Manual No. TOEP-C71080603-01-OY

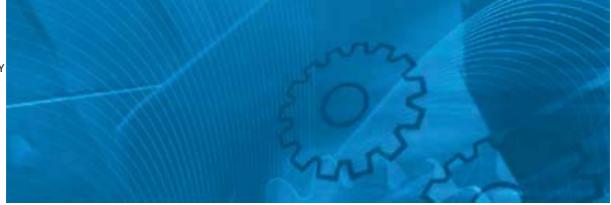

# JUNMA SERIES SERVO DRIVE

Mechatrolink-II communications type Model: SJDE- □□ANA-OY

# **USER'S MANUAL**

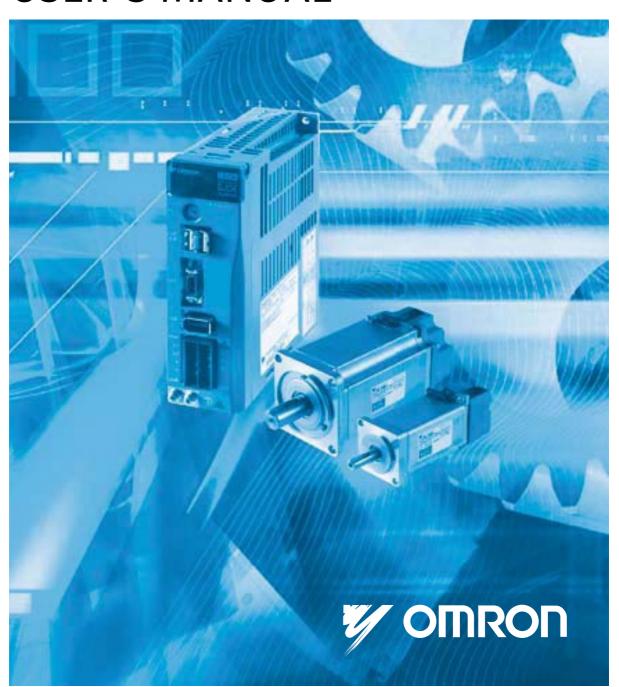

# Copyright © 2006 YASKAWA ELECTRIC CORPORATION All rights reserved. No part of this publication may be reproduced, stored in a retrieval system, or transmitted, in any form, or by any means, mechanical, electronic, photocopying, recording, or otherwise, without the prior written permission of Yaskawa. No patent liability is assumed with respect to the use of the information contained herein. Moreover, because Yaskawa is constantly striving to improve its high-quality products, the information contained in this manual is subject to change without notice. Every precaution has been taken in the preparation of this manual. Nevertheless, Yaskawa assumes no responsibility for errors or omissions. Neither is any liability assumed for damages resulting from the use of the information contained in this publication.

#### Introduction

This instruction manual describes the JUNMA series AC SERVOPACKs. To properly use the JUNMA series AC SERVOPACKs, read these instructions thoroughly and retain for easy reference for inspections, maintenance, and so on. Make sure that the end user receives this manual.

#### Related Manuals

Refer to the following manuals as required.

| Manual Name                             | Manual Number                        |
|-----------------------------------------|--------------------------------------|
| JUNMA series AC SERVOMOTOR INSTRUCTIONS | TOMPC23026100<br>or<br>TOEPC23026101 |

#### Safety Information

The following conventions are used to indicate precautions in this manual. Failure to heed these precautions can result in serious or possibly even fatal injury or damage to the products or to related equipment and systems.

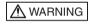

Indicates precautions that, if not heeded, could possibly result in loss of life or serious injury.

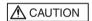

Indicates precautions that, if not heeded, could result in relatively serious or minor injury, damage to the product, or faulty operation.

In some situations, the precautions indicated could have serious consequences if not heeded.

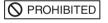

Indicates prohibited actions that must not be performed. For example, this symbol would be used as follows to indicate that fire is prohibited:

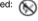

Indicates compulsory actions that must be performed. For example, this symbol would be used as follows to indicate that grounding is compulsory:

#### Visual Aids

The following aids are used to indicate certain types of information for easier reference.

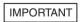

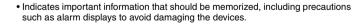

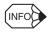

· Indicates supplemental information.

#### **Trademarks**

MECHATROLINK is a trademark of the MECHATROLINK Members Association.

## Notes for Safe Operation

Read these instructions thoroughly before checking products on delivery, storage and transportation, installation, wiring, operation and inspection, and disposal of the AC SERVOPACK.

|            | ⚠ WARNING                                                                                                    |
|------------|----------------------------------------------------------------------------------------------------|
| $\bigcirc$ | Be sure to correctly connect the SERVOPACK connectors.                                                                                                    |
|            | Incorrect wiring may result in electric shock, fire, or damage to the equipment. For the wiring method, refer to 3.4 Main Circuit Wiring.                                                                                                    |
| 0          | <ul> <li>Use the emergency stop signal input E-STP to forcibly turn OFF the servo from an external<br/>sequence, such as host controller, at occurrence of servo alarm or system emergency stop</li> </ul>                                                                                                    |
|            | The residual voltage rotates the servomotor for a few seconds after the power supply has been turned OFF, and may result in injury or damage to the equipment. Be sure to completely stop the motor by turning OFF the servo using the emergency stop.                                                                                                    |
| 0          | <ul> <li>Configure the circuit's power supply to be automatically cut off if E-STP signal is OFF at<br/>occurrence of emergency stop</li> </ul>                                                                                                    |
|            | The residual voltage rotates the servomotor for a few seconds after the power supply has been turned OFF, and may result in injury or damage to the equipment. Be sure to completely stop the motor by turning OFF the servo using the emergency stop. Position information is not stored in the SERVOPACK, so this information will be lost if the power supply is turned OFF. This information cannot be read again if the power supply is turned OFF. |
| $\bigcirc$ | Never touch any rotating motor parts while the motor is running.                                                                                                    |
|            | Failure to observe this warning may result in injury.                                                                                                    |
| 0          | <ul> <li>Before starting operation with a machine connected, make sure that an emergency stop can<br/>be applied at any time. Also, configure the circuit's power supply to be automatically cut off if<br/>E-STP signal is OFF at occurrence of emergency stop.</li> </ul>                                                                                                    |
|            | Failure to observe this warning may result in injury.                                                                                                    |
| $\bigcirc$ | Never touch the inside of the SERVOPACK.                                                                                                    |
|            | Failure to observe this warning may result in electric shock.                                                                                                    |
| $\bigcirc$ | <ul> <li>Do not touch terminals for five minutes after the power is turned OFF.</li> </ul>                                                                                                    |
|            | Residual voltage may cause electric shock.                                                                                                    |
| 0          | <ul> <li>Follow the procedures and instructions for trial operation precisely as described in this man-<br/>ual.</li> </ul>                                                                                                    |
|            | Malfunctions that occur after the servomotor is connected to the equipment not only damage the equipment, but may also cause an accident resulting in death or injury.                                                                                                    |
|            | <ul> <li>Do not remove cables, connectors, or optional items while the power is ON.</li> </ul>                                                                                                    |
| _          | Failure to observe this warning may result in electric shock.                                                                                                    |
| 0          | <ul> <li>Installation, wiring, advice on inspection and malfunction must be performed only by authorized personnel.</li> </ul>                                                                                                    |
|            | Failure to observe this warning may result in fire, electric shock, or injury.                                                                                                    |
| $\Diamond$ | <ul> <li>Do not damage, press, exert excessive force or place heavy objects on the cables or the<br/>cables between other objects where they might be pinched.</li> </ul>                                                                                                    |
|            | Failure to observe this warning may result in electric shock, stopping operation of the prod-<br>uct, or burning.                                                                                                    |

## **⚠** WARNING

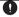

Provide an appropriate stopping device on the machine side to ensure safety.
 A holding brake for a servomotor with brake is not a stopping device for ensuring safety.

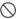

• Do not come close to the machine immediately after resetting momentary power loss to avoid an unexpected restart.

Take appropriate measures to ensure safety against an unexpected restart. Failure to observe this warning may result in injury.

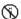

Never modify the product.

Failure to observe this warning may result in injury or damage to the product.

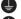

Be sure to correctly ground the SERVOPACK and the servomotor.

 • Connect the SERVOPACK's ground terminal to electrical codes (ground resistance: 100  $\Omega$  or less).

Improper grounding may result in electric shock.

Failure to observe this warning may result in injury.

#### ■ Checking on Delivery

## **⚠** CAUTION

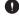

Always use the servomotor and SERVOPACK in one of the specified combinations.
 Failure to observe this caution may result in fire or malfunction.

#### Storage and Transportation

## **↑** CAUTION

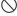

• Do not store or install the product in the following places.

Failure to observe this caution may result in damage to the product.

- · Locations subject to direct sunlight.
- Locations subject to temperatures outside the range specified in the storage or installation temperature conditions.
- Locations subject to humidity outside the range specified in the storage or installation humidity conditions.
- Locations subject to condensation as the result of extreme changes in temperature.
- Locations subject to corrosive or flammable gases.
- · Locations subject to dust, salts, or iron dust.
- Locations subject to exposure to water, oil, or chemicals.
- · Locations subject to shock or vibration.

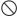

Do not hold the product by the cables or motor shaft while transporting it.

Failure to observe this caution may result in injury or malfunction.

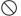

Do not place any load exceeding the limit specified on the packing box.
 Failure to observe this caution may result in injury or malfunction.

#### ■ Installation

0

## **↑** CAUTION

Make sure to follow the conditions on 2.1 Installation Conditions.
 Failure to observe this caution may result in electric shock, fire, or SERVOPACK's malfunction.

Do not step on or place a heavy object on the product.

Failure to observe this caution may result in injury.

 Do not cover the inlet or outlet parts of the SERVOPACK and prevent any foreign objects, such as metallic fragment, or combustibles from entering the product.
 Failure to observe this caution may cause internal elements to deteriorate resulting in malfunction or fire.

Be sure to install the product in the correct direction.

Failure to observe this caution may result in malfunction.

 Provide the specified clearances between the SERVOPACK and the control panel or with other devices.

Failure to observe this caution may result in fire or malfunction.

SERVOPACK and servomotor are precision equipment. Do not apply any strong impact.
 Failure to observe this caution may result in malfunction.

#### ■ Wiring

## **↑** WARNING

- 0
- Be sure to correctly ground the SERVOPACK and the servomotor.
- Ŏ
- Wiring must be performed by an authorized person qualified in electrical work.
- 0
- When using the servomotor for a vertical axis, install safety devices to prevent workpieces from falling off because of alarms. Workpiece's falling off may result in injury or malfunction.
- 0
- Configure the interlock circuit so that the system is interlocked to avoid injury whenever the protective cover on the machine is opened or closed.
- 0
- Use the emergency stop signal input E-STP to forcibly turn OFF the servo from an external sequence, such as host controller, at occurrence of servo alarm or system emergency stop.
   The residual voltage rotates the servomotor for a few seconds after the power supply has been turned OFF, and may result in injury or damage to the equipment. Be sure to completely stop the motor by turning OFF the servo using the emergency stop.
- When executing the JOG operation and the home position search operation using CX-Drive, the E-STP signal will be ignored. Alternative measures must be taken in case an emergency stop is needed.
- Configure the circuit's power supply to be automatically cut off if E-STP signal is OFF at occurrence of emergency stop.
  - The residual voltage rotates the servomotor for a few seconds after the power supply has been turned OFF, and may result in injury or damage to the equipment.
  - Position information is not stored in the SERVOPACK, so this information will be lost if the power supply is turned OFF. This information cannot be read again if the power supply is turned OFF.
- 0
- When executing JOG operation and the home position search operation using CX-Drive, the P-OT and N-OT signals will be ignored. Alternative measures must be taken in case of overtravel.

## **↑** CAUTION

• Do not connect a three-phase power supply to the U, V, or W output terminals.

Failure to observe this caution may result in injury or fire. Securely connect the power supply terminals, regenerative unit connection terminal, and motor main circuit cable terminals. Failure to observe this caution may result in fire. • Do not bundle or run power and signal lines together in the same duct. Keep power and signal lines separated by at least 300 mm. (11.81 in). Failure to observe this caution may result in malfunction. O Use twisted-pair shielded wires or multi-core twisted pair shielded wires for I/O signal cable and encoder cable. The maximum length is 3 m (118.11 in) for I/O signal cable and is 20 m (787.40 in) for encoder cable. Do not touch the power terminals for five minutes after turning the power supply LED (PWR) are OFF because high voltage may still remain in the SERVOPACK. Avoid frequently turning power ON and OFF. Do not turn power ON or OFF more than once per minute. Since the SERVOPACK has a capacitor in the power supply, a high charging current flows when power is turned ON. Frequently turning power ON and OFF causes main power devices such as capacitors and fuses to deteriorate, resulting in unexpected problems. a Observe the following precautions when wiring connector for power supply/regenerative unit. • Remove the connector for power supply/regenerative unit from the SERVOPACK prior to Insert only one wire per terminal on the connector for power supply/regenerative unit. • Make sure that the core wire is not electrically shorted to adjacent core wires. O · Be sure to wire correctly and securely. Failure to observe this caution may result in motor overrun, injury, or malfunction. Ω Always use the specified power supply voltage of single-phase 200 V to 230 V without connecting directly to the power supply of 400 V. The SERVOPACK will be destroyed. O Take appropriate measures to ensure that the input power supply is supplied within the specified voltage fluctuation range. An incorrect power supply may result in damage to the product. Ω · Install external breakers or other safety devices against short-circuit in external wiring. Failure to observe this caution may result in fire. O Take appropriate and sufficient countermeasures for each when installing systems in the following locations. Failure to observe this caution may result in damage to the product. • Locations subject to static electricity or other forms of noise. • Locations subject to strong electromagnetic fields and magnetic fields.

Do not reverse the polarity of the battery when wiring with regenerative unit.
 Failure to observe this caution may result in damage to the product.

Locations subject to possible exposure to radioactivity.
Locations close to power supplies, including power supply lines.

T

#### ■ Operation

## **↑** CAUTION

0

 Conduct trial operation on the servomotor alone with the motor shaft disconnected from machine to avoid any unexpected accidents.

Failure to observe this caution may result in injury.

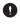

During the JOG operation and the home position search operation using CX-Drive, the forward run prohibited (P-OT), reverse run prohibited (N-OT), and emergency stop (E-STP) signals will be ignored. Alternative measures must be taken in case of overtravel and emergency stop.

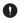

 When using the servomotor for a vertical axis, install safety devices to prevent workpieces from falling off because of alarms.

Workpiece's falling off may result in injury or malfunction.

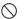

 Do not touch the SERVOPACK heat sinks, regenerative unit, or servomotor while power is ON or soon after the power is turned OFF.

Failure to observe this caution may result in burns due to high temperatures.

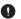

When an alarm occurs, remove the cause, turn OFF the power and ON again after confirming safety, and then resume operation.

Failure to observe this caution may result in injury.

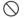

Do not use the holding brake of the servomotor for ordinary braking.
 Failure to observe this caution may result in malfunction.

#### ■ Maintenance and Inspection

## **↑** CAUTION

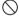

 Do not open the SERVOPACK case for 5 minutes after the power supply indicator (PWR LED) goes out. High voltage may remain in the SERVOPACK after the power supply has been turned OFF.

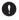

After turning OFF the power supply, wait 15 minutes before replacing the cooling fan.
 Failure to observe this caution may result in burns because the heat sink is hot.

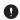

• Mount the cooling fan in the correct way explained in *9.3 Replacement of Cooling Fan*. Improper mounting may result in the breakdown of the SERVOPACK.

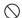

Do not attempt to change wiring while the power is ON.
 Failure to observe this caution may result in electric shock or injury.

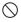

• Do not touch the SERVOPACK heat sinks, regenerative unit, or servomotor while power is ON or soon after the power is turned OFF.

#### Disposal

## **↑** CAUTION

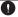

• When disposing of the products, treat them as general industrial waste.

#### ■ General Precautions

## Note the following to ensure safe application.

- The drawings presented in this manual are sometimes shown without covers or protective guards.
   Always replace the cover or protective guard as specified first, and then operate the products in accordance with the manual.
- The drawings presented in this manual are typical examples and may not match the product you
  received.
- This manual is subject to change due to product improvement, specification modification, and manual improvement. When this manual is revised, the manual code is updated and the new manual is published as a next edition.
- If the manual must be ordered due to loss or damage, inform your nearest Omron Yaskawa representative or one of the offices listed on the back of this manual.
- Omron Yaskawa will not take responsibility for the results of unauthorized modifications of this
  product. Omron Yaskawa shall not be liable for any damages or troubles resulting from unauthorized modification.

## CONTENTS

| R<br>S<br>V | ntroduction                                                               | 1<br>1<br>1<br>1 |
|-------------|---------------------------------------------------------------------------|------------------|
| 1           | Before Use                                                                |                  |
|             | 1.1 Checking Products                                                     |                  |
|             | 1.2 Warning Label                                                         |                  |
|             | 1.3 Model Designation                                                     |                  |
|             | 1.4 SERVOPACKs and Applicable Servomotors                                 |                  |
|             | 1.5 Part Names and Functions                                              | - 15             |
|             | 1.6 Applicable Standards                                                  | - 16             |
|             | 1.6.1 North American Safety Standards (UL, CSA)                           | - 16             |
|             |                                                                           |                  |
| 2           | Installation                                                              | -17              |
|             | 2.1 Installation Conditions                                               | - 17             |
|             | 2.2 Installation Method                                                   | - 18             |
| 3           | Wiring                                                                    | -19              |
|             | 3.1 System Configuration                                                  |                  |
|             | 3.2 Standard Connection                                                   |                  |
|             | 3.3 Precautions on Wiring                                                 |                  |
|             | 3.3.1 Protection for Power Supply Line                                    | - 21             |
|             | 3.3.2 Caution for Grounding                                               | - 21             |
|             | 3.3.3 Caution for Cable                                                   |                  |
|             | 3.3.5 SERVOPACKs and Applicable Peripheral Devices                        | - 22             |
|             | 3.3.6 Noise Prevention                                                    |                  |
|             | 3.3.7 Installation and Wiring Conditions on CE Marking                    | - 26<br>- 27     |
|             | 3.4 Main Circuit Wiring                                                   |                  |
|             | 3.4.1 SERVOPACK Main Circuit Cables                                       | - 27             |
|             | 3.4.2 Wiring Connector for the Power Supply/Regenerative Unit (CNA)       | - 32             |
|             | 3.4.3 Wiring Connector for the Servomotor Main Circuit Cable (CNB)        | - 34             |
|             | 3.4.5 Wiring the I/O Signal Connector (CN1)                               | - 30<br>- 39     |
|             | 3.4.6 Wiring the MECHATROLINK-II Communication Connectors (CN6A and CN6B) | - 41             |

|   | 3.4.7 Wiring the Personal Computer Connector (CN9)              | 43 |
|---|-----------------------------------------------------------------|----|
|   | 3.5 Connection Examples of Input Signal                         |    |
|   | 3.6 Connection Example of Output Signal                         | 45 |
|   | 3.7 I/O Signals                                                 | 46 |
|   | 3.7.1 Homing Deceleration Signal Input                          | 46 |
|   | 3.7.2 External Latch Signal Input                               | 46 |
|   | 3.7.3 Emergency Stop Signal Input                               | 47 |
|   | 3.7.4 Forward/Reverse Run Prohibited Inputs (Overtravel Inputs) | 49 |
|   | 3.7.5 Servo Alarm Output                                        | 50 |
|   | 3.7.6 Brake Interlock Output                                    |    |
|   | 3.8 Setting MECHATROLINK-II Communications                      | 52 |
|   | 3.8.1 MECHATROLINK-II Communications                            | 52 |
|   | 3.8.2 Wiring Specifications                                     | 52 |
|   | 3.8.3 Setting Communications Specifications                     | 53 |
|   | 3.8.4 Transmission Cycle and Number of Stations                 | 54 |
|   | 3.8.5 MECHATROLINK-II Communications Status Indicator COM LED   | 54 |
|   | MEQUATROLINICATIO                                               |    |
| 4 | MECHATROLINK-II Commands                                        |    |
|   | 4.1 Lists of Commands                                           | 55 |
|   | 4.1.1 Main Commands List                                        |    |
|   | 4.1.2 Subcommands List                                          | 57 |
|   | 4.2 Main Commands                                               |    |
|   | 4.2.1 Communication Phases                                      | 58 |
|   | 4.2.2 No Operation (NOP: 00H)                                   | 60 |
|   | 4.2.3 Read Parameter (PRM_RD: 01H)                              | 61 |
|   | 4.2.4 Write Parameter (PRM_WR: 02H)                             | 62 |
|   | 4.2.5 Read ID (ID_RD: 03H)                                      | 63 |
|   | 4.2.6 Setup Device (CONFIG: 04H)                                | 64 |
|   | 4.2.7 Read Alarm or Warning (ALM_RD: 05H)                       | 65 |
|   | 4.2.8 Clear Alarm or Warning (ALM_CLR: 06H)                     | 66 |
|   | 4.2.9 Start Synchronous Communication (SYNC_SET: 0DH)           |    |
|   | 4.2.10 Establish Connection (CONNECT: 0EH)                      | 60 |
|   | 4.2.12 Write Stored Parameter (PPRM_WR: 1CH)                    | 60 |
|   | 4.2.13 Set Coordinates (POS_SET: 20H)                           | 70 |
|   | 4.2.14 Apply Brake (BRK_ON: 21H)                                | 70 |
|   | 4.2.15 Release Brake (BRK_OFF: 22H)                             | 72 |
|   | 4.2.16 Turn Sensor ON (SENS_ON: 23H)                            |    |
|   | 4.2.17 Turn Sensor OFF (SENS_OFF: 24H)                          | 73 |
|   | 4.2.18 Stop Motion (HOLD: 25H)                                  | 74 |
|   | 4.2.19 Request Latch Mode (LTMOD ON: 28H)                       | 75 |
|   | 4.2.20 Release Latch Mode (LTMOD OFF: 29H)                      | 76 |
|   | 4.2.21 Status Monitoring (SMON: 30H)                            | 77 |
|   | 4.2.22 Servo ON (SV_ON: 31H)                                    | 78 |
|   | 4.2.23 Servo OFF (SV_OFF: 32H)                                  | 79 |
|   | 4.2.24 Interpolation Feed (INTERPOLATE: 34H)                    | 80 |
|   | 4.2.25 Positioning (POSING: 35H)                                | 81 |

| 4.2.26 Constant Speed Feed (FEED: 36H)                                     | 82     |
|----------------------------------------------------------------------------|--------|
| 4.2.27 Interpolation Feeding with Position Detection (LATCH: 38H)          | 83     |
| 4.2.28 External Input Positioning (EX_POSING: 39H)                         | 84     |
| 4.2.29 Homing (ZRET: 3AH)                                                  | 85     |
|                                                                            |        |
| 4.3 Subcommands                                                            |        |
| 4.3.1 No Operation (NOP: 00H)                                              | 90     |
| 4.3.2 Read Parameter (PRM_RD: 01H)                                         | 90     |
| 4.3.3 Write Parameter (PRM_WR: 02H)                                        | 91     |
| 4.3.4 Read Alarm or Warning (ALM_RD: 05H)                                  | 91     |
| 4.3.6 Request Latch Mode (LTMOD_ON: 28H)                                   | 92     |
| 4.3.7 Release Latch Mode (LTMOD_OFF: 29H)                                  | 93     |
| 4.3.8 Status Monitoring (SMON: 30H)                                        | 93     |
| 4.4 Combination of MECHATROLINK-II Main Commands and Subcommands           |        |
|                                                                            |        |
| 4.5 Command Data Field                                                     | 95     |
| 4.5.1 Latch Signal Field Specifications: LT_SGN                            | 95     |
| 4.5.3 Status Field Specifications: STATUS                                  | 95     |
| 4.5.4 Monitor Selection and Monitor Information Field Specifications:      | 90     |
| SEL_MON1/2/3/4, MONITOR1/2/3/4                                             | 101    |
| 4.5.5 IO Monitor Field Specifications: IO_MON                              | 103    |
| 4.5.6 Substatus Field Specifications: SUBSTATUS                            | 104    |
| 4.5.7 Alarm/Warning Field Specifications: ALARM                            | 105    |
| 4.6 Command and Response Timing                                            | 108    |
| 4.6.1 Command Data Execution Timing                                        | 108    |
| 4.6.2 Monitor Data Input Timing                                            | 108    |
| 4.7 Operation Sequence                                                     | 109    |
| 4.7.1 Operation Sequence for Managing Parameters Using a                   |        |
| Controller                                                                 | 109    |
| 4.7.2 Operation Sequence for Managing Parameters                           |        |
| Using SERVOPACK                                                            | 110    |
| 4.7.3 Operation Sequence to Turn the Servo ON                              | 111    |
| 4.7.4 Operation Sequence When OT (Overtravel Limit Switch) Signal is Input | ıt 111 |
| 4.7.5 Operation Sequence When E-STP Signal is Input                        | 111    |
| 5 Trial Operation                                                          | 113    |
| o mai operation                                                            | 110    |
| 6 Functions                                                                | 118    |
| 6.1 Filter Setting                                                         | 118    |
| 6.2 Switching Servomotor Rotation Direction                                |        |
| 6.3 Electronic Gear                                                        |        |
| 6.3.1 Setting the Electronic Gear                                          |        |
|                                                                            |        |
| 6.4 Position Management                                                    |        |
| 6.5 Motion Commands                                                        | 124    |

|   | 6.5.1 INTERPOLATE Related Commands 6.5.2 POSING Related Commands                                                                                                    |              |
|---|----------------------------------------------------------------------------------------------------|--------------|
|   | 6.6 Software Limit Function 6.6.1 Conditions Needed to Enable the Software Limit Function 6.6.2 Parameters Related Software Limit Function 6.6.3 Monitoring Software Limit | -125<br>-125 |
|   | 6.7 Latching Area                                                                                                    |              |
| 7 | Parameters                                                                                                    | 128          |
|   | 7.1 Parameter Editor                                                                                                    | -128         |
|   | 7.2 List of Parameters                                                                                                    | -129         |
| 8 | Troubleshooting                                                                                                    | 134          |
|   | 8.1 Alarm Displays                                                                                                    | -136         |
|   | 8.2 Warning Displays                                                                                                    | -138         |
|   | 8.3 Alarm/Warning Display and Troubleshooting  8.3.1 Alarm Display and Troubleshooting  8.3.2 Warning Display and Troubleshooting                                          | -139         |
|   | 8.4 Troubleshooting for Malfunction without Alarm Display                                                                                                    |              |
| 9 | Inspections                                                                                                    | 156          |
|   | 9.1 Regular Inspections                                                                                                    | -156         |
|   | 9.2 Part's Life Expectancy                                                                                                    |              |
|   | 9.3 Replacement of Cooling Fan                                                                                                    | -157         |
| 1 | 0 Specifications                                                                                                    |              |
|   | 10.1 Specifications                                                                                                    | -163         |
|   | 10.2 Allowable Moment of Inertia                                                                                                    | -165         |
|   | 10.3 Overload Characteristics                                                                                                    | -166         |
|   |                                                                                                    |              |

**Revision History** 

#### 1 Before Use

#### 1.1 Checking Products

Confirm that the following items have been delivered together with the SERVOPACK. Verify that the ordered product as received by the model number marked on the nameplate on the SERVOPACK. If you find any irregularities such as incorrect SERVOPACK model, damages, and missing parts or items, contact your Omron Yaskawa representative or the dealer from whom you purchased the products.

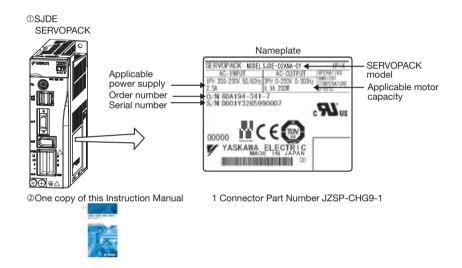

## 1.2 Warning Label

A warning label is located on the side of the SERVOPACK.

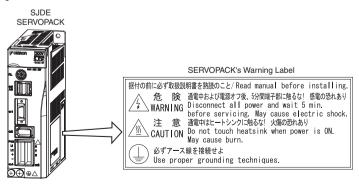

## 1.3 Model Designation

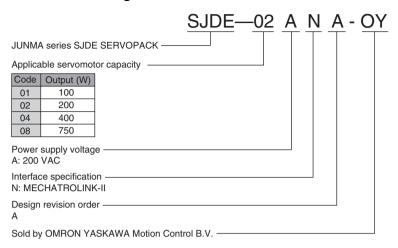

## 1.4 SERVOPACKs and Applicable Servomotors

| Rated                 | Serve           | omotors         | SERVOPACKs    |
|-----------------------|-----------------|-----------------|---------------|
| Output                | Without Brakes  | With Brakes     |               |
| 100 W SJME-01AM□41-OY |                 | SJME-01AM□4C-OY | SJDE-01ANA-OY |
| 200 W                 | SJME-02AM□41-OY | SJME-02AM□4C-OY | SJDE-02ANA-OY |
| 400 W                 | SJME-04AM□41-OY | SJME-04AM□4C-OY | SJDE-04ANA-OY |
| 750 W                 | SJME-08AM□41-OY | SJME-08AM□4C-OY | SJDE-08ANA-OY |

#### 1.5 Part Names and Functions

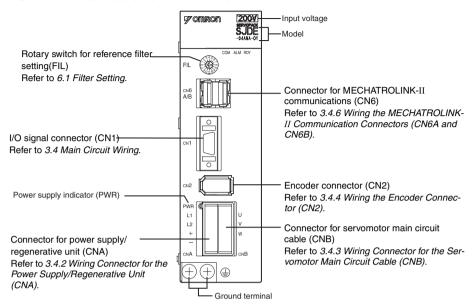

#### ■ MECHATROLINK-II Communications Settings

The SW1 and the SW2 switches set the MECHATROLINK-II communications settings. Settings that have been changed are enabled when the power is turned OFF and then ON again.

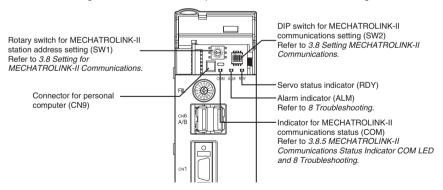

#### 1.6 Applicable Standards

JUNMA series SERVOPACKs comply with the following standards.

## 1.6.1 North American Safety Standards (UL, CSA)

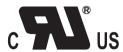

| Model           |  | UL*1 Standards (UL File No.) | CSA*2 Standards  | Certification |
|-----------------|--|------------------------------|------------------|---------------|
| SERVOPACK SJDE  |  | UL508C (E147823)             | CSA C22.2 No.14  | UL            |
| Servomotor SJME |  | UL1004 (E165827)             | CSA C22.2 No.100 | UL            |

#### 1.6.2 European Directives

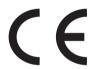

| Model           |  | Low Voltage                                          | EMC Directive               |             | Certification |
|-----------------|--|------------------------------------------------------|-----------------------------|-------------|---------------|
|                 |  | Directive                                            | EMI                         | EMS         |               |
| SERVOPACK SJDE  |  | EN50178                                              | EN55011<br>class A, group 1 | EN61000-6-2 | TUV PS*       |
| Servomotor SJME |  | IEC60034-1<br>IEC60034-5<br>IEC60034-8<br>IEC60034-9 | EN55011<br>class A, group 1 | EN61000-6-2 | TUV PS*       |

<sup>\*</sup> TÜV Product Services GmbH

Note: 1. Because SERVOPACKs and servomotors are built-in type, reconfirmation is required after being installed in the final product.

<sup>\* 1.</sup> Underwriters Laboratories Inc.\* 2. Canadian Standards Association.

## 2 Installation

The following shows the installation location and method of the SERVOPACK.

## 2.1 Installation Conditions

| Item                 |                                                 | Specifications                                                                                                    |  |
|----------------------|-------------------------------------------------|----------------------------------------------------------------------------------------------------|--|
| Operating te         | mperature                                       | 0 °C to +55 °C                                                                                                    |  |
| Operating humidity   |                                                 | 90% RH or less (with no condensation)                                                                                                    |  |
| Storage temperature  |                                                 | -20 °C to +70 °C                                                                                                    |  |
| Storage hum          | nidity                                          | 90% RH or less (with no condensation)                                                                                                    |  |
| Installation s       | site                                            | Free of corrosive gases Free of dust and iron powder Not subjected to moisture or lubrication oil such as cutting oil.                                                                                                    |  |
| Altitude             |                                                 | 1000 m or below                                                                                                    |  |
| Vibration res        | sistance                                        | 4.9m/s <sup>2</sup>                                                                                                    |  |
| Shock resist         | ance                                            | 19.6m/s <sup>2</sup>                                                                                                    |  |
| Operating co         | onditions                                       | Installation category (overvoltage category): II Pollution degree: 2 Protection class: IP1X (EN50178)                                                                                                    |  |
|                      | Installation in a control panel                 | Design the control panel size, unit layout, and cooling method so that the temperature around the SERVOPACK does not exceed 55 °C.  Note: To extend product life and maintain reliability, keep the temperature inside the control panel under 45 °C. |  |
| Installation<br>Site | Installation near a heating unit                | Minimize the heat radiating from the heating unit as well as any temperature rise caused by natural convection so that the temperature around the SERVOPACK does not exceed 55 °C.                                                                    |  |
|                      | Installation near a source of vibration         | Install a vibration isolator beneath the SERVOPACK to avoid subjecting it to vibration.                                                                                                    |  |
|                      | Installation at a site exposed to corrosive gas |                                                                                                    |  |

#### 2.2 Installation Method

#### ■ Installation Method and Direction

- Install the SERVOPACK perpendicular to the wall.
- Connect the mounting holes securely to the mounting surface with M4 screws.

SJDE-08ANA-OY: Three mounting holes

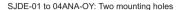

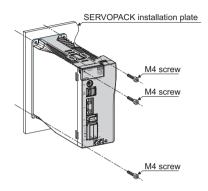

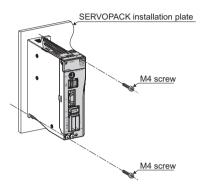

#### ■ Space between SERVOPACK Units

Be sure to keep a space between adjacent SERVOPACK units as shown the following figure if they
are mounted inside the control panel. This allows the units to cool.

## **↑** CAUTION

• Do not cover the inlet or outlet parts of the SERVOPACK and prevent any foreign objects, such as metallic fragment, or combustibles from entering the product.

Failure to observe this caution may cause internal elements to deteriorate resulting in malfunction or fire.

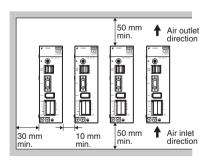

## 3 Wiring

## 3.1 System Configuration

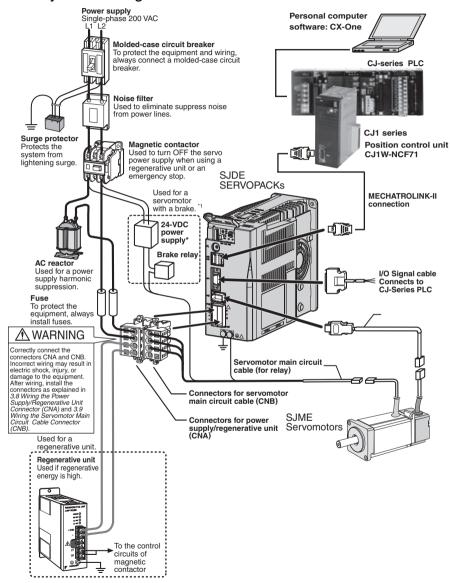

\* 1. Prepare a 24-VDC power supply for the brake separately from the sequence power supply.

#### 3.2 Standard Connection

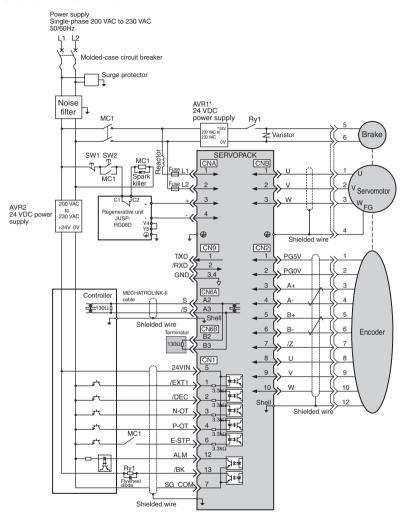

Note: 1. AVR1:24 VDC power supply for brake

AVR2:24 VDC power supply for sequence

PB1:Power OFF switch PB2:Power ON switch MC1:Magnetic contactor

Ry1:Brake relay

#### Parts example

| r arto oxampio    |                                     |           |
|-------------------|-------------------------------------|-----------|
| Spark killer      | Okaya Electric Industries Co., Ltd. | CRE-50500 |
| Flywheel<br>diode | Toshiba Corporation                 | 1NH42     |
| Brake relay       | OMRON Corporation                   | MY series |
| Varistor          | NIPPON CHEMI-CON<br>CORPORATION     | TNR7V121K |

- The ground protection circuit is designed for ground fault inside the motor windings while the motor is running. Therefore, it may not protect the system under the following conditions.
  - A low-resistance ground fault occurs between the main circuit cable and connector for the servomotor.
  - The power supply is turned ON during a ground fault.
  - To configure a safer system, install an earth leakage breaker for protection against overloads and short-circuit, or install an earth leakage breaker for around protection, combined with a wiring circuit breaker.
- ground protection combined with a wiring circuit breaker.

  3. Position information is not stored in the SERVOPACK, so this information will be lost if the power supply is turned OFF. If this information is required for the operation of the host controller, make sure that the system has an emergency stop signal (E-STP) that will stop operations without turning OFF the power supply.
- \* 1. Prepare a 24 VDC power supply for sequence separately from the 24 VDC power supply for brake.

#### 3.3 Precautions on Wiring

## **M** WARNING

- Be sure to correctly ground the SERVOPACK and the servomotor.
- Wiring must be performed by an authorized person qualified in electrical work.
- Configure the circuit's power supply to be automatically cut off if E-STP signal is OFF at occurrence of emergency stop. (Refer to 3.7.3 Emergency Stop Signal Input.)
- The residual voltage rotates the servomotor for a few seconds after the power supply has been turned OFF, and may result in injury or damage to the equipment. Be sure to completely stop the motor by turning OFF the servo using the emergency stop.
- Position information is not stored in the SERVOPACK, so this information will be lost if the power supply is turned OFF. This information cannot be read again if the power supply is turned OFF.
- When using the servomotor for a vertical axis, install safety devices to prevent workpieces from falling off because of alarms. Workpiece's falling off may result in injury or malfunction.
- Configure the interlock circuit so that the system is interlocked to avoid injury whenever the protective cover on the machine is opened or closed.

#### 3.3.1 Protection for Power Supply Line

Use a molded-case circuit breaker and fuse to protect the power supply line. The SERVOPACK connects directly to a commercial power supply without a transformer, so always use a circuit breaker and fuse to protect the servo system from accidental high voltage.

## 3.3.2 Caution for Grounding

Consider the following conditions when grounding the SERVOPACK.

- For a ground wire, use as thick a cable as possible (2.0 mm<sup>2</sup> or thicker).
- A ground resistance of 100 (Ω) or less is recommended.
- Ground to one point only.

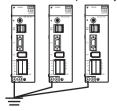

#### 3.3.3 Caution for Cable

- For wiring, use the specified cables. Use cables that are as short as possible.
- Do not bend or apply tension to cables. The conductor of a signal cable is thin (0.08 to 0.12 mm<sup>2</sup>), so handle the cables carefully.

#### 3.3.4 PowerLoss

Power Loss with SERVOPACK Rated Output

| Main             | SERVOPA       | CK       | Output Current       | Main Circuit    | Control Circuit<br>Power Loss | Total Power |
|------------------|---------------|----------|----------------------|-----------------|-------------------------------|-------------|
| Circuit<br>Power | Model         | Capacity | (Effective<br>Value) | Power Loss<br>W | W W                           | Loss<br>W   |
| Supply           |               |          | Α                    |                 |                               |             |
| Single-<br>phase | SJDE-01ANA-OY | 100 W    | 0.84                 | 6               | 9                             | 15          |
| 200 V            | SJDE-02ANA-OY | 200 W    | 1.1                  | 8               |                               | 17          |
|                  | SJDE-04ANA-OY | 400 W    | 2.0                  | 16              |                               | 25          |
|                  | SJDE-08ANA-OY | 750 W    | 3.7                  | 27              |                               | 36          |

Note: Values obtained with the servomotor rated output.

#### 3.3.5 SERVOPACKs and Applicable Peripheral Devices

| SERVOP            | ACK           | Power                                              | Power sup-                                                               | Power                                      | Inrus                     | Mag-                             | Noise                    | Surge                                        | AC                               |
|-------------------|---------------|----------------------------------------------------|--------------------------------------------------------------------------|--------------------------------------------|---------------------------|----------------------------------|--------------------------|----------------------------------------------|----------------------------------|
| Туре              | Capa-<br>city | Supply<br>Capacity<br>per<br>SERVO-<br>PACK<br>kVA | ply<br>Capacity of<br>Molded-<br>case<br>Circuit<br>Breaker<br>Arms*1 *2 | supply Capacity and Model of External Fuse | h<br>Cur-<br>rent<br>A0-p | netic<br>Contac-<br>tor          | Filter                   | Protector                                    | Reactor                          |
| SJDE-<br>01ANA-OY | 100 W         | 0.40                                               | 4                                                                        | 0KLK<br>015.T                              | 30                        | HI-11J                           | R7A-<br>FIZN105          | R·C·M-<br>601BQZ-4                           | X5052                            |
| SJDE-<br>02ANA-OY | 200 W         | 0.75                                               |                                                                          | (15 Arms)                                  |                           |                                  | -BE                      |                                              | X5053                            |
| SJDE-<br>04ANA-OY | 400 W         | 1.2                                                | 8                                                                        |                                            |                           |                                  |                          |                                              | X5054                            |
| SJDE-<br>08ANA-OY | 750 W         | 2.2                                                | 16                                                                       | 0KLK<br>030.T<br>(30 Arms)                 | 60                        | HI-15J                           | R7A-<br>FIZN109<br>-BE   |                                              | X5056                            |
| Manufacture       | r             | -                                                  | -                                                                        | Littelfuse<br>Inc.                         | -                         | Yaskawa<br>Controls<br>Co., Ltd. | Block<br>Elek-<br>tronik | Okaya<br>Electric<br>Industries<br>Co., Ltd. | Yaskawa<br>Controls<br>Co., Ltd. |

Note: It is recommended to use a general-purpose circuit breaker of the sensed current 200 mA or more, or a circuit breaker for inverters (for high-frequency).

#### **IMPORTANT**

Ground Fault

The ground protection circuit is designed for ground fault inside the motor windings while the motor is running. Therefore, it may not protect the system under the following conditions.

- · A ground fault occurs between the main circuit cable and connector for the servomotor.
- The power supply is turned ON during a ground fault.

To configure a safer system, install an ground fault detector for protection against overloads

<sup>\* 1.</sup> Nominal value at the rated load. The specified derating is required to select the appropriate molded-case circuit breaker.

<sup>\* 2.</sup> Cut-off characteristics (25 °C): 200 % two seconds min. and 700 % 0.01 seconds min.

and short-circuit, or install an ground fault detector combined with a wiring circuit breaker for ground protection.

#### 3.3.6 Noise Prevention

## ■ Example of Wiring for Noise Prevention

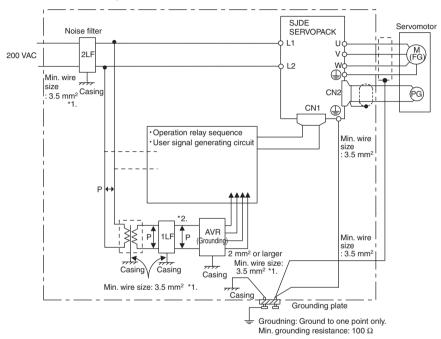

- \* 1. For the wires connected to the casings for installation purposes, use wires with a diameter of 3.5 mm<sup>2</sup> or larger. Flat braided copper wires are recommended.
- \* 2. Use twisted pair wires for section P.

#### Correct Grounding

- Servomotor frame grounding:
   Be sure to connect the FG grounding terminal on the frame of the servomotor to the grounding terminal on the SERVOPACK.
- Be sure to ground the grounding terminal of the SERVOPACK.
- If the wires of the servomotor's main circuit are laid in a metal conduit, ground the conduit and the grounding box.

One-point grounding must be used.

#### ■ Noise Filters

Use a block type noise filters to prevent any noise interference from the power-supply line. The following table lists the recommended noise filters for several SERVOPACK models.

#### Application of Noise Filters

| Power-Supply                   | SERVOPACK                                       | Recommended Noise Filters |                          |                                        |  |  |
|--------------------------------|-------------------------------------------------|---------------------------|--------------------------|----------------------------------------|--|--|
| Voltage Model                  |                                                 | Model                     | Specifications           | Manufacturer                           |  |  |
| Single-<br>phase<br>230 V +10% | SJDE-01ANA-OY<br>SJDE-02ANA-OY<br>SJDE-04ANA-OY | R7A-FIZN105-BE            | Single-phase 250 VAC, 5A | Block<br>Transformatoren<br>Elektronik |  |  |
| 50-60 Hz                       | SJDE-08ANA-OY                                   | R7A-FIZN109-BE            | Single-phase 250 VAC, 9A | GmbH & Co. KG.                         |  |  |

#### Filter dimensions for model R7A-FIZN105-BE

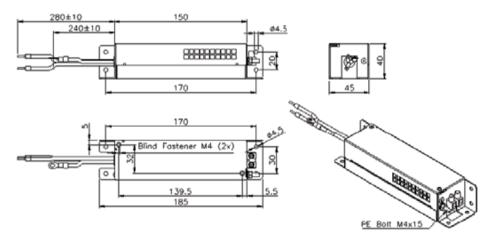

#### Filter dimensions for model R7A-FIZN109-BE

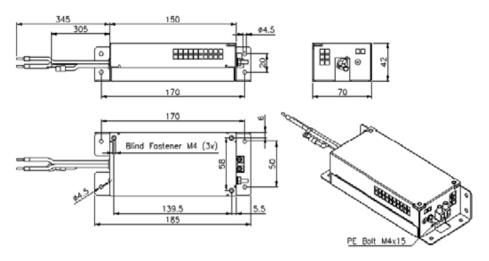

#### 3.3.7 Installation and Wiring Conditions on CE Marking

#### ■ Installation Conditions of EMC Directives

To adapt a combination of a SJME servomotor and a SJDE SERVOPACK to EMC Directives (EN55011, group 1, class A and EN61000-6-2), the following conditions must be satisfied. Because SERVOPACKs are built-in type, reconfirmation is required after being installed in the final product.

**IMPORTANT** 

The actual EMC level may differ depending on the actual system's configuration, wiring, and other conditions.

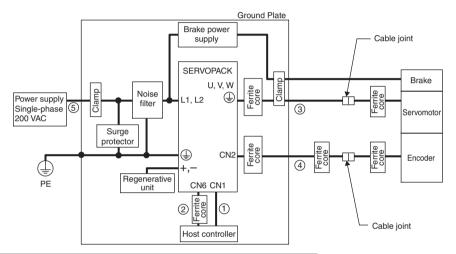

| Symbol | Cable Name                          | Specifications |
|--------|-------------------------------------|----------------|
| 1      | I/O Signals cable                   | Shielded wire  |
| 2      | MECHATROLINK-II Communication cable | Shielded wire  |
| 3      | Servomotor Main circuit cable       | Shielded wire  |
| 4      | Encoder cable                       | Shielded wire  |
| 5      | AC Line cable                       | Shielded wire  |

#### ■ Attaching the Ferrite Core

Coil the servomotor main circuit cable (as a connection) around the ferrite core with two turns, then attach them by the SERVOPACK. Refer to the diagram in the previous page.

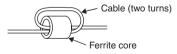

Note: Recommended Ferrite-core Model: ESD-SR-25 (Tokin. Corp.)

#### Fixing the Cable

Fix and ground the cable shield using a piece of conductive metal (cable clamp).

· Example of Cable Clamp

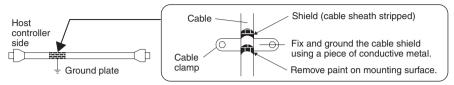

#### Shield Box

A shield box, which is a closed metallic enclosure, should be used for shielding magnetic interference (EMI). The structure of the box should allow the main body, door, and cooling unit to be attached to the ground. The box opening should be as small as possible.

#### 3.3.8 Other Precautions

- Whether the electricity is served or not to the motor, do not use the motor being rotated from the outside.
- When restarting the power supply soon after turning OFF, alarm may occur to the SERVOPACK.
   Refer to the power supply holding time in the following table to restart the power supply correctly.

| SERVOPA       | Min. Waiting Time |                          |
|---------------|-------------------|--------------------------|
| Model         | Capacity          | before Restarting<br>(s) |
| SJDE-01ANA-OY | 100 W             | 20                       |
| SJDE-02ANA-OY | 200 W             |                          |
| SJDE-04ANA-OY | 400 W             |                          |
| SJDE-08ANA-OY | 750 W             | 30                       |

## 3.4 Main Circuit Wiring

- SJDE SERVOPACKs are suitable where the power supply is less than 5000 Arms (230 V max.).
- SERVOPACKs must be used with UL-listed fuses or molded-case circuit breakers, in accordance with the National Electrical Code (NEC).
- Use 75 °C heat-resistant copper wires or an equivalent.

#### 3.4.1 SERVOPACK Main Circuit Cables

#### ■ Cable Types

| Symbol | Name                              | Allowable Conductor Temperature |
|--------|-----------------------------------|---------------------------------|
| PVC    | Normal vinyl cable                | _                               |
| IV     | 600 V vinyl cable                 | 60 ° C                          |
| HIV    | Temperature-resistant vinyl cable | 75 ° C                          |

- Wire sizes are selected for three cables per bundle at 40 °C ambient temperature with the rated current.
- Use cables with a minimum withstand voltage of 600 V for main circuits.
- If cables are bundled in PVC or metal ducts, consider the reduction ratio of the allowable current.
- Use heat-resistant cables under high ambient or panel temperatures where normal vinyl cables will
  rapidly deteriorate and will not be able to use in a short period of time.
- Do not use cables under continuous regenerative state.

#### ■ Wire Size and Allowable Current

The following table shows the wire size and allowable current for three cables. Use a cable whose specifications meet or are less than allowable current in the table.

• 600 V Heat-resistant Vinyl Cables (HIV)

| AWG<br>Size | Nominal Cross<br>Section Diameter | Configuration Conductive Resistance |                   | Allowable Current at Ambient Temperature A |        |        |
|-------------|-----------------------------------|-------------------------------------|-------------------|--------------------------------------------|--------|--------|
|             | mm <sup>2</sup>                   | wires/mm <sup>2</sup>               | Ω/mm <sup>2</sup> | 30 ° C                                     | 40 ° C | 50 ° C |
| 20          | 0.5                               | 19/0.18                             | 39.5              | 6.6                                        | 5.6    | 4.5    |
| -           | 0.75                              | 30/0.18                             | 26.0              | 8.8                                        | 7.0    | 5.5    |
| 18          | 0.9                               | 37/0.18                             | 24.4              | 9.0                                        | 7.7    | 6.0    |
| 16          | 1.25                              | 50/0.18                             | 15.6              | 12.0                                       | 11.0   | 8.5    |
| 14          | 2.0                               | 7/0.6                               | 9.53              | 23                                         | 20     | 16     |

Note: The values in the table are only for reference.

■ Power Supply Input Terminals (L1, L2), Motor Connection Terminals (U, V, W), and Regenerative Unit Connection Terminals (+, -)

| Capacity | SERVOPACK Type | Terminal Symbol         |                        |                        |  |  |
|----------|----------------|-------------------------|------------------------|------------------------|--|--|
| W        |                | L1, L2                  | U, V, W                | +, -                   |  |  |
| 100      | SJDE-01ANA-OY  | HIV1.25 mm <sup>2</sup> | HIV1.25mm <sup>2</sup> | HIV1.25mm <sup>2</sup> |  |  |
| 200      | SJDE-02ANA-OY  |                         | Wiring length:         | Wiring length:         |  |  |
| 400      | SJDE-04ANA-OY  | HIV2.0 mm <sup>2</sup>  | 20 m max.              | 0.5 m max.             |  |  |
| 750      | SJDE-08ANA-OY  |                         |                        |                        |  |  |

Note: Connectors are used for all wiring.

■ Ground Terminal (⊕)

| Wire Size                    | Terminal Screw Size | Tightening Torque |
|------------------------------|---------------------|-------------------|
| HIV 2.0 mm <sup>2</sup> min. | M4                  | 1.2 to 1.4 N·m    |

## ■ Peripheral Devices List

| Name                                                                          | Specifications                                                                                    | Туре                      | Length | Appearance                             | Manufac-<br>turer                                |
|-------------------------------------------------------------------------------|---------------------------------------------------------------------------------------------------|---------------------------|--------|----------------------------------------|--------------------------------------------------|
| Power cable                                                                   | Flexible cables                                                                                   | JZSP-CHM000-01-5E         | 1.5 m  |                                        | Omron                                            |
| for Junma<br>servomo-                                                         | (standard)<br>UL/CSA listed                                                                       | JZSP-CHM000-03-E          | 3 m    |                                        | Yaskawa<br>Motion                                |
| tors without                                                                  | Shielded cable                                                                                    | JZSP-CHM000-05-E          | 5 m    |                                        | Control,<br>BV. * 4                              |
| brake<br>SJME-                                                                | Bending radius<br>(dynamic) ><br>10x diameter                                                     | JZSP-CHM000-10-E          | 10 m   |                                        |                                                  |
| 0@AMB41-                                                                      |                                                                                                   | JZSP-CHM000-15-E          | 15 m   |                                        |                                                  |
| OY                                                                            | Cycles > 10<br>million                                                                            | JZSP-CHM000-20-E          | 20 m   |                                        |                                                  |
| Power cable                                                                   | Flexible cables                                                                                   | JZSP-CHM030-01-5E         | 1.5 m  |                                        |                                                  |
| for Junma<br>servomo-                                                         | (standard)<br>UL/CSA listed                                                                       | JZSP-CHM030-03-E          | 3 m    |                                        |                                                  |
| tors with                                                                     | Shielded cable                                                                                    | JZSP-CHM030-05-E          | 5 m    | <b>6</b>                               |                                                  |
| brake<br>SJME-                                                                | Bending radius (dynamic) >                                                                        | JZSP-CHM030-10-E          | 10 m   |                                        |                                                  |
| 0@AMB4C-                                                                      | 10x diameter                                                                                      | JZSP-CHM030-15-E          | 15 m   |                                        |                                                  |
| OY                                                                            | Cycles > 10<br>million                                                                            | JZSP-CHM030-20-E          | 20m    |                                        |                                                  |
| Connector<br>Kit for Ser-<br>vomotor<br>Main<br>Circuit Cable                 | Motor end<br>crimp type<br>(Common for<br>servomotors<br>with or without<br>brakes)               | JZSP-CHM9-1* <sup>2</sup> |        | jii.                                   |                                                  |
|                                                                               | SERVOPACK<br>end (CNB)<br>spring type<br>(Common for<br>servomotors<br>with or without<br>brakes) | JZSP-CHM9-2* <sup>3</sup> |        | —————————————————————————————————————— |                                                  |
|                                                                               | SERVOPACK<br>end (CNB)<br>crimp type<br>(Common for<br>servomotors<br>with or without<br>brakes)  | Refer to Page 35.         | _      | 1 4                                    | J.S.T.<br>Mfg<br>Co.,Ltd.<br>*5                  |
| Connector<br>Kit for Power<br>Supply/<br>Regenera-<br>tive Unit* <sup>1</sup> | SERVOPACK<br>end (CNA)<br>spring type<br>(Common for<br>servomotors<br>with or without<br>brakes) | JZSP-CHG9-1* <sup>3</sup> | _      |                                        | Omron<br>Yaskawa<br>Motion<br>Control,<br>BV. *4 |

(cont'd)

| Name                                                | Specifications                                     | Туре              | Length | Appearance | Manufac-<br>turer |
|-----------------------------------------------------|----------------------------------------------------|-------------------|--------|------------|-------------------|
| Encoder                                             | Flexible cables                                    | JZSP-CHP800-01-5E | 1.5 m  | #TMC       | Omron             |
| Cable for<br>Junma ser-                             | (standard)<br>UL/CSA listed                        | JZSP-CHP800-03-E  | 3 m    |            | Yaskawa<br>Motion |
| vomotors                                            | notors Shielded cable                              | JZSP-CHP800-05-E  | 5 m    |            | Control,          |
| SMJE-<br>0@AMB4@-                                   | Bending radius (dynamic) >                         | JZSP-CHP800-10-E  | 10 m   |            | BV. *4            |
| OY                                                  | 10x diameter                                       | JZSP-CHP800-15-E  | 15 m   |            |                   |
|                                                     | Cycles > 10 million                                | JZSP-CHP800-20-E  | 20 m   |            |                   |
|                                                     | Non flexible                                       | R7A-CRZ003C       | 3 m    |            |                   |
|                                                     | cables                                             | R7A-CRZ005C       | 5 m    |            |                   |
|                                                     |                                                    | R7A-CRZ0010C      | 10 m   |            |                   |
| Connector<br>Kit for                                | Motor end<br>crimp type                            | JZSP-CHP9-1*2     | _      |            |                   |
| Encoder<br>Cable* <sup>1</sup>                      | SERVOPACK<br>end (CN2)<br>soldered type<br>(black) | JZSP-CHP9-2       | _      |            |                   |
|                                                     | SERVOPACK<br>end (CN2)<br>soldered type<br>(gray)  | JZSP-CHP9-3       | _      |            |                   |
| I/O Signal Cal                                      | ble                                                | JZSP-CHI003-01    | 1 m    |            |                   |
|                                                     |                                                    | JZSP-CHI003-02    | 2 m    |            |                   |
|                                                     |                                                    | JZSP-CHI003-03    | 3 m    |            |                   |
|                                                     |                                                    | R7A-CPZ001S       | 1 m    |            |                   |
|                                                     |                                                    | R7A-CPZ001S       | 2 m    |            |                   |
| Connector<br>Kit for I/O<br>Signal Cable<br>(CN1)*1 | SERVOPACK<br>end soldered<br>type                  | JZSP-CHI9-1       | _      |            |                   |

(cont'd)

| Name                              | Specifications                            | Туре                                                                 | Length           | Appearance | Manufac-<br>turer           |
|-----------------------------------|-------------------------------------------|----------------------------------------------------------------------|------------------|------------|-----------------------------|
| MECATRO-<br>LINK-II               | Cable with con-<br>nectors at both        | JEPMC-W6002-□□* <sup>7</sup>                                         |                  | <b>8</b>   | Omron<br>Yaskawa            |
| Communica-<br>tion Cable          | ends* <sup>6</sup> (Without ferrite core) | JEPMC-W6002-□□-E <sup>*7</sup><br>(Compliant with RoHS<br>Directive) | ı                |            | Motion<br>Control<br>BV. *4 |
|                                   | Cable with con-<br>nectors at both        | JEPMC-W6003-□□* <sup>7</sup>                                         |                  | (D) (D)    |                             |
|                                   | ends *6<br>(With ferrite<br>core)         | JEPMC-W6003-□□-E <sup>*7</sup><br>(Compliant with RoHS<br>Directive) | 1                |            |                             |
|                                   | Terminators                               | JEPMC-W6022                                                          | _                | r in       |                             |
|                                   |                                           | JEPMC-W6022-E<br>(Compliant with RoHS<br>Directive                   |                  |            |                             |
| Cable for<br>Personal<br>Computer | Cables                                    | JZSP-CPS00-02                                                        | 2 m<br>(6.56 ft) |            |                             |
| Tool                              |                                           | J-FAT-OT                                                             | _                |            |                             |
| Cooling Fan                       |                                           | JZSP-CHF08-01 for<br>SJDE-04ANA-OY SER-<br>VOPACKs                   | ı                |            |                             |
|                                   |                                           | JZSP-CHF08-02 for<br>SJDE-08ANA-OY SER-<br>VOPACKs                   |                  |            |                             |

Note: Contact the manufacturer for more detailed information such as external diameter.

\* 1. Connectors for CNB, CN1, and CN2 are not provided with the SERVOPACK. The servomotor-end connectors are not provided with the servomotor. These connector kits must be purchased.

\* 2. Refer to pages that provide details for the applicable crimping tool type. The crimping tool must be ordered separately.

\* 3. With an opening tool (lever for wire)

\* 4. Omron Yaskawa Motion Control BV. URL: http://www.omronyaskawa.com

\*5. J.S.t.Mfg co., Ltd. URL: http://www.jst-mfg.com
\*6. The total cable length must be 50 m (164 ft) max. and the cable length between stations 0.5 m (1.64 ft) min.
\*7. Specify the cable length in □□ when ordering as shown in the table below.

|    | Cable Length m (ft) |
|----|---------------------|
| A5 | 0.5 (1.64)          |
| 01 | 1 (3.28)            |
| 03 | 3 (9.84)            |
| 05 | 5 (16.4)            |
| 07 | 7 (30.0)            |

|    | Cable Length m (ft) |
|----|---------------------|
| 10 | 10 (32.8)           |
| 20 | 20 (65.6)           |
| 30 | 30 (98.4)           |
| 40 | 40 (131)            |
| 50 | 50 (164)            |

## 3.4.2 Wiring Connector for the Power Supply/Regenerative Unit (CNA)

## **↑** CAUTION

- · Observe the following precautions when wiring main circuit connector.
  - Remove the connector from the SERVOPACK prior to wiring.
  - Insert only one wire per terminal opening on the connector.
  - Make sure that the exposed wire is not electrically shorted to adjacent exposed wires.

Use the following procedure when connecting the SERVOPACK to the spring type connector for the power supply/regenerative unit.

- 1. Remove the connector from the SERVOPACK.
  - Be sure to remove the connector from the SERVOPACK when wiring.
- 2. Strip the outer coating.

Straighten the exposed wire with your fingers to prevent the wires from unwinding.

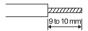

- 3. Open the wire terminal on the power supply connector housing (plug) with the tool (lever for wiring) using the procedure shown in Fig. A or B.
  - Insert the connection hook end of the provided tool into the slot as shown in Fig. A.
     Tool must be purchased by the customer.
  - Use a standard flat-blade screwdriver (blade width of 2.5 to 3.0 mm (0.09 to 0.12 in)). Put the blade into the slot, as shown in Fig. B, and press down firmly to open the wire terminal.
     Either the procedure shown in Fig. A or B can be used to open the wire insert opening.

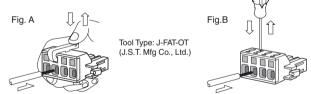

4. Insert the exposed wire into the opening.

Insert the exposed wire into the opening and then close the opening by releasing the tool hook or removing the screwdriver.

#### ■ Wire Size

| Item            |              | Wire Size           |
|-----------------|--------------|---------------------|
| Conductor       | Twisted wire | AWG14 to AWG22      |
| Size            | Single wire  | φ1.6 mm to φ0.65 mm |
| Sheath Diameter |              | φ3.8 mm to φ1.7 mm  |

Attach the connector to the SERVOPACK.After wiring the connector, attach the connector to the SERVOPACK.

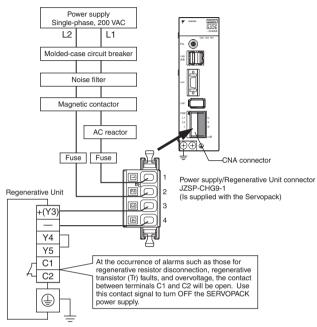

Note: 1. Pull lightly on the wires to confirm that they are securely connected.

2. Make sure that none of the insulating sheaths of the wires are caught in the springs.

## ■ Connector for Power Supply/Regenerative Unit (CNA)

| Pin No. | Symbol | Signal Name                  |
|---------|--------|------------------------------|
| 1       | L1     | Power supply input terminals |
| 2       | L2     |                              |
| 3       | +      | Regenerative unit connection |
| 4       | ı      | terminals                    |

#### 3.4.3 Wiring Connector for the Servomotor Main Circuit Cable (CNB)

Wire the connector for the servomotor main circuit cable (CNB) in the same way as the connector for the power supply/regenerative unit (CNA). Refer to 3.4.2 Wiring Connector for the Power Supply/Regenerative Unit (CNA) for details and the procedure.

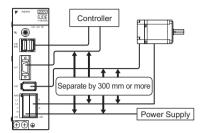

#### **IMPORTANT**

- The distance between the servomotor main circuit and the encoder cable as well as the I/O cable and MECHATROLINK-II cable is 300 mm or more.
- Do not bundle or run the servomotor main circuit cable in the same duct with other cables.
- Be sure that the maximum wiring length of the servomotor main circuit cable is 20 m.

#### Servomotors without Brakes

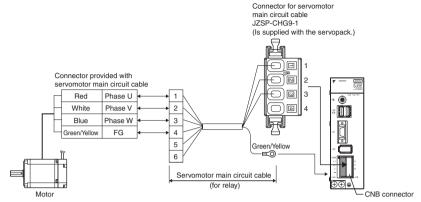

Note: Confirm pin numbers on the connector as well.

#### Connection Diagram for Standard Servomotor Main Circuit Cable

The connection diagram for the standard cable (JZSP-CHM000-□□ cable with connectors on both ends) is shown below. If the servomotor main circuit cable is prepared by the customer, refer to the diagram below and wire the cable correctly.

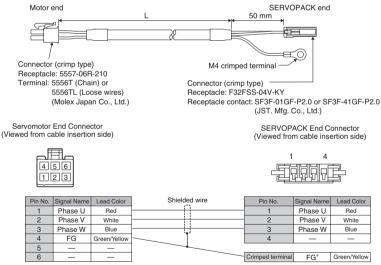

\*: Connect the FG pin to the grounding terminal of the SERVOPACK.

#### ■ Servomotors with Brakes

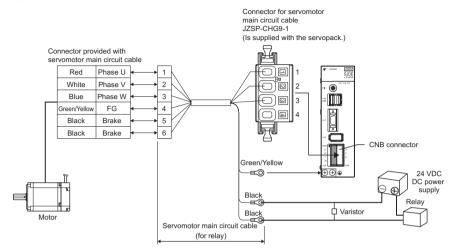

- Note: 1. A 24-VDC power supply must be prepared.
  2. Connect the varistor in parallel with the 24-VDC power supply terminal and the GND terminal to suppress the surge voltage caused by turning the holding brake ON and OFF.
  - 3. Confirm pin numbers on the connector as well.
  - 4. If using the servomotor to drive a vertical axis, configure a circuit to turn the holding brake ON and OFF so that the movable section will not be pulled down by gravity when the power supply of the SERVOPACK is turned OFF.
  - 5. Turn the holding brake on the secondary side ON and OFF as shown in the figure above. A varistor must be connected.

#### Connection Diagram for Standard Servomotor Main Circuit Cable

The connection diagram for the standard cable (JZSP-CHM030-□□ cable with connectors on both ends) is shown below. If the servomotor main circuit cable is prepared by the customer, refer to the diagram below and wire the cable correctly.

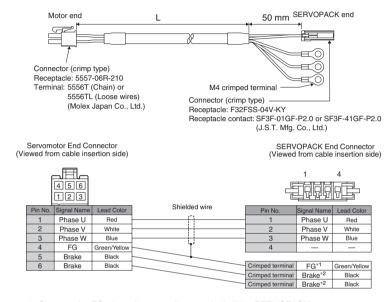

- \*1: Connect the FG pin to the grounding terminal of the SERVOPACK.
- \*2: No polarity for connection to the brake.

#### Wiring the Encoder Connector (CN2) 3.4.4

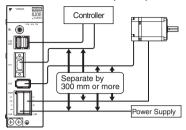

#### **IMPORTANT**

- Separate the encoder cable at least 300 mm from power lines (i.e., high-voltage lines such as the power supply line and servomotor main circuit cable).
- Do not bundle or run the encode cable in the same duct with power lines.
- Be sure that the maximum wiring length of the encoder cable is 20 m.

#### Connection Diagram for Standard Encoder Cable

The connection diagram for the standard cable (JZSP-CHP800-□□ cable with connectors on both ends) is shown below. If the encoder cable is prepared by the customer, refer to the diagram below and wire the cable correctly.

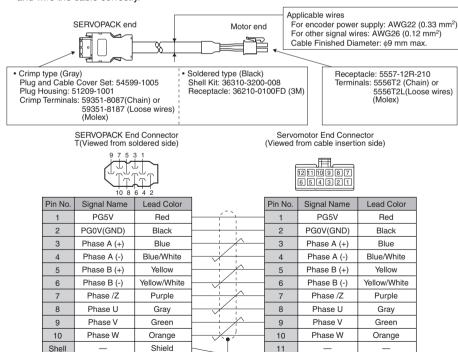

Note: Confirm pin numbers on the connector as well.

Shell

Shield wire

FG

12

Shield

### 3.4.5 Wiring the I/O Signal Connector (CN1)

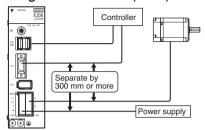

Note: Do not pull or apply excessive force on the cable. Damage to the cable or connectors may cause the product to stop operating or malfunction.

**IMPORTANT** 

- Separate the I/O cable at least 300 mm from power lines (i.e., high-voltage lines, such as the power supply line and servomotor main circuit cable).
- Be sure that the maximum wiring length of the I/O cable is 3 m.

### ■ Connection Diagram for Standard I/O Cable (Supplied by Yaskawa Electric )

The connection diagram connection diagram for the standard cable (JZSP-CHI003- $\square$  cable with connector) is shown below. If the I/O signal cable is prepared by the customer, refer to the diagram below and wire the cable correctly.

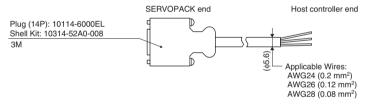

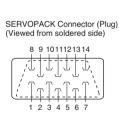

|            | Pin   | I/O    | Code   | Signal Name                 | Lead       | Dot N  | /lark |
|------------|-------|--------|--------|-----------------------------|------------|--------|-------|
| ١          | No.   |        |        |                             | Color      | Number | Color |
|            | 1     | Input  | /EXT1  | External_Latch              | Orange     | 1      | Black |
| )          | 2     | Input  | /DEC   | Homing Decelaration         |            |        | Red   |
| <b>'</b> [ | 3     | Input  | N-OT   | Reverse run prohibit        | Light gray |        | Black |
|            | 4     | Input  | P-OT1  | Forward run prohibit        |            |        | Red   |
| Ī          | 5     | Input  | +24VIN | External input power supply | White      |        | Black |
| Ī          | 6     | Input  | E-STP  | Emergency stop              |            |        | Red   |
| Ī          | 7     | Output | SG-COM | Output signal ground        | Yellow     |        | Black |
| Ī          | 8     |        |        |                             |            |        | Red   |
| Ī          | 9     |        |        |                             | Pink       |        | Black |
|            | 10    |        |        |                             |            |        | Red   |
| Ī          | 11    |        |        |                             | Orange     | 2      | Black |
| Ī          | 12    | Output | ALM    | Servo alarm                 |            |        | Red   |
|            | 13    | Output | /BK    | Brake                       | Light gray |        | Black |
| Ī          | 14    |        |        |                             |            |        | Red   |
| Ī          | Shell | -      | -      | FG                          | -          | -      |       |

Note: Confirm pin numbers given on the connector as well.

# ■ Connection Diagram and Description for the General-purpose control cables (R7A-CPZ□□□S) supplied by OMRON Company.

A General-purpose Control Cable connects to the Servo Driver's Control I/O Connector (CN1). There is no connector on the controller end. Wire a connector to match the controller if you are connecting to a Position Control Unit and a compatible cable is not available, or if the drive is connected to a controller manufactured by another company.

#### Cable Models

| Model       | Length (L) | Outer Diameter of the cable | Weight         |
|-------------|------------|-----------------------------|----------------|
| R7A-CPZ001S | 1 m        | 5,6 mm                      | Approx. 0.1 kg |
| R7A-CPZ002S | 2m         | 5,6 mm                      | Approx. 0.2 kg |

### ■ Connection Configuration and Dimensions

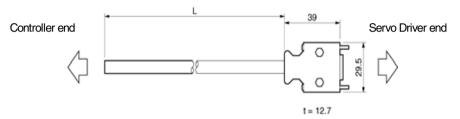

### Wiring

| No. | Wire Color/Mark Color | Signal Name                 |
|-----|-----------------------|-----------------------------|
| 1   | Orange/Red (-)        | /EXT1 External Latch        |
| 2   | Orange/Black (-)      | /DEC Homing Deceleration    |
| 3   | Gray/Red (-)          | N-OT Reverse run prohibited |
| 4   | Gray/Black (-)        | P-OT Forward run prohibited |
| 5   | White/Red (-)         | +24VIN                      |
| 6   | Yellow/Black (-)      | RUN                         |
| 7   | White/Black (-)       | OGND                        |
| 8   | Pink/Red (-)          |                             |
| 9   | Pink/Black (-)        |                             |
| 10  | Orange/Red ()         |                             |
| 11  | Orange/Black ()       |                             |
| 12  | Gray/Red ()           | /ALM                        |
| 13  | Gray/Black ()         | BKIR                        |
| 14  | Yellow/Red (-)        |                             |

Connector plug: 10114-3000VE (Sumitomo 3M)
Connector case: 10314-52A0-008 (Sumitomo 3M)

Wires with the same wire color and the same number of marks are twisted pairs

#### ■ Connector Pin Arrangement

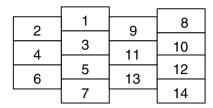

# 3.4.6 Wiring the MECHATROLINK-II Communication Connectors (CN6A and CN6B)

#### Number of Stations

A maximum of 30 slave stations can be connected when a repeater is connected. The maximum number of slave stations that can be connected is determined by the MECHATROLINK-II communications settings. Refer to 3.8 Setting MECHATROLINK-II Communications for details.

#### ■ Communication Cables

Use the cables specified in the table below.

| Туре                                                       | Model                                                  | Length                        |
|------------------------------------------------------------|--------------------------------------------------------|-------------------------------|
| MECHATROLINK Communication                                 | JEPMC-W6002-□□                                         | Specify the length in □□.     |
| Cable (with connectors at both ends, without ferrite core) | JEPMC-W6002-□□-E<br>(Compliant with RoHS<br>Directive) | Refer to Page 31 for details. |
| MECHATROLINK Communication                                 | JEPMC-W6003-□□                                         |                               |
| Cable (with connectors at both ends, with ferrite core)    | JEPMC-W6003-□□-E<br>(Compliant with RoHS<br>Directive) |                               |

#### ■ Cable Length

The total cable length must be 50 m max. The cable length between stations must be 0.5 m min.

#### ■ Terminator

Install a terminator on the SERVOPACK connected at the end of communication cable.

| Terminator Type            | Connector Type                                |  |
|----------------------------|-----------------------------------------------|--|
| MECHATROLINK-II Terminator | JEMPC-W6022                                   |  |
|                            | JEMPC-W6022-E (Compliant with RoHS Directive) |  |

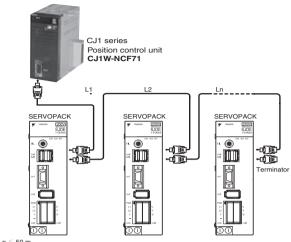

L1+L2+···+Ln ≤ 50 m

Cable length between stations: 0.5 m min.

Max. number of slaves: 30 (with repeaters connected)

**IMPORTANT** 

Keep a distance 300 mm min. between power lines (high-voltage circuit such as power supply line and servomotor main circuit cable) and MECHATROLINK-II cable.

### 3.4.7 Wiring the Personal Computer Connector (CN9)

Prepare the specified cable to connect the SERVOPACK to a personal computer.

#### ■ Communication Cable

Use the specified twisted-pare and shielded twisted cable.

| Туре                       | Model         | Length |
|----------------------------|---------------|--------|
| Personal Computer<br>Cable | JZSP-CPS00-02 | 2 m    |

### ■ Applicable Wires (Tin coated annealed copper wires)

| Conductor Size<br>(Configuration of<br>exposed wire) | Sheath Outer Diameter |
|------------------------------------------------------|-----------------------|
| AWG24 (0.16 mm)                                      | φ0.9 to φ1,45 mm      |
| AWG26 (0.16 mm)                                      |                       |
| AWG28 (0.127 mm)                                     |                       |

#### ■ Recommended Wires

UL1061 and UL1007

#### ■ Cable Configuration

Remove the sheath to 1.7 to 2.3 mm from the cable configuration.

#### ■ Cable Form

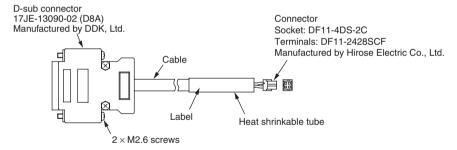

### ■ Connector Specifications

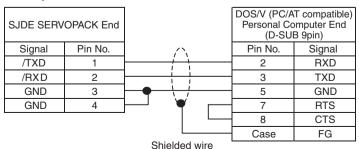

### 3.5 Connection Examples of Input Signal

### ■ Connection Examples

Input current is 7 mA per point.

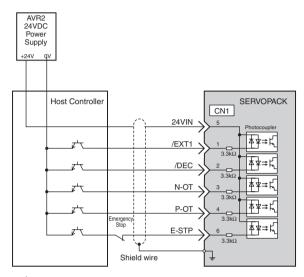

∗ ≠ Twisted-pair wires

#### **IMPORTANT**

Prepare an external 24-VDC power supply. The 24-VDC power supply is not built into the SERVOPACK.

 $\bullet$  Specifications of the external power supply for sequence input signals: 24 VDC  $\pm$  1 V, 50 mA min.

The same power supply as that of the output circuit should be used.

### 3.6 Connection Example of Output Signal

Set the load so that the output current will fall within 50 mA or less.

Photocoupler output (Per output signal)

Max. voltage: 30 VDCMax. current: 50 m ADC

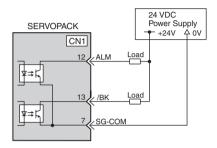

### 3.7 I/O Signals

### 3.7.1 Homing Deceleration Signal Input

The usual connection for homing deceleration signal /DEC is shown below. A deceleration signal is input when the homing function (ZRET command) of MECHATROLINK-II communications specifications is used.

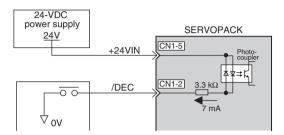

| Signal Name         | Signal | Function         |                       |
|---------------------|--------|------------------|-----------------------|
| Homing Deceleration | /DEC   | ON (low level)   | The signal turns ON.  |
| Signal Input        |        | OFF (high level) | The signal turns OFF. |

### 3.7.2 External Latch Signal Input

The usual connection for external latch signal input /EXT1 is shown below. This input signal is used for the homing (ZRET command) and the external signal input positioning (EX\_POSING) functions of MECHATROLINK-II communications specifications.

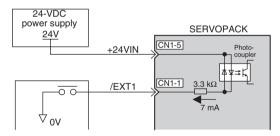

| Signal Name           | Signal |                  | Function                    |
|-----------------------|--------|------------------|-----------------------------|
| External Latch Signal | /EXT1  | ON (low level)   | The external signal is ON.  |
| Input                 |        | OFF (high level) | The external signal is OFF. |

### 3.7.3 Emergency Stop Signal Input

The usual connection for emergency stop signal input E-STP is shown below. When the signal turns OFF while the servomotor is rotating, the servomotor will be stopped by the dynamic brake.

### **↑** WARNING

- Use the emergency stop signal input E-STP to forcibly turn OFF the servo from an external
  sequence, such as host controller, at occurrence of servo alarm or system emergency stop.
  The residual voltage rotates the servomotor for a few seconds after the power supply has been
  turned OFF, and may result in injury or damage to the equipment. Be sure to completely stop the
  motor by turning OFF the servo using the emergency stop.
- When executing the JOG operation and the home position search operation using CX-Drive, the E-STP signal will be ignored. Alternative measures must be taken in case an emergency stop is needed.

Note: For the emergency stop signal, the SERVOPACK processing for stopping is executed by the software. As the safety specifications of some applications may not satisfy local safety requirements, add external safety circuits as required.

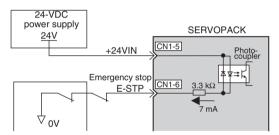

| Signal Name    | Signal |                  | Function                          |
|----------------|--------|------------------|-----------------------------------|
| Emergency Stop | E-STP  | ON (low level)   | Releases the emergency stop.      |
| Signal Input   |        | OFF (high level) | Emergency stop (Forced servo OFF) |

- The command warning 1 (A.95A) will occur if a SV\_ON command is sent while the SERVOPACK is in emergency stop status.
- The emergency stop alarm (A.280) will occur if the emergency stop signal turns ON while the power is being supplied to the servomotor.

#### Sequence at Occurrence of Emergency Stop

### ⚠ WARNING

 Configure the circuit's power supply to be automatically cut off if E-STP signal is OFF at occurrence of emergency stop.

The residual voltage rotates the servomotor for a few seconds after the power supply has been turned OFF, and may result in injury or damage to the equipment.

Position information is not stored in the SERVOPACK, so this information will be lost if the power supply is turned OFF. This information cannot be read again if the power supply is turned OFF.

**IMPORTANT** 

 Do not frequently start or stop the servomotor by turning ON or OFF the power supply or by using the servo ON (SV-ON) or servo OFF (SV-OFF) signal. Failure to observe this warning will cause deterioration of the SERVOPACK internal element.

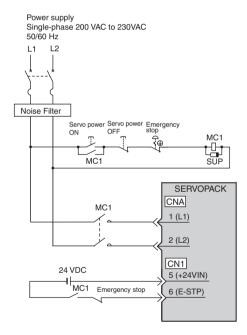

Set the following parameter to disable the emergency stop input signal if it is absolutely necessary.

| Parameter     |        | Descriptions                                                              |  |
|---------------|--------|---------------------------------------------------------------------------|--|
| Pn 515 n.□4□□ |        | Emergency stop when CN1-6 input signal is OFF (H-level) (factory setting) |  |
|               | n.□8□□ | Always sets the input signal ON to disable the emergency stop.            |  |

### 3.7.4 Forward/Reverse Run Prohibited Inputs (Overtravel Inputs)

### 

 When executing JOG operation and the home position search operation using CX-Drive, the P-OT and N-OT signals will be ignored. Alternative measures must be taken in case of overtravel.

The usual connection for forward/reverse run prohibited inputs P-OT and N-OT is shown below. Connect these signals to limit switches to forcibly stop the servomotor when the machine movable part travels beyond the allowable motion range. The servomotor will decelerate to a stop, and then the zero clamp is performed. The maximum torque during deceleration to a stop will be the servomotor maximum torque.

Note: For forward/reverse run prohibited inputs, the SERVOPACK processing for stopping is executed by the software. As the safety specifications of some applications may not satisfy local safety requirements, add external safety circuits as required.

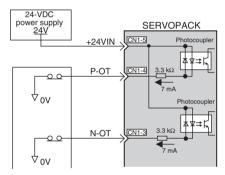

| Signal Name      | Signal |                       | Function                                        |
|------------------|--------|-----------------------|-------------------------------------------------|
| Forward Run      | P-OT   | ON at low (L) level   | Forward run allowed (normal status)             |
| Prohibited Input |        | OFF at high (H) level | Forward run prohibited (reverse run is allowed) |
| Reverse Run      | N-OT   | ON at low (L) level   | Reverse run allowed (normal status)             |
| Prohibited Input |        | OFF at high (H) level | Reverse run prohibited (forward run is allowed) |

#### ■ Related Parameters

| Parameter |        | Descriptions                                                  |
|-----------|--------|---------------------------------------------------------------|
| Pn.50A    | n.2□□□ | Forward run permitted when CN1-4 input signal is ON (L level) |
|           | n.8□□□ | Always forward run allowed                                    |
| Pn.50B    | n.□4□□ | Reverse run permitted when CN1-3 input signal is ON (L level) |
|           | n.□4□□ | Always reverse run allowed                                    |

### 3.7.5 Servo Alarm Output

The usual connection for alarm related output signals is shown below. These signal is output when the SERVOPACK detects an error.

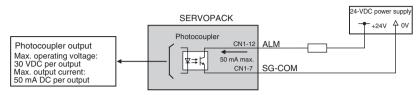

A 24-VDC power supply must be connected externally.

| Signal Name         |                             | Signal/Meaning | Function                      |
|---------------------|-----------------------------|----------------|-------------------------------|
| Servo Alarm Outputs | ALM Servo alarm output      |                | Normal status when ON (close) |
|                     | SG-COM Output signal ground |                | Alarm output when OFF (open)  |

Note: Open collector outputs are used for output signals.

- At alarm occurrence, an alarm code is output to the host controller through MECHATROLINK-II
  transmission. Take care that the SERVOPACK power supply is not turned OFF when the alarm output signal turns ON.
- Configure the system so that the SERVOPACK power supply is turned OFF by the contact signal between C1 and C2 of the regenerative unit or the contact signal of the thermometal cut-out for the external resistor.

The power supply must be turned OFF and the emergency stop input signal must be open when using the system emergency stop.

### 3.7.6 Brake Interlock Output

The usual connection for brake interlock signal /BK is shown below.

These signal turns ON when the servo turns ON, and OFF when the servo turns OFF. They are used to control the brake. The brake can also be released by sending a release brake (BRK\_OFF) command using MECHATROLINK-II communications.

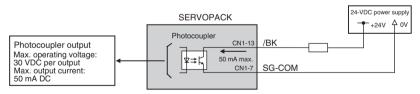

| Signal Name               | Signal/Meaning |                        | Function                           |  |
|---------------------------|----------------|------------------------|------------------------------------|--|
| Brake Interlock<br>Output | /BK            | Brake interlock output | Releases the brake when ON (close) |  |
|                           | SG-COM         | Output signal ground   | Applies the brake when OFF (open)  |  |

### ■ /BK Signal Timing

When the servo is turned OFF while the servomotor stops.

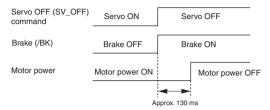

When the servo is turned OFF while the servomotor is running.

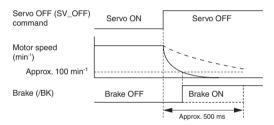

/BK Signal Output Conditions While the Servomotor is Rotating /BK signal turns ON when either of the following is satisfied.

<sup>·</sup> The servomotor speed decreases to a value 100 min<sup>-1</sup> or less after the servo has turned OFF.

<sup>· 500</sup> ms elapses after the servo has been turned OFF.

### 3.8 Setting MECHATROLINK-II Communications

#### 3.8.1 MECHATROLINK-II Communications

#### Outline

MECHATROLINK-II is a field network that makes it possible for one factory automation controller (C1 master station) to control decentralized multiple factory automation devices (slave stations) such as servo drives, inverters, and I/O modules.

#### Configuration

- Bus connection with one C1 master station and a maximum of 30 slave stations
- Install terminators at both ends of the network cable to reduce signal reflection.
- Connect repeaters for a network with a total distance exceeding 30 m, regardless of whether the number of slaves is 17 or more or 16 or less.

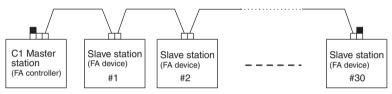

### 3.8.2 Wiring Specifications

#### ■ Terminators

Install terminators at both ends of the network cable to reduce signal reflection, some Mechatrolink controllers already have a terminating resistor built-in.

| Model                                               | External Appearance |
|-----------------------------------------------------|---------------------|
| JEPMC-W6022                                         |                     |
| JEPMC-W6022-E<br>(Compliant with<br>RoHS Directive) | المالية             |

#### Repeaters

A repeater is needed in the network, when the total distance between stations exceeds 30 m, or when the number of slave stations is 17 or more.

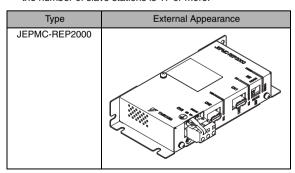

#### Repeater Connection Example

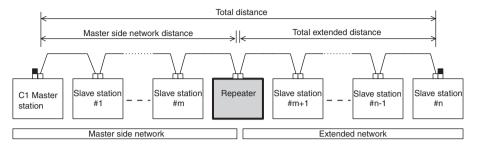

### 3.8.3 Setting Communications Specifications

### ■ Setting Transmission Bytes

The SW2 bit 2 switch sets the MECHATROLINK-II transmission bytes, as shown below. Settings that have been changed are enabled when the power is turned OFF and ON.

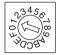

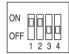

SW1 (factory setting)

SW2 (factory setting)

| SW2   | Name                               | Setting | Description                                                     | Factory<br>Setting |
|-------|------------------------------------|---------|-----------------------------------------------------------------|--------------------|
| Bit 1 | Reserved                           | OFF     | Do not set                                                      | ON                 |
|       |                                    | ON      | Fixed                                                           |                    |
| Bit 2 | Transmission bytes                 | OFF     | 17 bytes                                                        | ON                 |
|       |                                    | ON      | 32 bytes                                                        |                    |
| Bit 3 | Station address                    | OFF     | Station address = 40H+SW1                                       | OFF                |
|       |                                    | ON      | Station address = 50H+SW1                                       |                    |
| Bit 4 | Selection of filter setting method | OFF     | Sets by using the FIL rotary switch (invalid setting by Pn00A). | OFF                |
|       |                                    | ON      | Sets by Pn00A (invalid setting by using the FIL rotary switch). |                    |

### ■ Setting Station Address

The SW1 and SW2 bit 3 switches set the MECHATROLINK-II station address.

| SW2 Bit 3 | Station Address |
|-----------|-----------------|
| OFF       | 40H + SW1       |
| ON        | 50H + SW1       |

### 3.8.4 Transmission Cycle and Number of Stations

The transmission cycle and number of stations that can be set with the SERVOPACK are shown below.

| Transmission Bytes | Transmission Cycle |        |        |        |        |  |  |
|--------------------|--------------------|--------|--------|--------|--------|--|--|
|                    | 1.0 ms             | 1.5 ms | 2.0 ms | 3.0 ms | 4.0 ms |  |  |
| 17                 | 14                 | 23     | 30     | 30     | 30     |  |  |
| 32                 | 8                  | 14     | 20     | 30     | 30     |  |  |

Note: 1. If connecting more than 16 stations, use the repeater.

The number of stations indicated in the above table is the maximum number of stations that can be connected through MECHATROLINK communications. The actual number of stations may differ depending on the Machine Controller. Refer to the relevant Machine Controller's manual.

#### 3.8.5 MECHATROLINK-II Communications Status Indicator COM LED

The LED indicator COM (green) on the front of SERVOPACK lights up when MECHATROLINK-II communications with the host controller is established.

| Status Indicator LED                            | SERVOPACK Operation Status                  |
|-------------------------------------------------|---------------------------------------------|
| COM ALM RDY  2 seconds after the power turns ON | Standby for establishment of communications |
| COM ALM RDY                                     |                                             |
| COM                                             | MECHATROLINK-II communications are busy.    |
| COM ALM RDY                                     | Servo ON status (Power is being supplied)   |
| : Unlit                                         |                                             |

: Unlit

# 4 MECHATROLINK-II Commands

### 4.1 Lists of Commands

### 4.1.1 Main Commands List

The MECHATROLINK-II main commands are classified into three types: Common commands, common motion commands, and servo standard commands.

| Classifica-<br>tions | Com-<br>mand<br>Code | Command<br>Name | Functions                                 | Process-<br>ing Classi-<br>fications | Synchroni-<br>zation Clas-<br>sifications | Subcom-<br>mand   | Remarks |
|----------------------|----------------------|-----------------|-------------------------------------------|--------------------------------------|-------------------------------------------|-------------------|---------|
| Common<br>Commands   | 00H                  | NOP             | No Operation                              | N                                    | Asynchro-<br>nous                         | Can be used       |         |
|                      | 01H                  | PRM_RD          | Read Parameter                            | D                                    | Asynchro-<br>nous                         | Cannot be used    |         |
|                      | 02H                  | PRM_WR          | Write Parameter                           | D                                    | Asynchro-<br>nous                         | Cannot be used    |         |
|                      | 03H                  | ID_RD           | Read ID                                   | D                                    | Asynchro-<br>nous                         | Cannot be used    |         |
|                      | 04H                  | CONFIG          | Setup Device                              | С                                    | Asynchro-<br>nous                         | Cannot be used    |         |
|                      | 05H                  | ALM_RD          | Read Alarm or<br>Warning                  | D                                    | Asynchro-<br>nous                         | Cannot be used    |         |
|                      | 06H                  | ALM_CLR         | Clear alarm or warning                    | С                                    | Asynchro-<br>nous                         | Cannot be used    |         |
|                      | 0DH                  | SYNC_SET        | Start Synchro-<br>nous Communi-<br>cation | N                                    | Asynchro-<br>nous                         | Cannot<br>be used |         |
|                      | 0EH                  | CONNECT         | Establish Con-<br>nection                 | N                                    | Asynchro-<br>nous                         | Cannot be used    |         |
|                      | 0FH                  | DISCON-<br>NECT | Release Discon-<br>nection                | N                                    | Asynchro-<br>nous                         | Cannot be used    |         |
|                      | 1CH                  | PPRM_WR         | Write Stored<br>Parameter                 | D                                    | Asynchro-<br>nous                         | Cannot be used    |         |
| Common<br>Motion     | 20H                  | POS_SET         | Set Coordinates                           | D                                    | Asynchro-<br>nous                         | Cannot be used    |         |
| Commands             | 21H                  | BRK_ON          | Apply Brake                               | С                                    | Asynchro-<br>nous                         | Cannot be used    |         |
|                      | 22H                  | BRK_OFF         | Release Brake                             | С                                    | Asynchro-<br>nous                         | Cannot be used    |         |
|                      | 23H                  | SENS_ON         | Turn Sensor ON                            | С                                    | Asynchro-<br>nous                         | Cannot be used    |         |
|                      | 24H                  | SENS_OFF        | Turn Sensor OFF                           | С                                    | Asynchro-<br>nous                         | Cannot be used    |         |
|                      | 25H                  | HOLD            | Stop Motion                               | М                                    | Asynchro-<br>nous                         | Can be used       |         |

| Classifica-<br>tions | Com-<br>mand<br>Code | Command<br>Name  | Functions                                     | Process-<br>ing Classi-<br>fications | Synchroni-<br>zation Clas-<br>sifications | Subcom-<br>mand | Remarks |
|----------------------|----------------------|------------------|-----------------------------------------------|--------------------------------------|-------------------------------------------|-----------------|---------|
| Common<br>Motion     | 28H                  | LTMOD_ON         | Request Latch<br>Mode                         | С                                    | Asynchro-<br>nous                         | Cannot be used  |         |
| Commands             | 29H                  | LTMOD_<br>OFF    | Release Latch<br>Mode                         | С                                    | Asynchro-<br>nous                         | Cannot be used  |         |
| Servo<br>Standard    | 30H                  | SMON             | Status Monitoring                             | D                                    | Asynchro-<br>nous                         | Can be used     |         |
| Commands             | 31H                  | SV_ON            | Servo ON                                      | С                                    | Asynchro-<br>nous                         | Can be used     |         |
|                      | 32H                  | SV_OFF           | Servo OFF                                     | С                                    | Asynchro-<br>nous                         | Can be used     |         |
|                      | 34H                  | INTERPO-<br>LATE | Interpolation<br>Feed                         | М                                    | Synchro-<br>nous                          | Can be used     |         |
|                      | 35H                  | POSING           | Positioning                                   | М                                    | Asynchro-<br>nous                         | Can be used     |         |
|                      | 36H                  | FEED             | Constant Speed<br>Feed                        | М                                    | Asynchro-<br>nous                         | Can be used     |         |
|                      | 38H                  | LATCH            | Interpolation Feeding with Position Detection | М                                    | Synchro-<br>nous                          | Can be<br>used  |         |
|                      | 39H                  | EX_<br>POSING    | External Input<br>Positioning                 | М                                    | Synchro-<br>nous                          | Can be used     |         |
|                      | ЗАН                  | ZRET             | Homing                                        | М                                    | Asynchro-<br>nous                         | Can be used     | _       |
|                      | 3EH                  | ADJ              | Adjustment                                    | D                                    | Asynchro-<br>nous                         | Cannot be used  |         |

<Processing Classifications>

N: Network command

D: Data communication command

C: Control command

M: Motion command

X: Compound command

### **IMPORTANT**

If an unsupported command is received, the warning A.95b will occur, and the command will be ignored.

The servo is not OFF and the servomotor is not stopped if an unsupported command is received.

### 4.1.2 Subcommands List

| Command<br>Code | Command<br>Name | Functions              | Remarks |
|-----------------|-----------------|------------------------|---------|
| 00H             | NOP             | No Operation           |         |
| 01H             | PRM_RD          | Read Parameter         |         |
| 02H             | PRM_WR          | Write Parameter        |         |
| 05H             | ALM_RD          | Read Alarm or Warning  |         |
| 1CH             | PPRM_WR         | Write Stored Parameter |         |
| 28H             | LTMOD_ON        | Request Latch Mode     |         |
| 29H             | LTMOD_OFF       | Release Latch Mode     |         |
| 30H             | SMON            | Status Monitoring      |         |

#### 4.2 Main Commands

The following sections describe main command specific items that are unique to the SJDE-□□ANA-OY.

The MECHATROLINK-II main commands use the first to the sixteenth bytes of the command and response data.

#### 4.2.1 Communication Phases

The table below shows the relationship between communication phases and device-level operations in the MECHATROLINK-II during normal operations. The C1 master station phases described here indicate the communication state of the C1 master station in relation to the slave stations, but do not indicate the state of the C1 master station device.

Relationship between Communication Phase and Device level Operation

| C1 Master Station |                        | n                               | Phase Transition between Slave Station        | n     |
|-------------------|------------------------|---------------------------------|-----------------------------------------------|-------|
| Phase             | Device Operation       | Command                         | C1 Master and Slave Stations Device Operation | Phase |
| 0                 | Power ON               | -                               | Power ON                                      | 0     |
| 1                 | Initialization state   | CONNECT                         | Prepared for CONNECT                          | 1     |
| 2, 3              | Normal operation state | Normal<br>operation<br>commands | Normal operation state                        | 2, 3  |
| 4                 | Operate communication  | DISCON-<br>NECT                 | Stop<br>communication                         | 4     |
| 5                 | Power OFF              | -                               | ₩ Power OFF                                   | 5     |

#### Descriptions

The communication state of the C master station in each phase is explained.

#### Phase 0

When the C1 master and slave stations are turned ON, operation switches to phase 1.

#### Phase 1

The C1 master station completes the internal initialization including the communication system, and confirms the response state of all the connected slave stations that have no error. Then, the C1 master station sends a CONNECT command to all the connected slave stations to establish communication. The slave station completes the internal initialization including the communication system, and then awaits the CONNECT command.

The slave station establishes the communication with the C1 master station and then switches to the phase specified by command.

#### Phase 2 (Asynchronous Communication Phase)

The C1 master station uses only asynchronous commands supported by MECHATROLINK-II-compatible devices to exchange data needed for the operation and control of the devices. The timing for the execution of each command is controlled by the C1 master station.

The slave stations exchange data and the control of devices by the commands sent from the C1 master station. The transition to phase 3 or phase 4 is performed by commands from the C1 master station to the slave stations.

#### Phase 3 (Synchronous Communication Phase)

The C1 master station can use all commands supported by MECHATROLINK-II-compatible devices to exchange data needed for the operation and control of devices. Each command is updated in a constant cycle (communication cycle) and its timing for the execution is controlled by the C1 master station. The slave stations exchange data and the control of devices by the commands sent from the C1 master

station. If there are any errors in communication synchronization, the slave station automatically switches to phase 2. Synchronous communication is started again by sending SYNC\_SET command from the C1 master station.

#### Phase 4

If the C1 master station is turned OFF, the C1 master station sends a DISCONNECT command to all slave stations. The DISCONNECT command is also sent to any slave stations involved if there is a need to change the system configuration.

When the slave station receives the DISCONNECT command from the C1 master station, they execute the reinitialization processing and then shift to connection wait state (phase 1).

#### Phase 5

When the C1 master and slave stations are turned OFF, they switch to phase 5. The following two state changes depend on which station is turned OFF first.

C1 Master Station Turned OFF First

The C1 master station sends the DISCONNECT command to all slave stations before turning OFF the power supply (Recommended Sequence).

A slave station receiving this command executes the reinitialization processing and then switches to connection wait state (phase 1). When the DISCONNECT command has not been sent, or has not been received by the slave station,

the slave station detects a communication error and shifts to an alarm state.

#### Slave Station Turned OFF First

After the C1 master station sends the DISCONNECT command to the slave station to be turned OFF. the power supply of the slave station is turned OFF (Recommended Sequence).

The slave station receiving the command executes the necessary initialization processing and then switches to connection wait state (phase 1).

If a slave station is turned OFF without using the above procedure, the C1 master station detects a communication error.

The operations in alarm state and recovery from alarm state depend on the specifications of the device or application.

# 4.2.2 No Operation (NOP: 00H)

| Byte | No        | OP        |                                                                                                    | Desci                          | ription                         |                   |  |
|------|-----------|-----------|----------------------------------------------------------------------------------------------------|--------------------------------|---------------------------------|-------------------|--|
|      | Command   | Response  |                                                                                                    |                                |                                 |                   |  |
| 1    | 00H       | 00H       | Processing classifications                                                                                                    | Network com-<br>mand group     | Synchronization classifications | Asynchronous      |  |
| 2    | -         | ALARM     | Processing time                                                                                                    | Within transmis-<br>sion cycle | Subcommand                      | Can be used       |  |
| 3    |           | STATUS    | Returns the status of the ALM, WARNG, and CMDRDY in STATUS bytes only. All other bits are not used. The response will be NOP when |                                |                                 |                   |  |
| 4    |           |           | the power is turn                                                                                                    | ned ON until initializ         | zation has been co              | mpleted, and dur- |  |
| 5    |           | -         | <ul> <li>ing this time, the</li> <li>Can be used du</li> </ul>                                                                    |                                | ill be returned: CMI            | DRDY: 0.          |  |
| 6    |           |           | Can be asea aa                                                                                                    | ring any phase.                |                                 |                   |  |
| 7    |           |           |                                                                                                    |                                |                                 |                   |  |
| 8    |           |           |                                                                                                    |                                |                                 |                   |  |
| 9    |           |           |                                                                                                    |                                |                                 |                   |  |
| 10   |           |           |                                                                                                    |                                |                                 |                   |  |
| 11   |           |           |                                                                                                    |                                |                                 |                   |  |
| 12   |           |           |                                                                                                    |                                |                                 |                   |  |
| 13   |           |           |                                                                                                    |                                |                                 |                   |  |
| 14   |           |           |                                                                                                    |                                |                                 |                   |  |
| 15   |           |           |                                                                                                    |                                |                                 |                   |  |
| 16   | WDT       | RWDT      |                                                                                                    |                                |                                 |                   |  |
| 17   | For sub-  | For sub-  |                                                                                                    |                                |                                 |                   |  |
| 18   | commands. | commands. |                                                                                                    |                                |                                 |                   |  |
| 19   |           |           |                                                                                                    |                                |                                 |                   |  |
| 20   |           |           |                                                                                                    |                                |                                 |                   |  |
| 21   |           |           |                                                                                                    |                                |                                 |                   |  |
| 22   |           |           |                                                                                                    |                                |                                 |                   |  |
| 23   |           |           |                                                                                                    |                                |                                 |                   |  |
| 24   |           |           |                                                                                                    |                                |                                 |                   |  |
| 25   |           |           |                                                                                                    |                                |                                 |                   |  |
| 26   |           |           |                                                                                                    |                                |                                 |                   |  |
| 27   |           |           |                                                                                                    |                                |                                 |                   |  |
| 28   |           |           |                                                                                                    |                                |                                 |                   |  |
| 29   |           |           |                                                                                                    |                                |                                 |                   |  |

# 4.2.3 Read Parameter (PRM\_RD: 01H)

| Byte | PRM     | I_RD     | Description                                                                                                    |                                             |                                 |                |  |
|------|---------|----------|----------------------------------------------------------------------------------------------------|---------------------------------------------|---------------------------------|----------------|--|
|      | Command | Response |                                                                                                    |                                             |                                 |                |  |
| 1    | 01H     | 01H      | Processing classifications                                                                                                | Data communi-<br>cations com-<br>mand group | Synchronization classifications | Asynchronous   |  |
| 2    | -       | ALARM    | Processing time                                                                                                    | 100 ms                                      | Subcommand                      | Cannot be used |  |
| 3    |         | STATUS   |                                                                                                    |                                             | rs. The latest set va           |                |  |
| 4    |         |          | read for offline p Device comman                                                                                          |                                             | et value is enabled             | with the Setup |  |
| 5    | NO      | NO       | A warning will occur and the command will be ignored in the following                                                     |                                             |                                 |                |  |
| 6    |         |          | cases. If a warning occurs, PARAMETER will not be dependable.  -If NO is not within range: Data setting warning 1 (A.94A) |                                             |                                 |                |  |
| 7    | SIZE    | SIZE     | -If SIZE does not match: Data setting warning 4 (A.94D)                                                                   |                                             |                                 |                |  |
| 8    | -       | PARAME-  | <ul> <li>For details on N</li> </ul>                                                                                      | O and SIZE, refer t                         | to 7.2 List of Param            | eters.         |  |
| 9    |         | TER      |                                                                                                    |                                             |                                 |                |  |
| 10   |         |          |                                                                                                    |                                             |                                 |                |  |
| 11   |         |          |                                                                                                    |                                             |                                 |                |  |
| 12   |         |          |                                                                                                    |                                             |                                 |                |  |
| 13   |         |          |                                                                                                    |                                             |                                 |                |  |
| 14   |         |          |                                                                                                    |                                             |                                 |                |  |
| 15   |         |          |                                                                                                    |                                             |                                 |                |  |
| 16   | WDT     | RWDT     |                                                                                                    |                                             |                                 |                |  |

# 4.2.4 Write Parameter (PRM\_WR: 02H)

| Byte | PRM     | _WR      | Description                                                                                                    |                                             |                                             |                     |  |
|------|---------|----------|----------------------------------------------------------------------------------------------------|---------------------------------------------|---------------------------------------------|---------------------|--|
|      | Command | Response |                                                                                                    |                                             |                                             |                     |  |
| 1    | 02H     | 02H      | Processing classifications                                                                                                    | Data communi-<br>cations com-<br>mand group | Synchronization classifications             | Asynchronous        |  |
| 2    | -       | ALARM    | Processing time                                                                                                    | 100 ms                                      | Subcommand                                  | Cannot be used      |  |
| 3    |         | STATUS   |                                                                                                    |                                             | tore them in non-von the Setup Device       |                     |  |
| 4    |         |          | FIG) transmission                                                                                                    |                                             | Tille Getup Device                          | command (CON-       |  |
| 5    | NO      | NO       | Can be used during phases 2 and 3.                                                                                                    |                                             |                                             |                     |  |
| 6    |         |          | A warning will occur and the command will be ignored in the following cases.  -If a parameter is changed mid-operation with CX-Drive: Command |                                             |                                             |                     |  |
| 7    | SIZE    | SIZE     |                                                                                                    |                                             |                                             |                     |  |
| 8    | PARAME- | PARAME-  | warning 1 (A.9                                                                                                    | ,                                           |                                             |                     |  |
| 9    | TER     | TER      |                                                                                                    | 0                                           | tting warning 1 (A.9<br>ing warning 4 (A.94 | ,                   |  |
| 10   |         |          |                                                                                                    |                                             | e: Data setting war                         | ,                   |  |
| 11   |         |          | For details on N<br>ters.                                                                                                    | O, SIZE, and PARA                           | AMETER, refer to 7                          | 7.2 List of Parame- |  |
| 12   |         |          | 1070.                                                                                                    |                                             |                                             |                     |  |
| 13   |         |          |                                                                                                    |                                             |                                             |                     |  |
| 14   |         |          |                                                                                                    |                                             |                                             |                     |  |
| 15   |         |          |                                                                                                    |                                             |                                             |                     |  |
| 16   | WDT     | RWDT     |                                                                                                    |                                             |                                             |                     |  |

#### 4.2.5 Read ID (ID\_RD: 03H)

| Byte | ID_             | .RD             | Description                |                                             |                                 |                    |
|------|-----------------|-----------------|----------------------------|---------------------------------------------|---------------------------------|--------------------|
|      | Command         | Response        |                            |                                             |                                 |                    |
| 1    | 03H             | 03H             | Processing classifications | Data communi-<br>cations com-<br>mand group | Synchronization classifications | Asynchronous       |
| 2    | 1               | ALARM           | Processing time            | Within commu-<br>nication cycle             | Subcommand                      | Cannot be used     |
| 3    |                 | STATUS          |                            | he corresponding [                          | DEVICE_CODE is s                | shown in the table |
| 4    |                 |                 | below.                     |                                             |                                 |                    |
| 5    | DEVICE_<br>CODE | DEVICE_<br>CODE |                            |                                             |                                 |                    |
| 6    | OFFSET          | OFFSET          |                            |                                             |                                 |                    |
| 7    | SIZE            | SIZE            |                            |                                             |                                 |                    |
| 8    | -               | ID              |                            |                                             |                                 |                    |
| 9    |                 |                 |                            |                                             |                                 |                    |
| 10   |                 |                 |                            |                                             |                                 |                    |
| 11   |                 |                 |                            |                                             |                                 |                    |
| 12   |                 |                 |                            |                                             |                                 |                    |
| 13   |                 |                 |                            |                                             |                                 |                    |
| 14   |                 |                 |                            |                                             |                                 |                    |
| 15   |                 |                 |                            |                                             |                                 |                    |
| 16   | WDT             | RWDT            |                            |                                             |                                 |                    |

### ■ Details of DEVICE\_CODE

| Type/Na      | ame                   | OFFSET<br>DEVICE<br>CODE | 00 | 01  | 02 | 03 | 04 | 05 | 06 | 07 | 08 | 09 | 0A |
|--------------|-----------------------|--------------------------|----|-----|----|----|----|----|----|----|----|----|----|
| SERVOPACK    | Model                 | 00H                      | S  | J   | D  | Е  |    | *1 | *1 | *2 | N  | Α  | 00 |
|              | Software<br>Ver.      | 02H                      | Ve | er. |    |    |    |    |    |    |    |    |    |
| Encoder Soft | Encoder Software Ver. |                          | Ve | er. |    |    |    |    |    |    |    |    |    |
| Motor Model  |                       | 20H                      | *  | *   | *  | *  | *  | 00 |    |    |    |    |    |
| Reserv       | /ed                   | 50H                      |    |     |    |    |    |    |    |    |    |    |    |
|              |                       | 52H                      |    | _   |    |    |    | _  | _  | _  |    |    |    |

Note: 1. Model numbers appear in ASCII code, with the last section as "00."
2. Spaces indicate unspecified data.
3. The version number of the encoder software is set to 00 (binary) and cannot be changed.

<sup>\* 1.</sup> Rated output.\* 2. : Power supply voltage specifications.

# 4.2.6 Setup Device (CONFIG: 04H)

| Byte | CON     | NFIG     | Description                                                                                              |                            |                                 |                     |  |
|------|---------|----------|----------------------------------------------------------------------------------------------------|----------------------------|---------------------------------|---------------------|--|
|      | Command | Response |                                                                                                    |                            |                                 |                     |  |
| 1    | 04H     | 04H      | Processing classifications                                                                               | Control com-<br>mand group | Synchronization classifications | Asynchronous        |  |
| 2    | -       | ALARM    | Processing time                                                                                          | Within 4 s + $\alpha^*$    | Subcommand                      | Cannot be used      |  |
| 3    |         | STATUS   |                                                                                                    | currently set paran        | neters and initializes          | s positions, output |  |
| 4    |         |          | signals, etc.  • Can be used du                                                                          | ring phases 2 and          | 3.                              |                     |  |
| 5    |         | -        | • The SERVOPAC                                                                                           | CK will change to Se       | ervo OFF if this com            | nmand is received   |  |
| 6    |         |          | when the SERVOPACK is Servo ON.  • A warning will occur and the command will be ignored in the following |                            |                                 |                     |  |
| 7    |         |          | cases.                                                                                                   |                            |                                 |                     |  |
| 8    |         |          | -If parameters a<br>warning 1 (A.9                                                                       |                            | peration with CX-Dr             | rive: Command       |  |
| 9    |         |          | warning 1 (A.5                                                                                           | orly.                      |                                 |                     |  |
| 10   |         |          |                                                                                                    |                            |                                 |                     |  |
| 11   |         |          |                                                                                                    |                            |                                 |                     |  |
| 12   |         |          |                                                                                                    |                            |                                 |                     |  |
| 13   |         |          |                                                                                                    |                            |                                 |                     |  |
| 14   |         |          |                                                                                                    |                            |                                 |                     |  |
| 15   |         |          |                                                                                                    |                            |                                 |                     |  |
| 16   | WDT     | RWDT     |                                                                                                    |                            |                                 |                     |  |

 $<sup>^{\</sup>star}$  + $\alpha$  is setting of the Brake reference-Servo off delay time.

### ■ Status and Output Signal during CONFIG Command Execution

| Status and<br>Output Signal | Before CONFIG             | During CONFIG             | After CONFIG              |
|-----------------------------|---------------------------|---------------------------|---------------------------|
| ALM (status)                | Current status            | Current status            | Current status            |
| CMDRDY (status)             | 1                         | 0                         | 1                         |
| Other status                | Current status            | Not specified             | Current status            |
| ALARM (code)                | Alarms currently occurred | Alarms currently occurred | Alarms currently occurred |
| ALM<br>(CN1 output signal)  | Current status            | Current status            | Current status            |
| Other output signals        | Current status            | Not specified             | Current status            |

# 4.2.7 Read Alarm or Warning (ALM\_RD: 05H)

| Byte | ALM_RD         |                | Description                                                                                                    |                                             |                                 |                                 |  |
|------|----------------|----------------|----------------------------------------------------------------------------------------------------|---------------------------------------------|---------------------------------|---------------------------------|--|
|      | Command        | Response       |                                                                                                    |                                             |                                 |                                 |  |
| 1    | 05H            | 05H            | Processing classifications                                                                                                    | Data communi-<br>cations com-<br>mand group | Synchronization classifications | Asynchronous                    |  |
| 2    | _              | ALARM          | Processing time                                                                                                    | Refer to ■ Details of ALM_RD_MOD.           | Subcommand                      | Cannot be used                  |  |
| 3    |                | STATUS         | Reads the following alarm or warning status.                                                                                                    |                                             |                                 |                                 |  |
| 4    |                |                | -Current alarm/warning status -Alarm status history* (warning history is not preserved.)  The ALM_RD_MOD specifications are shown in the following table.  Alarm and warning codes are set in ALM_DATA from byte 6 in their order of detection, and 0 is set in the bytes that are blank in the table. Accord- |                                             |                                 |                                 |  |
| 5    | ALM_RD_<br>MOD | ALM_RD_<br>MOD |                                                                                                    |                                             |                                 |                                 |  |
| 6    | -              | ALM_DATA       |                                                                                                    |                                             |                                 |                                 |  |
| 7    |                |                | ingly, the data in                                                                                                    | byte 6 is for the late                      | est alarm or warning            | g codes.                        |  |
| 8    |                |                | <ul> <li>A warning will or cases.</li> </ul>                                                                                                    | ccur and the comma                          | and will be ignored i           | n the following                 |  |
| 9    |                |                |                                                                                                    | OD is not within ran                        | ge: Data setting war            | rning 2 (A 94B)                 |  |
| 10   |                |                | , 12 1.2                                                                                                    | 22 10 1.01 1.1                              | go. Data cotting na             | ······g = (/ ···· · · · · / · / |  |
| 11   |                |                |                                                                                                    |                                             |                                 |                                 |  |
| 12   |                |                |                                                                                                    |                                             |                                 |                                 |  |
| 13   |                |                |                                                                                                    |                                             |                                 |                                 |  |
| 14   |                |                |                                                                                                    |                                             |                                 |                                 |  |
| 15   |                |                |                                                                                                    |                                             |                                 |                                 |  |
| 16   | WDT            | RWDT           |                                                                                                    |                                             |                                 |                                 |  |

<sup>\*</sup> Alarm occurrence history is saved in non-volatile memory, and will not be lost if power goes OFF.

### ■ Details of ALM\_RD\_MOD

| ALM_RD_MOD |                       | Desc                                                                       | cription     |              | Processing Time                 |
|------------|-----------------------|----------------------------------------------------------------------------|--------------|--------------|---------------------------------|
| 0          |                       | ent alarm/warning statu<br>nax. (sixth to fifteenth b                      |              |              | Within communica-<br>tion cycle |
| 1          | 10 items r            | m status history<br>nax. (sixth to fifteenth b<br>history is not preserved |              | Within 60 ms |                                 |
| 2          |                       | one by one.<br>larm index.                                                 | Within 12 ms |              |                                 |
|            | Byte                  | Command                                                                    | Response     |              |                                 |
|            | 6                     | Alarm index                                                                | Alarm index  |              |                                 |
|            | 7-8                   | 0                                                                          | Alarm code   |              |                                 |
| 3          | Gets the o            | by one.<br>larm index.                                                     |              |              |                                 |
|            | Byte Command Response |                                                                            |              |              |                                 |
|            | 6                     | Alarm index                                                                | Alarm index  |              |                                 |
|            | 7-8                   | 0                                                                          | Alarm code   |              |                                 |

Each alarm code of the JUNMA-series SERVOPACK is 2-byte long. The data format of alarm code is as follows.

| D15-D12      | D11-D4     | D3-D0                |
|--------------|------------|----------------------|
| Reserved (0) | Alarm code | Detailed information |

Note: 1. When ALM\_RD\_MOD = 0 or 1, the alarm code (1-byte long) is returned.

2. When ALM\_RD\_MOD = 2 or 3, the alarm code (2-byte long) is returned.

#### Clear Alarm or Warning (ALM CLR: 06H) 4.2.8

| Byte | ALM.            | _CLR            | Description                                                                                                    |                                    |                                 |                   |
|------|-----------------|-----------------|----------------------------------------------------------------------------------------------------|------------------------------------|---------------------------------|-------------------|
|      | Command         | Response        |                                                                                                    |                                    |                                 |                   |
| 1    | 06H             | 06H             | Processing classifications                                                                                                    | Control com-<br>mand group         | Synchronization classifications | Asynchronous      |
| 2    | -               | ALARM           | Processing time                                                                                                    | Refer to ■ Details of ALM_CLR_MO D | Subcommand                      | Cannot be used    |
| 3    |                 | STATUS          | Clears the following alarm or warning statusCurrent alarm/warning status -Alarm status history * (warning history is not preserved.)  The ALM_CLR_MOD specifications are shown in the following table.  A warning will occur and the command will be ignored in the following cases. |                                    |                                 |                   |
| 4    |                 |                 |                                                                                                    |                                    |                                 |                   |
| 5    | ALM_CLR_<br>MOD | ALM_CLR_<br>MOD |                                                                                                    |                                    |                                 |                   |
| 6    | -               | -               |                                                                                                    |                                    |                                 |                   |
| 7    |                 |                 | -If parameters a<br>warning 1 (A.9                                                                                                    |                                    | peration with CX-Dr             | ive: Command      |
| 8    |                 |                 | 0 (                                                                                                    | ,                                  | ange: Data setting v            | varning 2 (A.94B) |
| 9    |                 |                 |                                                                                                    |                                    |                                 |                   |
| 10   |                 |                 |                                                                                                    |                                    |                                 |                   |
| 11   |                 |                 |                                                                                                    |                                    |                                 |                   |
| 12   |                 |                 |                                                                                                    |                                    |                                 |                   |
| 13   |                 |                 |                                                                                                    |                                    |                                 |                   |
| 14   |                 |                 |                                                                                                    |                                    |                                 |                   |
| 15   |                 |                 |                                                                                                    |                                    |                                 |                   |
| 16   | WDT             | RWDT            |                                                                                                    |                                    |                                 |                   |

<sup>\*</sup> Alarm occurrence history is saved in non-volatile memory, and will not be lost if power goes OFF.

### ■ Details of ALM\_CLR\_MOD

| ALM_CLR_MOD | Description                        | Processing Time |  |
|-------------|------------------------------------|-----------------|--|
| 0           | Clear current alarm/warning status | Within 200 ms   |  |
| 1           | Clear alarm status history         | Within 2 s      |  |

# 4.2.9 Start Synchronous Communication (SYNC\_SET: 0DH)

| Byte | SYNC_SET |          | Description                                                                                                    |                            |                                 |                |  |  |
|------|----------|----------|----------------------------------------------------------------------------------------------------|----------------------------|---------------------------------|----------------|--|--|
|      | Command  | Response |                                                                                                    |                            |                                 |                |  |  |
| 1    | 0DH      | 0DH      | Processing classifications                                                                                                    | Network com-<br>mand group | Synchronization classifications | Asynchronous   |  |  |
| 2    | 1        | ALARM    | Processing time                                                                                                    | Transmission cycle or more | Subcommand                      | Cannot be used |  |  |
| 3    |          | STATUS   | Starts synchronous communications. Switches from phase 2 to phase                                                                                                    |                            |                                 |                |  |  |
| 4    |          |          | Synchronization is established as values of each WDT in command and response is detected.                                                                                                    |                            |                                 |                |  |  |
| 5    |          | 1        |                                                                                                    |                            |                                 |                |  |  |
| 6    |          |          | During phase 3, the command will be ignored (without a warning).  During Servo ON in phase 2, the SERVOPACK will change to Servo OFF if this command is received.  At the occurrence of the following alarms, this command must be transmitted to restart synchronous communications. |                            |                                 |                |  |  |
| 7    |          |          |                                                                                                    |                            |                                 |                |  |  |
| 8    |          |          |                                                                                                    |                            |                                 |                |  |  |
| 9    |          |          |                                                                                                    | NK-II Synchronizat         |                                 |                |  |  |
| 10   |          |          |                                                                                                    | •                          | ion Failure (A.E51)             |                |  |  |
| 11   |          |          |                                                                                                    | NK-II Communicat           | , ,                             | 1)             |  |  |
| 12   |          |          | -MECHATROLINK-II Transmission Cycle Error (A.E61)     In the following case, a warning will occur and the command will be ignored.                                                                                                    |                            |                                 |                |  |  |
| 13   |          |          |                                                                                                    |                            |                                 |                |  |  |
| 14   |          |          | -During operation using CX-Drive: Command warning 1 (A.95A)                                                                                                    |                            |                                 |                |  |  |
| 15   |          |          |                                                                                                    |                            |                                 |                |  |  |
| 16   | WDT      | RWDT     |                                                                                                    |                            |                                 |                |  |  |

# 4.2.10 Establish Connection (CONNECT: 0EH)

| Byte | CONNECT |          | Description                                                                                                    |                                      |                                 |                   |  |  |
|------|---------|----------|----------------------------------------------------------------------------------------------------|--------------------------------------|---------------------------------|-------------------|--|--|
|      | Command | Response |                                                                                                    |                                      |                                 |                   |  |  |
| 1    | 0EH     | 0EH      | Processing classifications                                                                                                    | Network com-<br>mand group           | Synchronization classifications | Asynchronous      |  |  |
| 2    | _       | ALARM    | Processing time                                                                                                    | Communica-<br>tions cycle or<br>more | Subcommand                      | Cannot be used    |  |  |
| 3    |         | STATUS   | Establishes a MECHATROLINK-II connection. Sets the communications                                                                                                    |                                      |                                 |                   |  |  |
| 4    |         |          | mode according to COM_MOD.  • VER: Version                                                                                                    |                                      |                                 |                   |  |  |
| 5    | VER     | VER      | Set VER to 21H (Ver. 2.1).  COM_MOD: Communications mode. Refer to the following table.  COM_TIM: Communications cycle  Set the multiple number of transmission cycle in the range of 1 to 32. |                                      |                                 |                   |  |  |
| 6    | COM_MOD | COM_MOD  |                                                                                                    |                                      |                                 |                   |  |  |
| 7    | COM_TIM | COM_TIM  |                                                                                                    |                                      |                                 |                   |  |  |
| 8    | _       | _        | 1 [ms] ⊴transmission cycle [ms] × COM_TIM ≤32 [ms]                                                                                                    |                                      |                                 |                   |  |  |
| 9    |         |          | <ul> <li>A warning will occur and the command will be ignored in the following<br/>cases.</li> <li>If COM_MOD is not within range: Data setting warning 2 (A.94B)</li> </ul>                   |                                      |                                 |                   |  |  |
| 10   |         |          |                                                                                                    |                                      |                                 |                   |  |  |
| 11   |         |          |                                                                                                    | •                                    | ata setting warning             | , , ,             |  |  |
| 12   |         |          | -If the transmission bytes is 17, and SUBCMD is 1: Data setting warning 2 (A.94B)                                                                                                    |                                      |                                 |                   |  |  |
| 13   |         |          | -If VER is not equal to 21H in the MECHATROLINK communications mode: Data setting warning 2 (A.94B) -During operation using CX-Drive: Command warning 1 (A.95A)                                |                                      |                                 |                   |  |  |
| 14   |         |          |                                                                                                    |                                      |                                 |                   |  |  |
| 15   |         |          |                                                                                                    |                                      | cepted are CONNE                |                   |  |  |
| 16   | WDT     | RWDT     | NECT, and NOF response.                                                                                                    | ! If any other comm                  | nand is issued, NOI             | will be sent as a |  |  |

### ■ Details of COM\_MOD

| D7                                                                   | D6                                                                            | D5 | D4 | D3 | D2   | D1                                | D0        |
|----------------------------------------------------------------------|-------------------------------------------------------------------------------|----|----|----|------|-----------------------------------|-----------|
| SUBCMD                                                               | -                                                                             | -  | ı  | D  | TMOD | SYNCMOD                           | _         |
| 1: Synchr • DTMOD: 00, 11: Si 01: Conse • SUBCMD 0: Subcor 1: Subcor | ronous comr<br>onous comm<br>Data transfer<br>ngle transfer<br>ecutive transf | er |    |    | Ph   | ase 1  SYNCMOD=0  ase 2  SYNC_SET | SYNCMOD=1 |

# 4.2.11 Release Connection (DISCONNECT: 0FH)

| Byte | DISCO   | NNECT    | Description                                                                                                    |                                      |                                 |                |  |  |
|------|---------|----------|----------------------------------------------------------------------------------------------------|--------------------------------------|---------------------------------|----------------|--|--|
|      | Command | Response |                                                                                                    |                                      |                                 |                |  |  |
| 1    | 0FH     | 0FH      | Processing classifications                                                                                                    | Network com-<br>mand group           | Synchronization classifications | Asynchronous   |  |  |
| 2    | 1       | ALARM    | Processing time                                                                                                    | Communica-<br>tions cycle or<br>more | Subcommand                      | Cannot be used |  |  |
| 3    |         | STATUS   | Releases the MECHATROLINK-II connection. The SERVOPACK changes communication to phase 1.     Can be used during any phase.     When this command is received, the following operations will be per- |                                      |                                 |                |  |  |
| 4    |         |          |                                                                                                    |                                      |                                 |                |  |  |
| 5    |         | -        |                                                                                                    |                                      |                                 |                |  |  |
| 6    |         |          | formed.                                                                                                    |                                      |                                 |                |  |  |
| 7    |         |          |                                                                                                    | •                                    | nunication to phase             | 1.             |  |  |
| 8    |         |          | -The SERVOPACK changes to Servo OFFThe reference point setting will become invalid.                                                                                                    |                                      |                                 |                |  |  |
| 9    |         |          |                                                                                                    | ata will be initialized              |                                 |                |  |  |
| 10   |         |          | The position de                                                                                                    | ata wiii bo ii iitalizot             |                                 |                |  |  |
| 11   |         |          |                                                                                                    |                                      |                                 |                |  |  |
| 12   |         |          |                                                                                                    |                                      |                                 |                |  |  |
| 13   |         |          |                                                                                                    |                                      |                                 |                |  |  |
| 14   |         |          |                                                                                                    |                                      |                                 |                |  |  |
| 15   |         |          |                                                                                                    |                                      |                                 |                |  |  |
| 16   | WDT     | RWDT     |                                                                                                    |                                      |                                 |                |  |  |

# 4.2.12 Write Stored Parameter (PPRM\_WR: 1CH)

| Byte | PPRM_WR |          | Description                                                                                                    |                                             |                                 |                |  |  |
|------|---------|----------|----------------------------------------------------------------------------------------------------|---------------------------------------------|---------------------------------|----------------|--|--|
|      | Command | Response |                                                                                                    |                                             |                                 |                |  |  |
| 1    | 1CH     | 1CH      | Processing classifications                                                                                                    | Data communi-<br>cations com-<br>mand group | Synchronization classifications | Asynchronous   |  |  |
| 2    | -       | ALARM    | Processing time                                                                                                    | Within 200 ms                               | Subcommand                      | Cannot be used |  |  |
| 3    |         | STATUS   | Saves a parameter in non-volatile memory. If a parameter is online parameters, those parameters will become effective.     Offline parameters are enabled with the Set Up Device command (CONFIG) transmission communication after setting. |                                             |                                 |                |  |  |
| 4    |         |          |                                                                                                    |                                             |                                 |                |  |  |
| 5    | NO      | NO       |                                                                                                    |                                             |                                 |                |  |  |
| 6    |         |          | Can be used during phases 2 and 3.  A warning will occur and the command will be ignored in the following cases.  If parameters are changed mid-operation with CX-Drive: Command warning 1 (A.95A)                                          |                                             |                                 |                |  |  |
| 7    | SIZE    | SIZE     |                                                                                                    |                                             |                                 |                |  |  |
| 8    | PARAME- | PARAME-  |                                                                                                    |                                             |                                 |                |  |  |
| 9    | TER     | TER      |                                                                                                    |                                             |                                 |                |  |  |
| 10   |         |          | -If NO is not within range: Data setting warning1 (A.94A)                                                                                                    |                                             |                                 |                |  |  |
| 11   |         |          | -If SIZE does not match:Data setting warning 4 (A.94D) -If PARAMETER is not within range: Data setting warning 2 (A.94B)  • For details on NO, SIZE and PARAMETER, refer to 7.2 List of Parame-                                             |                                             |                                 |                |  |  |
| 12   |         |          |                                                                                                    |                                             |                                 |                |  |  |
| 13   |         |          | ters.                                                                                                    |                                             |                                 |                |  |  |
| 14   |         |          |                                                                                                    |                                             |                                 |                |  |  |
| 15   |         |          |                                                                                                    |                                             |                                 |                |  |  |
| 16   | WDT     | RWDT     |                                                                                                    |                                             |                                 |                |  |  |

### 4.2.13 Set Coordinates (POS\_SET: 20H)

| Byte | POS.          | _SET          | Description                                                                                         |                                             |                                 |                |  |
|------|---------------|---------------|----------------------------------------------------------------------------------------------------|---------------------------------------------|---------------------------------|----------------|--|
|      | Command       | Response      |                                                                                                    |                                             |                                 |                |  |
| 1    | 20H           | 20H           | Processing classifications                                                                          | Data communi-<br>cations com-<br>mand group | Synchronization classifications | Asynchronous   |  |
| 2    | 1             | ALARM         | Processing time                                                                                     | Within commu-<br>nication cycle             | Subcommand                      | Cannot be used |  |
| 3    |               | STATUS        | Sets coordinates. REFE can also enable home position (ZPOINT) and                                   |                                             |                                 |                |  |
| 4    |               |               | software limits.  • Can be used during phases 2 and 3.                                              |                                             |                                 |                |  |
| 5    | PS_SUBC<br>MD | PS_SUBC<br>MD | PS_SUBCMD: Refer to the following table for coordinate setting modes.     Set position in POS_DATA. |                                             |                                 |                |  |
| 6    | POS_DATA      | POS_DATA      | A warning will occur and the command will be ignored in the following                               |                                             |                                 |                |  |
| 7    |               |               | casesIf a number not within the range is set for PS_SUBCMD: Data setting warning 2 (A.94B)          |                                             |                                 |                |  |
| 8    |               |               |                                                                                                    |                                             |                                 |                |  |
| 9    |               |               |                                                                                                    |                                             |                                 |                |  |
| 10   | -             | -             |                                                                                                    |                                             |                                 |                |  |
| 11   |               |               |                                                                                                    |                                             |                                 |                |  |
| 12   |               |               |                                                                                                    |                                             |                                 |                |  |
| 13   |               |               |                                                                                                    |                                             |                                 |                |  |
| 14   |               |               |                                                                                                    |                                             |                                 |                |  |
| 15   |               |               |                                                                                                    |                                             |                                 |                |  |
| 16   | WDT           | RWDT          |                                                                                                    |                                             |                                 |                |  |

### ■ Details of PS\_SUBCMD

| D7   | D6 | D5 | D4 | D3 | D2   | D1   | D0 |
|------|----|----|----|----|------|------|----|
| REFE | _  | _  | _  |    | POS. | _SEL |    |

- · REFE: Sets reference point.
  - 0: Does not set reference point.
  - 1: Sets reference point.

Decides the coordinates, and ZPOINT (home position) and software limits are enabled.

- · POS\_SEL: Selects coordinates.
  - 3: Sets POS\_DATA to the reference point and the coordinate system (POS, MPOS, APOS, IPOS, and TPOS) if APOS (machine coordinate system feedback position) is selected (The "3: APOS" can only be selected for POS\_SEL.).
- · Set all other bits to 0.

### 4.2.14 Apply Brake (BRK\_ON: 21H)

| Byte | BRK     | _ON      | Description                |                            |                                 |              |
|------|---------|----------|----------------------------|----------------------------|---------------------------------|--------------|
|      | Command | Response |                            |                            |                                 |              |
| 1    | 21H     | 21H      | Processing classifications | Control com-<br>mand group | Synchronization classifications | Asynchronous |

| Byte | BRK            | _ON            |                                                                 | Desc                                                                                                    | ription    |                |  |  |
|------|----------------|----------------|-----------------------------------------------------------------|----------------------------------------------------------------------------------------------------|------------|----------------|--|--|
|      | Command        | Response       |                                                                 |                                                                                                    |            |                |  |  |
| 2    | -              | ALARM          | Processing time                                                 | Within commu-<br>nications cycle                                                                                                    | Subcommand | Cannot be used |  |  |
| 3    |                | STATUS         | Turns OFF the brake signal and locks the brake. This command is |                                                                                                    |            |                |  |  |
| 4    |                |                | ,                                                               | <ul><li>enabled only while the servo is OFF.</li><li>Can be used during phases 2 and 3.</li><li>Brake signal output timing</li></ul> |            |                |  |  |
| 5    |                | MONITOR        |                                                                 |                                                                                                    |            |                |  |  |
| 6    |                | ı              | BRK_ON received                                                 |                                                                                                    |            |                |  |  |
| 7    |                |                |                                                                 |                                                                                                    |            |                |  |  |
| 8    |                |                |                                                                 |                                                                                                    |            |                |  |  |
| 9    |                | MONITOR        |                                                                 | <u> </u>                                                                                                    |            |                |  |  |
| 10   |                | 2              |                                                                 |                                                                                                    |            |                |  |  |
| 11   |                |                | вк —                                                            |                                                                                                    |            |                |  |  |
| 12   |                |                |                                                                 | Within 3 ms                                                                                                    | j          |                |  |  |
| 13   | SEL_MON<br>1/2 | SEL_MON<br>1/2 | '                                                               |                                                                                                    | -1         |                |  |  |
| 14   | -              | IO_MON         |                                                                 |                                                                                                    |            |                |  |  |
| 15   |                |                |                                                                 |                                                                                                    |            |                |  |  |
| 16   | WDT            | RWDT           |                                                                 |                                                                                                    |            |                |  |  |

## 4.2.15 Release Brake (BRK OFF: 22H)

| Byte | BRK,           | _OFF           |                                                              | Desci                            | ription                         |                |  |
|------|----------------|----------------|--------------------------------------------------------------|----------------------------------|---------------------------------|----------------|--|
|      | Command        | Response       |                                                              |                                  |                                 |                |  |
| 1    | 22H            | 22H            | Processing classifications                                   | Control com-<br>mand group       | Synchronization classifications | Asynchronous   |  |
| 2    | 1              | ALARM          | Processing time                                              | Within commu-<br>nications cycle | Subcommand                      | Cannot be used |  |
| 3    |                | STATUS         |                                                              | ake signal and rele              |                                 |                |  |
| 4    |                |                | <ul> <li>Can be used du</li> <li>Brake signal out</li> </ul> | ring phases 2 and                | 3.                              |                |  |
| 5    |                | MONITOR        | - Diake Signal out                                           | pat aning                        |                                 |                |  |
| 6    |                | 1              | BRK OFF received                                             |                                  |                                 |                |  |
| 7    |                |                | _                                                            |                                  |                                 |                |  |
| 8    |                |                |                                                              | 7                                |                                 |                |  |
| 9    |                | MONITOR        |                                                              |                                  |                                 |                |  |
| 10   |                | 2              | вк —                                                         |                                  |                                 |                |  |
| 11   |                |                |                                                              | Within 3 ms                      |                                 |                |  |
| 12   |                |                | ٢                                                            |                                  | *1                              |                |  |
| 13   | SEL_MON<br>1/2 | SEL_MON<br>1/2 |                                                              |                                  |                                 |                |  |
| 14   | -              | IO_MON         |                                                              |                                  |                                 |                |  |
| 15   |                |                |                                                              |                                  |                                 |                |  |
| 16   | WDT            | RWDT           |                                                              |                                  |                                 |                |  |

## **IMPORTANT**

BRK\_ON and BRK\_OFF become always valid as commands unless a warning occurs. If a BRK\_OFF command is sent while power is being supplied to the servomotor, the servomotor continues running.

However, if a Servo OFF command is sent later, the brake will remain released because the BRK\_OFF command is valid and may cause a critical situation.

When using a BRK\_ON or BRK\_OFF command, always keep in mind the status of the command.

# 4.2.16 Turn Sensor ON (SENS\_ON: 23H)

| Byte | SENS_ON        |                |                            | Desci                      | ription                         |                |
|------|----------------|----------------|----------------------------|----------------------------|---------------------------------|----------------|
|      | Command        | Response       |                            |                            |                                 |                |
| 1    | 23H            | 23H            | Processing classifications | Control com-<br>mand group | Synchronization classifications | Asynchronous   |
| 2    | _              | ALARM          | Processing time            | Within 1 s                 | Subcommand                      | Cannot be used |
| 3    |                | STATUS         |                            | •                          | d creates the prese             | nt position.   |
| 4    |                |                | Can be used du             | ring phases 2 and          | 3.                              |                |
| 5    |                | MONITOR        |                            |                            |                                 |                |
| 6    |                | 1              |                            |                            |                                 |                |
| 7    |                |                |                            |                            |                                 |                |
| 8    |                |                |                            |                            |                                 |                |
| 9    |                | MONITOR        |                            |                            |                                 |                |
| 10   |                | 2              |                            |                            |                                 |                |
| 11   |                |                |                            |                            |                                 |                |
| 12   |                |                |                            |                            |                                 |                |
| 13   | SEL_MON<br>1/2 | SEL_MON<br>1/2 |                            |                            |                                 |                |
| 14   | -              | IO_MON         |                            |                            |                                 |                |
| 15   |                |                |                            |                            |                                 |                |
| 16   | WDT            | RWDT           |                            |                            |                                 |                |

# 4.2.17 Turn Sensor OFF (SENS\_OFF: 24H)

| Byte | SENS           | S_OFF          |                            | Desc                       | ription                         |                      |
|------|----------------|----------------|----------------------------|----------------------------|---------------------------------|----------------------|
|      | Command        | Response       |                            |                            |                                 |                      |
| 1    | 24H            | 24H            | Processing classifications | Control com-<br>mand group | Synchronization classifications | Asynchronous         |
| 2    | -              | ALARM          | Processing time            | Within 1 s                 | Subcommand                      | Cannot be used       |
| 3    |                | STATUS         |                            | oint, home position        | (ZPOINT), and sof               | tware limits will be |
| 4    |                |                | disabled.                  | ring phases 2 and          | 2                               |                      |
| 5    |                | MONITOR        |                            | • .                        | o.<br>nand will be ignored      | I in the following   |
| 6    |                | 1              | case.                      |                            |                                 | 3                    |
| 7    |                |                | -While the SER             | VOPACK is servo (          | ON: Command war                 | ning 1 (A.95A)       |
| 8    |                |                |                            |                            |                                 |                      |
| 9    |                | MONITOR        |                            |                            |                                 |                      |
| 10   |                | 2              |                            |                            |                                 |                      |
| 11   |                |                |                            |                            |                                 |                      |
| 12   |                |                |                            |                            |                                 |                      |
| 13   | SEL_MON<br>1/2 | SEL_MON<br>1/2 |                            |                            |                                 |                      |
| 14   | _              | IO_MON         |                            |                            |                                 |                      |
| 15   |                |                |                            |                            |                                 |                      |
| 16   | WDT            | RWDT           |                            |                            |                                 |                      |

# 4.2.18 Stop Motion (HOLD: 25H)

| Byte | НС                    | )LD                   | Description                                                                           |                                                                                                    |                                          |                   |  |  |  |
|------|-----------------------|-----------------------|---------------------------------------------------------------------------------------|----------------------------------------------------------------------------------------------------|------------------------------------------|-------------------|--|--|--|
|      | Command               | Response              |                                                                                       |                                                                                                    |                                          |                   |  |  |  |
| 1    | 25H                   | 25H                   | Processing classifications                                                            | Motion com-<br>mand group                                                                                                    | Synchronization classifications          | Asynchronous      |  |  |  |
| 2    | ı                     | ALARM                 | Processing time                                                                       | Within commu-<br>nications cycle                                                                                                    | Subcommand                               | Can be used       |  |  |  |
| 3    | OPTION                | STATUS                | Stops the servomotor for positioning according to the stop method set in<br>HOLD MOD. |                                                                                                    |                                          |                   |  |  |  |
| 4    |                       |                       | _                                                                                     | otion status, perforr                                                                                                    | ns a deceleration s                      | top and position- |  |  |  |
| 5    | HOLD_<br>MOD          | MONITOR1              | The stop metho                                                                        | <ul> <li>From current motion status, performs a deceleration stop and positioning according to the deceleration speed set in the parameters.</li> <li>The stop method can be selected using HOLD_MOD.</li> </ul> |                                          |                   |  |  |  |
| 6    | -                     |                       |                                                                                       | a stop according to<br>tely (output stop).                                                                                                    | o the deceleration p                     | parameter.        |  |  |  |
| 7    |                       |                       |                                                                                       | ring phases 2 and                                                                                                    |                                          |                   |  |  |  |
| 8    |                       |                       |                                                                                       | annot be used. Set                                                                                                    | : all bits to 0.<br>firm position data o | utnut completion  |  |  |  |
| 9    |                       | MONITOR2              | Latch processin                                                                       | 1 /                                                                                                    | ent on LATCH, EX_                        |                   |  |  |  |
| 10   |                       |                       | cancelled.  • ZRET latch productions                                                  | sessing and ZRET                                                                                                    | home position align                      | ment will be can- |  |  |  |
| 11   |                       |                       | celled.                                                                               | ū                                                                                                    |                                          |                   |  |  |  |
| 12   |                       |                       |                                                                                       |                                                                                                    | the reference posi<br>ate system must be |                   |  |  |  |
| 13   | SEL_MON<br>1/2        | SEL_MON<br>1/2        |                                                                                       |                                                                                                    | DD_ON command                            |                   |  |  |  |
| 14   | -                     | IO_MON                |                                                                                       |                                                                                                    |                                          |                   |  |  |  |
| 15   |                       |                       |                                                                                       |                                                                                                    |                                          |                   |  |  |  |
| 16   | WDT                   | RWDT                  |                                                                                       |                                                                                                    |                                          |                   |  |  |  |
| 17   | For sub-<br>commands. | For sub-<br>commands. |                                                                                       |                                                                                                    |                                          |                   |  |  |  |
| 18   | commanus.             | commanus.             |                                                                                       |                                                                                                    |                                          |                   |  |  |  |
| 19   |                       |                       |                                                                                       |                                                                                                    |                                          |                   |  |  |  |
| 20   |                       |                       |                                                                                       |                                                                                                    |                                          |                   |  |  |  |
| 21   |                       |                       |                                                                                       |                                                                                                    |                                          |                   |  |  |  |
| 22   |                       |                       |                                                                                       |                                                                                                    |                                          |                   |  |  |  |
| 23   |                       |                       |                                                                                       |                                                                                                    |                                          |                   |  |  |  |
| 24   |                       |                       |                                                                                       |                                                                                                    |                                          |                   |  |  |  |
| 25   |                       |                       |                                                                                       |                                                                                                    |                                          |                   |  |  |  |
| 26   |                       |                       |                                                                                       |                                                                                                    |                                          |                   |  |  |  |
| 27   |                       |                       |                                                                                       |                                                                                                    |                                          |                   |  |  |  |
| 28   |                       |                       |                                                                                       |                                                                                                    |                                          |                   |  |  |  |
| 29   |                       |                       |                                                                                       |                                                                                                    |                                          |                   |  |  |  |

| Parameter No. | Description                   |
|---------------|-------------------------------|
| Pn80E         | Linear Deceleration Parameter |

# 4.2.19 Request Latch Mode (LTMOD\_ON: 28H)

| Byte | LTMO                  | D_ON                  | Description                |                                                                    |                                                 |                   |
|------|-----------------------|-----------------------|----------------------------|--------------------------------------------------------------------|-------------------------------------------------|-------------------|
|      | Command               | Response              |                            |                                                                    |                                                 |                   |
| 1    | 28H                   | 28H                   | Processing classifications | Control com-<br>mand group                                         | Synchronization classifications                 | Asynchronous      |
| 2    | LT_SGN                | ALARM                 | Processing time            | Within commu-<br>nications cycle                                   | Subcommand                                      | Cannot be used    |
| 3    | -                     | STATUS                | mode, position I           | latch mode. If a late<br>atching will be perf<br>ring phases 2 and |                                                 | iring modal latch |
| 5    |                       | MONITOR1              | A latch signal ca          | an be selected usin                                                | g LT_SGN. Refer to                              | Latch Signal      |
| 6    |                       |                       | Field Specificati          |                                                                    | he Request Latch N                              | Mode command      |
| 7    |                       |                       | has been receiv            | ed.                                                                |                                                 |                   |
| 8    |                       |                       | _                          |                                                                    | S at the completion<br>as SMON or POSIN         | •                 |
| 9    |                       | MONITOR2              |                            |                                                                    | forcefully returned                             |                   |
| 10   |                       |                       |                            |                                                                    | ch as PRM_RD or an anse, confirm that L         |                   |
| 11   |                       |                       | TUS, then use              | a command that ha                                                  | as monitor data suc                             |                   |
| 12   |                       |                       | •                          | select LPOS to cor                                                 |                                                 | at ha naufaumad   |
| 13   | SEL_MON<br>1/2        | SEL_MON<br>1/2        | again even if a la         |                                                                    | performed, it will n<br>Send a LTMOD_O<br>mand. |                   |
| 14   | -                     | IO_MON                |                            | another latch mod                                                  |                                                 |                   |
| 15   |                       |                       |                            |                                                                    | nd such as LATCH,<br>mmand cannot be            |                   |
| 16   | WDT                   | RWDT                  | mand is used o             | during the execution                                               | n of these comman                               |                   |
| 17   | For sub-<br>commands. | For sub-<br>commands. | warning 4 (A.9             | 5D) Will occur.                                                    |                                                 |                   |
| 18   | commanus.             | commanus.             |                            |                                                                    |                                                 |                   |
| 19   |                       |                       |                            |                                                                    |                                                 |                   |
| 20   |                       |                       |                            |                                                                    |                                                 |                   |
| 21   |                       |                       |                            |                                                                    |                                                 |                   |
| 22   |                       |                       |                            |                                                                    |                                                 |                   |
| 23   |                       |                       |                            |                                                                    |                                                 |                   |
| 24   |                       |                       |                            |                                                                    |                                                 |                   |
| 25   |                       |                       |                            |                                                                    |                                                 |                   |
| 26   |                       |                       |                            |                                                                    |                                                 |                   |
| 27   |                       |                       |                            |                                                                    |                                                 |                   |
| 28   |                       |                       |                            |                                                                    |                                                 |                   |
| 29   |                       |                       |                            |                                                                    |                                                 |                   |

| Parameter No. | Description               |
|---------------|---------------------------|
| Pn820         | Latching Area Upper Limit |
| Pn822         | Latching Area Lower Limit |

# 4.2.20 Release Latch Mode (LTMOD\_OFF: 29H)

| Byte   | LTMOI                 | D_OFF                 | Description                                                                                                    |                                                                                                    |                                 |                |  |  |
|--------|-----------------------|-----------------------|----------------------------------------------------------------------------------------------------|----------------------------------------------------------------------------------------------------|---------------------------------|----------------|--|--|
|        | Command               | Response              |                                                                                                    |                                                                                                    |                                 |                |  |  |
| 1      | 29H                   | 29H                   | Processing classifications                                                                                                    | Control com-<br>mand group                                                                                                   | Synchronization classifications | Asynchronous   |  |  |
| 2      | -                     | ALARM                 | Processing time                                                                                                    | Within commu-<br>nications cycle                                                                                             | Subcommand                      | Cannot be used |  |  |
| 3      | -                     | STATUS                | Releases the me     Can be used du                                                                                                    | odal latch mode.<br>ring phases 2 and                                                                                        | 3                               |                |  |  |
| 4      |                       | MONITOD1              | Check that CMDRDY is 1 to confirm that the Release Latch Mode command has been received.     Interference with another latch mode command     -During the execution of a command such as LATCH, ZRET, or |                                                                                                    |                                 |                |  |  |
| 5<br>6 |                       | MONITOR1              |                                                                                                    |                                                                                                    |                                 |                |  |  |
| 7      |                       |                       |                                                                                                    |                                                                                                    |                                 |                |  |  |
| 8      |                       |                       | mand is used o                                                                                                    | EX_POSING, the LTMOD_OFF command cannot be used. If this command is used during the execution of these commands, the Command |                                 |                |  |  |
| 9      |                       | MONITOR2              | warning 4 (A.9                                                                                                    | 5D) will occur.                                                                                                    |                                 |                |  |  |
| 10     |                       |                       |                                                                                                    |                                                                                                    |                                 |                |  |  |
| 11     |                       |                       |                                                                                                    |                                                                                                    |                                 |                |  |  |
| 12     |                       |                       |                                                                                                    |                                                                                                    |                                 |                |  |  |
| 13     | SEL_MON<br>1/2        | SEL_MON<br>1/2        |                                                                                                    |                                                                                                    |                                 |                |  |  |
| 14     | -                     | IO_MON                |                                                                                                    |                                                                                                    |                                 |                |  |  |
| 15     |                       |                       |                                                                                                    |                                                                                                    |                                 |                |  |  |
| 16     | WDT                   | RWDT                  |                                                                                                    |                                                                                                    |                                 |                |  |  |
| 17     | For sub-<br>commands. | For sub-<br>commands. |                                                                                                    |                                                                                                    |                                 |                |  |  |
| 18     | commands.             | commands.             |                                                                                                    |                                                                                                    |                                 |                |  |  |
| 19     |                       |                       |                                                                                                    |                                                                                                    |                                 |                |  |  |
| 20     |                       |                       |                                                                                                    |                                                                                                    |                                 |                |  |  |
| 21     |                       |                       |                                                                                                    |                                                                                                    |                                 |                |  |  |
| 22     |                       |                       |                                                                                                    |                                                                                                    |                                 |                |  |  |
| 24     |                       |                       |                                                                                                    |                                                                                                    |                                 |                |  |  |
| 25     |                       |                       |                                                                                                    |                                                                                                    |                                 |                |  |  |
| 26     |                       |                       |                                                                                                    |                                                                                                    |                                 |                |  |  |
| 27     |                       |                       |                                                                                                    |                                                                                                    |                                 |                |  |  |
| 28     |                       |                       |                                                                                                    |                                                                                                    |                                 |                |  |  |
| 29     |                       |                       |                                                                                                    |                                                                                                    |                                 |                |  |  |

# 4.2.21 Status Monitoring (SMON: 30H)

| Byte | SM             | ON             | Description                |                                             |                                 |              |
|------|----------------|----------------|----------------------------|---------------------------------------------|---------------------------------|--------------|
|      | Command        | Response       |                            |                                             |                                 |              |
| 1    | 30H            | 30H            | Processing classifications | Data communi-<br>cations com-<br>mand group | Synchronization classifications | Asynchronous |
| 2    | _              | ALARM          | Processing time            | Within commu-<br>nications cycle            | Subcommand                      | Can be used  |
| 3    |                | STATUS         |                            | nt status of the SE                         |                                 |              |
| 4    |                |                | Can be used du             | ring phases 2 and                           | 3.                              |              |
| 5    |                | MONITOR1       |                            |                                             |                                 |              |
| 6    |                |                |                            |                                             |                                 |              |
| 7    |                |                |                            |                                             |                                 |              |
| 8    |                |                |                            |                                             |                                 |              |
| 9    |                | MONITOR2       |                            |                                             |                                 |              |
| 10   |                |                |                            |                                             |                                 |              |
| 11   |                |                |                            |                                             |                                 |              |
| 12   |                |                |                            |                                             |                                 |              |
| 13   | SEL_MON<br>1/2 | SEL_MON<br>1/2 |                            |                                             |                                 |              |
| 14   | _              | IO_MON         |                            |                                             |                                 |              |
| 15   |                |                |                            |                                             |                                 |              |
| 16   | WDT            | RWDT           |                            |                                             |                                 |              |
| 17   | For sub-       | For sub-       |                            |                                             |                                 |              |
| 18   | commands.      | commands.      |                            |                                             |                                 |              |
| 19   |                |                |                            |                                             |                                 |              |
| 20   |                |                |                            |                                             |                                 |              |
| 21   |                |                |                            |                                             |                                 |              |
| 22   |                |                |                            |                                             |                                 |              |
| 23   |                |                |                            |                                             |                                 |              |
| 24   |                |                |                            |                                             |                                 |              |
| 25   |                |                |                            |                                             |                                 |              |
| 26   |                |                |                            |                                             |                                 |              |
| 27   |                |                |                            |                                             |                                 |              |
| 28   |                |                |                            |                                             |                                 |              |
| 29   |                |                |                            |                                             |                                 |              |

# 4.2.22 Servo ON (SV\_ON: 31H)

| Byte | SV_                   | ON                    | Description                       |                                        |                                                                     |                   |
|------|-----------------------|-----------------------|-----------------------------------|----------------------------------------|---------------------------------------------------------------------|-------------------|
|      | Command               | Response              |                                   |                                        |                                                                     |                   |
| 1    | 31H                   | 31H                   | Processing classifications        | Control com-<br>mand group             | Synchronization classifications                                     | Asynchronous      |
| 2    | ı                     | ALARM                 | Processing time                   | Within 50 ms                           | Subcommand                                                          | Can be used       |
| 3    | OPTION                | STATUS                |                                   | ower to the motor.                     | •                                                                   |                   |
| 4    |                       |                       |                                   | ring phases 2 and<br>ccur and the comm | 3.<br>and will be ignored                                           | in the following  |
| 5    | _                     | MONITOR1              | cases.                            |                                        | J                                                                   | J                 |
| 6    |                       |                       | -During alarm o<br>warning 1 (A.9 |                                        | LM of STATUS is 1                                                   | ): Command        |
| 7    |                       |                       |                                   |                                        | F (when PON of S                                                    | TATUS is 0): Com- |
| 8    |                       |                       | mand warning                      | , ,                                    | t turns ON (when E                                                  | -STP of IO MON    |
| 9    |                       | MONITOR2              | is 1): Comman                     | d warning 1 (A.95A                     | ` `                                                                 | on one_work       |
| 10   |                       |                       |                                   | annot be used. Set                     | all bits to 0. the reference positions and the reference positions. | tion (POS) must   |
| 11   |                       |                       | be read, and the                  | controller coordinate                  | ate system must be                                                  | set up.           |
| 12   | 051 11011             | 051 11011             |                                   |                                        | n the servo has bee<br>Reference Invalid Al                         |                   |
| 13   | SEL_MON<br>1/2        | SEL_MON<br>1/2        | occur.                            | ve, the dervo divi                     | telefelice lilvalia Al                                              | am (A.000) wiii   |
| 14   | 1                     | IO_MON                |                                   |                                        |                                                                     |                   |
| 15   |                       |                       |                                   |                                        |                                                                     |                   |
| 16   | WDT                   | RWDT                  |                                   |                                        |                                                                     |                   |
| 17   | For sub-<br>commands. | For sub-<br>commands. |                                   |                                        |                                                                     |                   |
| 18   | commanus.             | commanus.             |                                   |                                        |                                                                     |                   |
| 19   |                       |                       |                                   |                                        |                                                                     |                   |
| 20   |                       |                       |                                   |                                        |                                                                     |                   |
| 21   |                       |                       |                                   |                                        |                                                                     |                   |
| 22   |                       |                       |                                   |                                        |                                                                     |                   |
| 23   |                       |                       |                                   |                                        |                                                                     |                   |
| 24   |                       |                       |                                   |                                        |                                                                     |                   |
| 25   |                       |                       |                                   |                                        |                                                                     |                   |
| 26   |                       |                       |                                   |                                        |                                                                     |                   |
| 27   |                       |                       |                                   |                                        |                                                                     |                   |
| 28   |                       |                       |                                   |                                        |                                                                     |                   |
| 29   |                       |                       |                                   |                                        |                                                                     |                   |

# 4.2.23 Servo OFF (SV\_OFF: 32H)

| Byte | SV_            | OFF                   | Description                |                            |                                 |              |
|------|----------------|-----------------------|----------------------------|----------------------------|---------------------------------|--------------|
|      | Command        | Response              |                            |                            |                                 |              |
| 1    | 32H            | 32H                   | Processing classifications | Control com-<br>mand group | Synchronization classifications | Asynchronous |
| 2    | -              | ALARM                 | Processing time            | Within 50 ms               | Subcommand                      | Can be used  |
| 3    |                | STATUS                |                            | ower to the motor.         |                                 |              |
| 4    |                |                       | Can be used du             | ring phases 2 and          | 3.                              |              |
| 5    |                | MONITOR1              |                            |                            |                                 |              |
| 6    |                |                       |                            |                            |                                 |              |
| 7    |                |                       |                            |                            |                                 |              |
| 8    |                |                       |                            |                            |                                 |              |
| 9    |                | MONITOR2              |                            |                            |                                 |              |
| 10   |                |                       |                            |                            |                                 |              |
| 11   |                |                       |                            |                            |                                 |              |
| 12   |                |                       |                            |                            |                                 |              |
| 13   | SEL_MON<br>1/2 | SEL_MON<br>1/2        |                            |                            |                                 |              |
| 14   | -              | IO_MON                |                            |                            |                                 |              |
| 15   |                |                       |                            |                            |                                 |              |
| 16   | WDT            | RWDT                  |                            |                            |                                 |              |
| 17   | For sub-       | For sub-<br>commands. |                            |                            |                                 |              |
| 18   | commands.      | commanus.             |                            |                            |                                 |              |
| 19   |                |                       |                            |                            |                                 |              |
| 20   |                |                       |                            |                            |                                 |              |
| 21   |                |                       |                            |                            |                                 |              |
| 22   |                |                       |                            |                            |                                 |              |
| 23   |                |                       |                            |                            |                                 |              |
| 24   |                |                       |                            |                            |                                 |              |
| 25   |                |                       |                            |                            |                                 |              |
| 26   |                |                       |                            |                            |                                 |              |
| 27   |                |                       |                            |                            |                                 |              |
| 28   |                |                       |                            |                            |                                 |              |
| 29   |                |                       |                            |                            |                                 |              |

# 4.2.24 Interpolation Feed (INTERPOLATE: 34H)

| Byte | INTERPOLATE    |                | Description                                                  |                                           |                                       |                  |
|------|----------------|----------------|--------------------------------------------------------------|-------------------------------------------|---------------------------------------|------------------|
|      | Command        | Response       |                                                              |                                           |                                       |                  |
| 1    | 34H            | 34H            | Processing classifications                                   | Motion com-<br>mand group                 | Synchronization classifications       | Synchronous      |
| 2    | ı              | ALARM          | Processing time                                              | Within commu-<br>nications cycle          | Subcommand                            | Can be used      |
| 3    | OPTION         | STATUS         |                                                              |                                           | ommunications cyc                     | cle.             |
| 4    |                |                | <ul> <li>Can be used du</li> <li>A warning will o</li> </ul> | 0 1                                       | and will be ignored                   | in the following |
| 5    | TPOS           | MONITOR1       | cases.                                                       |                                           | · ·                                   |                  |
| 6    |                |                |                                                              | 2: Command warnii                         | ng 1 (A.95A)<br>: Command warnin      | η 1 (Δ 95Δ)      |
| 7    |                |                | -If the output sp                                            | eed [Target positio                       | n (TPOS) - Current                    | position (IPOS)] |
| 8    |                |                | exceeds the m                                                | aximum speed: Da                          | ta setting warning 2                  | 2 (A.94B)        |
| 9    | VFF            | MONITOR2       |                                                              | annot be used. Set<br>ion (TPOS) is indic | all bits to 0.<br>ated by signed 4 by | rtes.            |
| 10   |                |                | Use DEN (output                                              |                                           | firm the completion                   |                  |
| 11   |                |                | ence output.  • For details on in                            | ternolation refer to                      | 6.5.1 INTERPOLA                       | TE Related Com-  |
| 12   |                |                | mands.                                                       | terpolation, refer to                     | O.S. THVILIH OLF                      | TIEIAIEG OOM-    |
| 13   | SEL_MON<br>1/2 | SEL_MON<br>1/2 | If a VFF is input                                            | ward (VFF) cannot<br>, no compensation    | be used.<br>for speed feed forw       | ard will be      |
| 14   | -              | IO_MON         | applied.                                                     |                                           |                                       |                  |
| 15   |                |                |                                                              |                                           |                                       |                  |
| 16   | WDT            | RWDT           |                                                              |                                           |                                       |                  |
| 17   | For sub-       | For sub-       |                                                              |                                           |                                       |                  |
| 18   | commands.      | commands.      |                                                              |                                           |                                       |                  |
| 19   |                |                |                                                              |                                           |                                       |                  |
| 20   |                |                |                                                              |                                           |                                       |                  |
| 21   |                |                |                                                              |                                           |                                       |                  |
| 22   |                |                |                                                              |                                           |                                       |                  |
| 23   |                |                |                                                              |                                           |                                       |                  |
| 24   |                |                |                                                              |                                           |                                       |                  |
| 25   |                |                |                                                              |                                           |                                       |                  |
| 26   |                |                |                                                              |                                           |                                       |                  |
| 27   |                |                |                                                              |                                           |                                       |                  |
| 28   |                |                |                                                              |                                           |                                       |                  |
| 29   |                |                |                                                              |                                           |                                       |                  |

# 4.2.25 Positioning (POSING: 35H)

| Byte | POSING                |                       | Description                                                     |                                        |                                 |                    |
|------|-----------------------|-----------------------|-----------------------------------------------------------------|----------------------------------------|---------------------------------|--------------------|
|      | Command               | Response              |                                                                 |                                        |                                 |                    |
| 1    | 35H                   | 35H                   | Processing classifications                                      | Motion com-<br>mand group              | Synchronization classifications | Asynchronous       |
| 2    | _                     | ALARM                 | Processing time                                                 | Within commu-<br>nications cycle       | Subcommand                      | Can be used        |
| 3    | OPTION                | STATUS                | speed (TSPD).                                                   |                                        | position (TPOS) usi             | ng the target      |
| 5    | TPOS                  | MONITOR1              |                                                                 | ring phases 2 and<br>ccur and the comm | 3.<br>nand will be ignored      | I in the following |
| 6    |                       |                       | cases.                                                          | ACK is Servo OFF                       | : Command warning               | n 1 (A 95A)        |
| 7    |                       |                       | -If the target sp                                               | eed (TSPD) exceed                      | ds the maximum sp               | . ,                |
| 8    |                       |                       | warning 2 (A.9                                                  | 4B)<br>annot be used. Set              | t all hits to 0                 |                    |
| 9    | TSPD                  | MONITOR2              |                                                                 |                                        | ned 4 bytes. It is se           | ent by using an    |
| 10   |                       |                       |                                                                 | n in the reference of                  | coordinate system.              | cent in the range  |
| 11   |                       |                       |                                                                 | aximum speed [refe                     |                                 | sent in the range  |
| 12   |                       |                       |                                                                 | e made to the targe                    | t position and targe            | et speed during    |
| 13   | SEL_MON<br>1/2        | SEL_MON<br>1/2        |                                                                 | ut complete) to con                    | firm the completion             | of position refer- |
| 14   | -                     | IO_MON                | <ul><li>ence output.</li><li>For details on permanent</li></ul> | osing commands, r                      | efer to 6.5.2 POSIN             | NG Related Com-    |
| 15   |                       |                       | mands.                                                          |                                        |                                 |                    |
| 16   | WDT                   | RWDT                  |                                                                 |                                        |                                 |                    |
| 17   | For sub-<br>commands. | For sub-<br>commands. |                                                                 |                                        |                                 |                    |
| 18   | commando.             | commando.             |                                                                 |                                        |                                 |                    |
| 19   |                       |                       |                                                                 |                                        |                                 |                    |
| 20   |                       |                       |                                                                 |                                        |                                 |                    |
| 21   |                       |                       |                                                                 |                                        |                                 |                    |
| 22   |                       |                       |                                                                 |                                        |                                 |                    |
| 23   |                       |                       |                                                                 |                                        |                                 |                    |
| 25   |                       |                       |                                                                 |                                        |                                 |                    |
| 26   |                       |                       |                                                                 |                                        |                                 |                    |
| 27   |                       |                       |                                                                 |                                        |                                 |                    |
| 28   |                       |                       |                                                                 |                                        |                                 |                    |
| 29   |                       |                       |                                                                 |                                        |                                 |                    |
|      | l                     | l                     | l                                                               |                                        |                                 |                    |

| Parameter No. | Description                   |
|---------------|-------------------------------|
| Pn80B         | Linear Acceleration Parameter |
| Pn80E         | Linear Deceleration Parameter |

# 4.2.26 Constant Speed Feed (FEED: 36H)

| Byte | FEED                  |                       | Description                                                                                                    |                                  |                                               |                   |  |
|------|-----------------------|-----------------------|----------------------------------------------------------------------------------------------------|----------------------------------|-----------------------------------------------|-------------------|--|
|      | Command               | Response              |                                                                                                    |                                  |                                               |                   |  |
| 1    | 36H                   | 36H                   | Processing classifications                                                                                                    | Motion com-<br>mand group        | Synchronization classifications               | Asynchronous      |  |
| 2    | ı                     | ALARM                 | Processing time                                                                                                    | Within commu-<br>nications cycle | Subcommand                                    | Can be used       |  |
| 3    | OPTION                | STATUS                |                                                                                                    |                                  | sing the target spe                           |                   |  |
| 4    |                       |                       |                                                                                                    |                                  | ding by position cor<br>stop the constant s   |                   |  |
| 5    | -                     | MONITOR1              |                                                                                                    | ring phases 2 and                |                                               | he imposed in the |  |
| 6    |                       |                       | following cases.                                                                                                    |                                  | I the command will                            | be ignored in the |  |
| 7    |                       |                       |                                                                                                    |                                  | Command warning                               | , ,               |  |
| 8    |                       |                       | <ul> <li>If the target specified warning 2 (A.9)</li> </ul>                                                                                              |                                  | ds the maximum sp                             | eed: Data setting |  |
| 9    | TSPD                  | MONITOR2              | OPTION field ca                                                                                                    | annot be used. Set               |                                               |                   |  |
| 10   |                       |                       |                                                                                                    |                                  | ed 4 bytes. The dire<br>d is sent in the rang |                   |  |
| 11   |                       |                       | maximum speed                                                                                                    | d to a positive maxi             | mum speed [refere                             | nce unit/s].      |  |
| 12   |                       |                       |                                                                                                    |                                  | et speed during mov                           |                   |  |
| 13   | SEL_MON<br>1/2        | SEL_MON<br>1/2        | Use DEN (output complete) to confirm the completion of position reference output.     For details on posing commands, refer to 6.5.2 POSING Related Com- |                                  |                                               |                   |  |
| 14   | -                     | IO_MON                | mands for details on the operation.                                                                                                    |                                  |                                               |                   |  |
| 15   |                       |                       |                                                                                                    |                                  |                                               |                   |  |
| 16   | WDT                   | RWDT                  |                                                                                                    |                                  |                                               |                   |  |
| 17   | For sub-<br>commands. | For sub-<br>commands. |                                                                                                    |                                  |                                               |                   |  |
| 18   | commands.             | commands.             |                                                                                                    |                                  |                                               |                   |  |
| 19   |                       |                       |                                                                                                    |                                  |                                               |                   |  |
| 20   |                       |                       |                                                                                                    |                                  |                                               |                   |  |
| 21   |                       |                       |                                                                                                    |                                  |                                               |                   |  |
| 22   |                       |                       |                                                                                                    |                                  |                                               |                   |  |
| 23   |                       |                       |                                                                                                    |                                  |                                               |                   |  |
| 24   |                       |                       |                                                                                                    |                                  |                                               |                   |  |
| 25   |                       |                       |                                                                                                    |                                  |                                               |                   |  |
| 26   |                       |                       |                                                                                                    |                                  |                                               |                   |  |
| 27   |                       |                       |                                                                                                    |                                  |                                               |                   |  |
| 28   |                       |                       |                                                                                                    |                                  |                                               |                   |  |
| 29   |                       |                       |                                                                                                    |                                  |                                               |                   |  |

| Parameter No. | Description                   |
|---------------|-------------------------------|
| Pn80B         | Linear Acceleration Parameter |

# 4.2.27 Interpolation Feeding with Position Detection (LATCH: 38H)

| Byte | LATCH                 |                       | Description                                                                                                    |                                  |                                             |                    |  |
|------|-----------------------|-----------------------|----------------------------------------------------------------------------------------------------|----------------------------------|---------------------------------------------|--------------------|--|
|      | Command               | Response              |                                                                                                    |                                  |                                             |                    |  |
| 1    | 38H                   | 38H                   | Processing classifications                                                                                                    | Motion com-<br>mand group        | Synchronization classifications             | Synchronous        |  |
| 2    | LT_SGN                | ALARM                 | Processing time                                                                                                    | Within commu-<br>nications cycle | Subcommand                                  | Can be used        |  |
| 3    | OPTION                | STATUS                | Performs interpolation     signal specified                                                                                                    |                                  | latches the position                        | n using the latch  |  |
| 5    | TPOS                  | MONITOR1              | recorded as the                                                                                                    | feedback latch pos               | ion when the signal<br>sition (LPOS) of the | machine coordi-    |  |
| 6    |                       |                       | for one commun                                                                                                    |                                  | cibly be indicated a                        | s the MONITOR2     |  |
| 7    |                       |                       | Can be used du                                                                                                    |                                  |                                             |                    |  |
| 8    |                       |                       | <ul> <li>A command was<br/>following cases.</li> </ul>                                                                                                    |                                  | I the command will                          | be ignored in the  |  |
| 9    | VFF                   | MONITOR2              |                                                                                                    | 2: Command warnii                |                                             |                    |  |
| 10   |                       |                       |                                                                                                    |                                  | Command warning                             |                    |  |
| 11   |                       |                       | -If the output speed [the target position (TPOS) - the current position (IPOS)] exceeds the maximum speed: Data setting warning 2 (A.94B)                                                                                                    |                                  |                                             |                    |  |
| 12   |                       |                       |                                                                                                    |                                  | .1 Latch Signal Fiel                        | ld Specifications: |  |
| 13   | SEL_MON<br>1/2        | SEL_MON<br>1/2        | LT_SGN (LT_SGN). OPTION field cannot be used. Set all bits to 0. Speed Feed Forward (VFF) cannot be used. If a VFF is input, no compensation for speed feed forward will be applied.  Use DEN (output complete) to confirm the motion completion. For details on interpolation, refer to 6.5.1 INTERPOLATE Related Commands. |                                  |                                             |                    |  |
| 14   | -                     | IO_MON                |                                                                                                    |                                  |                                             |                    |  |
| 15   |                       |                       |                                                                                                    |                                  |                                             |                    |  |
| 16   | WDT                   | RWDT                  |                                                                                                    |                                  |                                             |                    |  |
| 17   | For sub-<br>commands. | For sub-<br>commands. |                                                                                                    |                                  |                                             |                    |  |
| 18   | commands.             | commanus.             |                                                                                                    |                                  |                                             |                    |  |
| 19   |                       |                       |                                                                                                    |                                  |                                             |                    |  |
| 20   |                       |                       |                                                                                                    |                                  |                                             |                    |  |
| 21   |                       |                       |                                                                                                    |                                  |                                             |                    |  |
| 22   |                       |                       |                                                                                                    |                                  |                                             |                    |  |
| 23   |                       |                       |                                                                                                    |                                  |                                             |                    |  |
| 24   |                       |                       |                                                                                                    |                                  |                                             |                    |  |
| 25   |                       |                       |                                                                                                    |                                  |                                             |                    |  |
| 26   |                       |                       |                                                                                                    |                                  |                                             |                    |  |
| 27   |                       |                       |                                                                                                    |                                  |                                             |                    |  |
| 28   |                       |                       |                                                                                                    |                                  |                                             |                    |  |
| 29   |                       |                       |                                                                                                    |                                  |                                             |                    |  |

| Parameter No. | Description               |
|---------------|---------------------------|
| Pn820         | Latching Area Upper Limit |
| Pn822         | Latching Area Lower Limit |

# 4.2.28 External Input Positioning (EX\_POSING: 39H)

| Byte | EX_POSING             |                       | Description                                                                                                    |                                  |                                              |                   |  |  |
|------|-----------------------|-----------------------|----------------------------------------------------------------------------------------------------|----------------------------------|----------------------------------------------|-------------------|--|--|
|      | Command               | Response              |                                                                                                    |                                  |                                              |                   |  |  |
| 1    | 39H                   | 39H                   | Processing classifications                                                                                                    | Motion com-<br>mand group        | Synchronization classifications              | Asynchronous      |  |  |
| 2    | LT_SGN                | ALARM                 | Processing time                                                                                                    | Within commu-<br>nications cycle | Subcommand                                   | Can be used       |  |  |
| 3    | OPTION                | STATUS                |                                                                                                    |                                  | rPOS) at the target<br>y, positioning is per |                   |  |  |
| 5    | TPOS                  | MONITOR1              | When a latch signal is input midway, positioning is performed according to the final travel distance for external position specified in the parameter from the latch signal input position. When no latch signal is input,                                           |                                  |                                              |                   |  |  |
| 6    | 55                    |                       | positioning is pe                                                                                                    |                                  | get position (TPOS)                          |                   |  |  |
| 7    |                       |                       | A command wa                                                                                                    | rning will occur and             | the command will                             | be ignored in the |  |  |
| 8    |                       |                       | following casesIf the SERVOP                                                                                                    |                                  | Command warning                              | g 1 (A.95A)       |  |  |
| 9    | TSPD                  | MONITOR2              |                                                                                                    | eed (TSPD) exceed                | ds the maximum sp                            | • ,               |  |  |
| 10   |                       |                       |                                                                                                    | annot be used. Set               | all bits to 0.                               |                   |  |  |
| 11   |                       |                       | The target position (TPOS) is a signed 4 bytes [reference unit]. It is sent by using an absolute position in the reference coordinate system.  The target speed (TSPD) is an unsigned 4 bytes. It is sent in the range from 0 to the maximum speed [reference unit]. |                                  |                                              |                   |  |  |
| 13   | SEL MON               | SEL MON               |                                                                                                    |                                  |                                              |                   |  |  |
|      | 1/2                   | 1/2                   | from 0 to the maximum speed [reference unit/s].  • After the latch is input, any changes to the target position during motion will be ignored.  • Use DEN (output complete) to confirm the completion of position reference output.                                  |                                  |                                              |                   |  |  |
| 14   | -                     | I/O_MON               |                                                                                                    |                                  |                                              |                   |  |  |
| 15   |                       |                       |                                                                                                    |                                  |                                              |                   |  |  |
| 16   | WDT                   | RWDT                  | <ul> <li>For details on portion</li> <li>mands.</li> </ul>                                                                                                    | osing commands, r                | efer to 6.5.2 POSIN                          | NG Related Com-   |  |  |
| 17   | For sub-<br>commands. | For sub-<br>commands. | manus.                                                                                                    |                                  |                                              |                   |  |  |
| 18   |                       |                       |                                                                                                    |                                  |                                              |                   |  |  |
| 20   |                       |                       |                                                                                                    |                                  |                                              |                   |  |  |
| 21   |                       |                       |                                                                                                    |                                  |                                              |                   |  |  |
| 22   |                       |                       |                                                                                                    |                                  |                                              |                   |  |  |
| 23   |                       |                       |                                                                                                    |                                  |                                              |                   |  |  |
| 24   |                       |                       |                                                                                                    |                                  |                                              |                   |  |  |
| 25   |                       |                       |                                                                                                    |                                  |                                              |                   |  |  |
| 26   |                       |                       |                                                                                                    |                                  |                                              |                   |  |  |
| 27   |                       |                       |                                                                                                    |                                  |                                              |                   |  |  |
| 28   |                       |                       |                                                                                                    |                                  |                                              |                   |  |  |
| 29   |                       |                       |                                                                                                    |                                  |                                              |                   |  |  |

## ■ Related Parameters

| Parameter No. | Description                                    |
|---------------|------------------------------------------------|
| Pn80B         | Linear Acceleration Parameter                  |
| Pn80E         | Linear Deceleration Parameter                  |
| Pn814         | Final Travel Distance for External Positioning |
| Pn820         | Latching Area Upper Limit                      |
| Pn822         | Latching Area Lower Limit                      |

## ■ Operation

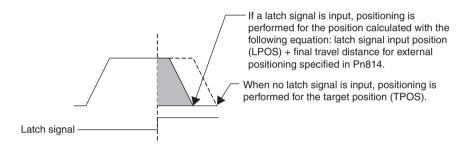

## 4.2.29 Homing (ZRET: 3AH)

| ı | Byte | ZRET    |          | Description                |                                  |                                 |              |
|---|------|---------|----------|----------------------------|----------------------------------|---------------------------------|--------------|
| ı |      | Command | Response |                            |                                  |                                 |              |
|   | 1    | ЗАН     | ЗАН      | Processing classifications | Motion com-<br>mand group        | Synchronization classifications | Asynchronous |
|   | 2    | LT_SGN  | ALARM    | Processing time            | Within commu-<br>nications cycle | Subcommand                      | Can be used  |

| Byte | ZR             | RET            | Description                                                                                                    |
|------|----------------|----------------|----------------------------------------------------------------------------------------------------|
|      | Command        | Response       |                                                                                                    |
| 3    | OPTION         | STATUS         | Perform a homing using the following sequence.                                                                                                    |
| 4    |                |                | Accelerates to the target speed (TSPD) in the direction specified in<br>the parameter (Pn816) and continues to move at the target speed.             |
| 5    | -              | MONITOR1       | 2. Decelerates to homing approach speed 1 (Pn817) at the DEC = 1.                                                                                    |
| 6    |                |                | Latch operation will start at the DEC = 0.     When a latch signal is input, positioning is performed to define the                                  |
| 7    |                |                | target position at the homing approach speed 2 (Pn818). The target                                                                                   |
| 8    |                |                | position is calculated by adding the homing final travel distance (Pn819). After the completion of positioning, the coordinate system is             |
| 9    | TSPD           | MONITOR2       | set so that the position reached is 0.                                                                                                    |
| 10   |                |                | <ul> <li>Can be used during phases 2 and 3.</li> <li>A command warning will occur and the command will be ignored in the</li> </ul>                  |
| 11   |                |                | following cases.                                                                                                    |
| 12   |                |                | -If the SERVOPACK is Servo OFF: Command warning 1 (A.95A)                                                                                            |
| 13   | SEL_MON<br>1/2 | SEL_MON<br>1/2 | -If the target speed (TSPD) exceeds the maximum speed: Data setting warning 2 (A.94B)                                                                |
| 14   | _              | IO_MON         | <ul> <li>OPTION field cannot be used. Set all bits to 0.</li> <li>The target speed (TSPD) is an unsigned 4 bytes. It is sent in the range</li> </ul> |
| 15   |                | _              | from 0 to the maximum speed [reference unit/s].                                                                                                    |
| 16   | WDT            | RWDT           | Before DEC is input, the target speed during motion can be changed.     Use DEN (output complete) and ZPOINT (home position) to confirm the          |
| 17   | For sub-       | For sub-       | completion of position reference output.                                                                                                    |
| 18   | commands.      | commands.      |                                                                                                    |
| 19   |                |                |                                                                                                    |
| 20   |                |                |                                                                                                    |
| 21   |                |                |                                                                                                    |
| 22   |                |                |                                                                                                    |
| 23   |                |                |                                                                                                    |
| 24   |                |                |                                                                                                    |
| 25   |                |                |                                                                                                    |
| 26   |                |                |                                                                                                    |
| 27   |                |                |                                                                                                    |
| 28   |                |                |                                                                                                    |
| 29   |                |                |                                                                                                    |

## ■ Related Parameters

| Parameter No. | Description                      |
|---------------|----------------------------------|
| Pn80B         | Linear Acceleration Parameter    |
| Pn80E         | Linear Deceleration Parameter    |
| Pn816         | Homing Direction                 |
| Pn817         | Homing Approach Speed 1          |
| Pn818         | Homing Approach Speed 2          |
| Pn819         | Final Travel Distance for Homing |
| Pn820         | Latching Area Upper Limit        |
| Pn822         | Latching Area Lower Limit        |

## ■ Operation

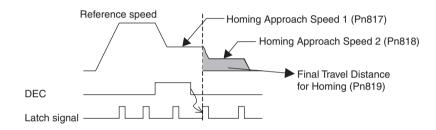

# 4.2.30 Adjusting (ADJ: 3EH)

| Byte | AI      | )<br>J   | Description                |                                             |                                 |                |
|------|---------|----------|----------------------------|---------------------------------------------|---------------------------------|----------------|
|      | Command | Response |                            |                                             |                                 |                |
| 1    | 3EH     | 3EH      | Processing classifications | Data communi-<br>cations com-<br>mand group | Synchronization classifications | Asynchronous   |
| 2    | SUBCODE | ALARM    | Processing time            | Depends on processing                       | Subcommand                      | Cannot be used |

| Byte | Al      | DJ            | Description                                                                                                    |
|------|---------|---------------|----------------------------------------------------------------------------------------------------|
|      | Command | Response      |                                                                                                    |
| 3    | -       | STATUS        | • This command is for maintenance. Parameter initialization can be done.                                                     |
| 4    |         |               | <ul> <li>Use as SUBCODE = 01H.</li> <li>Refer to the next page, for the way to use set this command.</li> </ul>              |
| 5    | CCMD    | CANS          | A command warning will occur and the command will be ignored in the                                                          |
| 6    |         |               | following cases.                                                                                                    |
| 7    | CAD-    | CAD-<br>DRESS | -If parameters are changed mid-operation with CX-Drive: Command warning 1 (A.95A)                                            |
| 8    | DRESS   | DRESS         | -If CADDRESS is out of the range: Parameter setting warning (A.94A)                                                          |
| 9    | CSIZE   | CSIZE/        | -If CSIZE does not match: Parameter setting warning (A.94D) -If CCMD or CDATA is out of the range: Parameter setting warning |
| 10   |         | ERRCODE       | (A.94B)                                                                                                    |
| 11   | CDATA   | CDATA         |                                                                                                    |
| 12   |         |               |                                                                                                    |
| 13   |         |               |                                                                                                    |
| 14   |         |               |                                                                                                    |
| 15   |         |               |                                                                                                    |
| 16   | WDT     | RWDT          |                                                                                                    |

## ■ Setting Parameter Initialization Mode Using ADJ Commands

Use the following procedure to select an operation mode.

1. Set to "Parameter Initialization" mode.

Set the command fields to the following settings.

SUBCODE = 01H (fixed)

CCMD = 0004H (data setting: fixed)

CADDRESS = 2000H (operation mode address = 2000H: fixed)

CSIZE = 0002H (size = 2H: fixed)

CDATA = 1005H (operation mode = 1005H: fixed)

After sending the data, wait until CMDRDY of STATUS is equal to 1, and check ERRCODE to confirm that no error occurred.

#### 2. Execute the parameter initialization.

Set the command fields to the following settings.

SUBCODE = 01H (fixed)

CCMD = 0004H (data setting: fixed)

CADDRESS = 2001H (operation mode address = 2001H: fixed)

CSIZE = 0002H (size = 2H: fixed)
CDATA = 0001H (operation mode execution 0001H: fixed)

After sending the data, wait until CMDRDY of STATUS is equal to 1, and check ERRCODE to confirm that no error occurred.

#### 3. Set to "Normal mode" after execution.

Set the command fields to the following settings.

SUBCODE = 01H (fixed)

CCMD = 0004H (data setting: fixed)

CADDRESS = 2000H (operation mode address = 2000H: fixed)

CSIZE = 0002H (size = 2H: fixed) CDATA = 0000H (normal mode: fixed)

When CMDRDY of STATUS changes to 1, the execution is completed.

#### Subcommands 4.3

This section describes the MECHATROLINK-II subcommands applicable with SJDE-□□ANA-OY

SERVOPACK.
The MECHATROLINK-II subcommands can be used by specifying them with the CONNECT command when MECHATROLINK-II communications starts.

They use the seventeenth to the twenty-ninth bytes of the command and response data.

#### 4.3.1 No Operation (NOP: 00H)

| Byte | N       | OP        | Description                |                            |                 |                                  |
|------|---------|-----------|----------------------------|----------------------------|-----------------|----------------------------------|
|      | Command | Response  |                            |                            |                 |                                  |
| 17   | 00H     | 00H       | Processing classifications | Network com-<br>mand group | Processing time | Within commu-<br>nications cycle |
| 18   | -       | SUBSTATUS | Not operation c            | ommand.                    |                 |                                  |
| 19   |         |           |                            |                            |                 |                                  |
| 20   |         |           |                            |                            |                 |                                  |
| 21   |         |           |                            |                            |                 |                                  |
| 22   |         |           |                            |                            |                 |                                  |
| 23   |         |           |                            |                            |                 |                                  |
| 24   |         |           |                            |                            |                 |                                  |
| 25   |         |           |                            |                            |                 |                                  |
| 26   |         |           |                            |                            |                 |                                  |
| 27   |         |           |                            |                            |                 |                                  |
| 28   |         |           |                            |                            |                 |                                  |
| 29   |         |           |                            |                            |                 |                                  |

# 4.3.2 Read Parameter (PRM\_RD: 01H)

| Byte | PRM     | I_RD      |                                                                                       | Desc                                        | ription         |               |  |
|------|---------|-----------|---------------------------------------------------------------------------------------|---------------------------------------------|-----------------|---------------|--|
|      | Command | Response  |                                                                                       |                                             |                 |               |  |
| 17   | 01H     | 01H       | Processing classifications                                                            | Data communi-<br>cations com-<br>mand group | Processing time | Within 100 ms |  |
| 18   | -       | SUBSTATUS | Reads a parameter.     This command has the same function as the main command PRM_RD. |                                             |                 |               |  |
| 19   | NO      | NO        |                                                                                       |                                             |                 |               |  |
| 20   |         |           | 1 1 IIII_1 15.                                                                        |                                             |                 |               |  |
| 21   | SIZE    | SIZE      |                                                                                       |                                             |                 |               |  |
| 22   | -       | PARAME-   |                                                                                       |                                             |                 |               |  |
| 23   |         | TER       |                                                                                       |                                             |                 |               |  |
| 24   |         |           |                                                                                       |                                             |                 |               |  |
| 25   |         |           |                                                                                       |                                             |                 |               |  |
| 26   |         |           |                                                                                       |                                             |                 |               |  |
| 27   |         |           |                                                                                       |                                             |                 |               |  |
| 28   |         |           |                                                                                       |                                             |                 |               |  |
| 29   |         |           |                                                                                       |                                             |                 |               |  |

# 4.3.3 Write Parameter (PRM\_WR: 02H)

| Byte | PRM     | _WR       |                                                                | Desc                                        | ription         |               |  |
|------|---------|-----------|----------------------------------------------------------------|---------------------------------------------|-----------------|---------------|--|
|      | Command | Response  |                                                                |                                             |                 |               |  |
| 17   | 02H     | 02H       | Processing classifications                                     | Data communi-<br>cations com-<br>mand group | Processing time | Within 100 ms |  |
| 18   | -       | SUBSTATUS | Writes a param                                                 |                                             |                 |               |  |
| 19   | NO      | NO        | This command has the same function as the main command PRM_WR. |                                             |                 |               |  |
| 20   |         |           | _                                                              |                                             |                 |               |  |
| 21   | SIZE    | SIZE      |                                                                |                                             |                 |               |  |
| 22   | PARAME- | PARAME-   |                                                                |                                             |                 |               |  |
| 23   | TER     | TER       |                                                                |                                             |                 |               |  |
| 24   |         |           |                                                                |                                             |                 |               |  |
| 25   |         |           |                                                                |                                             |                 |               |  |
| 26   |         |           |                                                                |                                             |                 |               |  |
| 27   |         |           |                                                                |                                             |                 |               |  |
| 28   |         |           |                                                                |                                             |                 |               |  |
| 29   |         |           |                                                                |                                             |                 |               |  |

# 4.3.4 Read Alarm or Warning (ALM\_RD: 05H)

| Byte | ALM            | I_RD           |                            | Desc                                        | ription         |             |  |
|------|----------------|----------------|----------------------------|---------------------------------------------|-----------------|-------------|--|
|      | Command        | Response       |                            |                                             |                 |             |  |
| 17   | 05H            | 05H            | Processing classifications | Data communi-<br>cations com-<br>mand group | Processing time | 6 ms to 2 s |  |
| 18   | -              | SUBSTATUS      | Reads the alarr            |                                             |                 |             |  |
| 19   | ALM_RD_<br>MOD | ALM_RD_<br>MOD | ALIVI_ND.                  |                                             |                 |             |  |
| 20   | =              | ALM_DATA       |                            |                                             |                 |             |  |
| 21   |                |                |                            |                                             |                 |             |  |
| 22   |                |                |                            |                                             |                 |             |  |
| 23   |                |                |                            |                                             |                 |             |  |
| 24   |                |                |                            |                                             |                 |             |  |
| 25   |                |                |                            |                                             |                 |             |  |
| 26   |                |                |                            |                                             |                 |             |  |
| 27   |                |                |                            |                                             |                 |             |  |
| 28   |                |                |                            |                                             |                 |             |  |
| 29   |                |                |                            |                                             |                 |             |  |

# 4.3.5 Write Stored Parameter (PPRM\_WR: 1CH)

| Byte | PPRN    | /_WR      |                                                                                         | Desc                                        | ription         |               |  |
|------|---------|-----------|-----------------------------------------------------------------------------------------|---------------------------------------------|-----------------|---------------|--|
|      | Command | Response  |                                                                                         |                                             |                 |               |  |
| 17   | 1CH     | 1CH       | Processing classifications                                                              | Data communi-<br>cations com-<br>mand group | Processing time | Within 200 ms |  |
| 18   | -       | SUBSTATUS | Writes a parameter.     This command has the same function as the main command PPRM_WR. |                                             |                 |               |  |
| 19   | NO      | NO        |                                                                                         |                                             |                 |               |  |
| 20   |         |           | _                                                                                       |                                             |                 |               |  |
| 21   | SIZE    | SIZE      |                                                                                         |                                             |                 |               |  |
| 22   | PARAME- | PARAME-   |                                                                                         |                                             |                 |               |  |
| 23   | TER     | TER       |                                                                                         |                                             |                 |               |  |
| 24   |         |           |                                                                                         |                                             |                 |               |  |
| 25   |         |           |                                                                                         |                                             |                 |               |  |
| 26   |         |           |                                                                                         |                                             |                 |               |  |
| 27   |         |           |                                                                                         |                                             |                 |               |  |
| 28   |         |           |                                                                                         |                                             |                 |               |  |
| 29   |         |           |                                                                                         |                                             |                 |               |  |

# 4.3.6 Request Latch Mode (LTMOD\_ON: 28H)

| Byte | LTMO           | D_ON           |                                                                  | Desc                       | ription         |                                  |  |
|------|----------------|----------------|------------------------------------------------------------------|----------------------------|-----------------|----------------------------------|--|
|      | Command        | Response       |                                                                  |                            |                 |                                  |  |
| 17   | 28H            | 28H            | Processing classifications                                       | Control com-<br>mand group | Processing time | Within commu-<br>nications cycle |  |
| 18   | LT_SGN         | SUBSTATUS      | Sets the modal                                                   |                            |                 |                                  |  |
| 19   | SEL_MON<br>3/4 | SEL_MON<br>3/4 | This command has the same function as the main command LTMOD_ON. |                            |                 |                                  |  |
| 20   | -              | MONITOR3       |                                                                  |                            |                 |                                  |  |
| 21   |                |                |                                                                  |                            |                 |                                  |  |
| 22   |                |                |                                                                  |                            |                 |                                  |  |
| 23   |                |                |                                                                  |                            |                 |                                  |  |
| 24   |                | MONITOR4       |                                                                  |                            |                 |                                  |  |
| 25   |                |                |                                                                  |                            |                 |                                  |  |
| 26   |                |                |                                                                  |                            |                 |                                  |  |
| 27   |                |                |                                                                  |                            |                 |                                  |  |
| 28   | -              | -              |                                                                  |                            |                 |                                  |  |
| 29   |                |                |                                                                  |                            |                 |                                  |  |

# 4.3.7 Release Latch Mode (LTMOD\_OFF: 29H)

| Byte | LTMOI          | D_OFF          |                                                                   | Desc                       | ription         |                                  |  |  |
|------|----------------|----------------|-------------------------------------------------------------------|----------------------------|-----------------|----------------------------------|--|--|
|      | Command        | Response       |                                                                   |                            |                 |                                  |  |  |
| 17   | 29H            | 29H            | Processing classifications                                        | Control com-<br>mand group | Processing time | Within commu-<br>nications cycle |  |  |
| 18   | -              | SUBSTATUS      | • Releases the m                                                  |                            |                 |                                  |  |  |
| 19   | SEL_MON<br>3/4 | SEL_MON<br>3/4 | This command has the same function as the main command LTMOD_OFF. |                            |                 |                                  |  |  |
| 20   | =              | MONITOR3       | 33                                                                |                            |                 |                                  |  |  |
| 21   |                |                |                                                                   |                            |                 |                                  |  |  |
| 22   |                |                |                                                                   |                            |                 |                                  |  |  |
| 23   |                |                |                                                                   |                            |                 |                                  |  |  |
| 24   |                | MONITOR4       |                                                                   |                            |                 |                                  |  |  |
| 25   |                |                |                                                                   |                            |                 |                                  |  |  |
| 26   |                |                |                                                                   |                            |                 |                                  |  |  |
| 27   |                |                |                                                                   |                            |                 |                                  |  |  |
| 28   | =              | -              |                                                                   |                            |                 |                                  |  |  |
| 29   |                |                |                                                                   |                            |                 |                                  |  |  |

# 4.3.8 Status Monitoring (SMON: 30H)

| Byte | SM             | ION            |                            | Desc                                        | ription            |                                  |  |  |
|------|----------------|----------------|----------------------------|---------------------------------------------|--------------------|----------------------------------|--|--|
|      | Command        | Response       |                            |                                             |                    |                                  |  |  |
| 17   | 30H            | 30H            | Processing classifications | Data communi-<br>cations com-<br>mand group | Processing time    | Within commu-<br>nications cycle |  |  |
| 18   | -              | SUBSTATUS      |                            |                                             | specified in SEL_M |                                  |  |  |
| 19   | SEL_MON<br>3/4 | SEL_MON<br>3/4 |                            |                                             |                    |                                  |  |  |
| 20   | =              | MONITOR3       | 33                         |                                             |                    |                                  |  |  |
| 21   |                |                |                            |                                             |                    |                                  |  |  |
| 22   |                |                |                            |                                             |                    |                                  |  |  |
| 23   |                |                |                            |                                             |                    |                                  |  |  |
| 24   |                | MONITOR4       |                            |                                             |                    |                                  |  |  |
| 25   |                |                |                            |                                             |                    |                                  |  |  |
| 26   |                |                |                            |                                             |                    |                                  |  |  |
| 27   |                |                |                            |                                             |                    |                                  |  |  |
| 28   | -              | -              |                            |                                             |                    |                                  |  |  |
| 29   |                |                |                            |                                             |                    |                                  |  |  |

# 4.4 Combination of MECHATROLINK-II Main Commands and Subcommands

MECHATROLINK-II subcommands can be used by combining as listed below.

| Code | Main                  |          |            |            | Subco      | mmand       |              |               |          |
|------|-----------------------|----------|------------|------------|------------|-------------|--------------|---------------|----------|
|      | Command               | NOP      | PRM_<br>RD | PRM_<br>WR | ALM_<br>RD | PPRM_<br>WR | LTMOD<br>_ON | LTMOD<br>_OFF | SMON     |
| 00   | NOP                   | ✓        | ✓          | ✓          | ✓          | ✓           | ✓            | ✓             | ✓        |
| 01   | PRM_RD                | ✓        | ×          | ×          | ×          | ×           | ×            | ×             | <b>√</b> |
| 02   | PRM_WR                | ✓        | ×          | ×          | ×          | ×           | ×            | ×             | ✓        |
| 03   | ID_RD                 | ✓        | <b>√</b>   | ✓          | ✓          | ✓           | ✓            | ✓             | ✓        |
| 04   | CONFIG                | ✓        | ×          | ×          | ×          | ×           | ×            | ×             | <b>√</b> |
| 05   | ALM_RD                | ✓        | ×          | ×          | ×          | ×           | ×            | ×             | ✓        |
| 06   | ALM_CLR               | ✓        | ×          | ×          | ×          | ×           | ×            | ×             | ✓        |
| 0D   | SYNC_SET              | ✓        | ×          | ×          | ×          | ×           | ×            | ×             | <b>√</b> |
| 0E   | CONNECT               | <b>~</b> | ×          | ×          | ×          | ×           | ×            | ×             | <b>~</b> |
| 0F   | DISCON-<br>NECT       |          |            |            |            |             |              |               |          |
| 1C   | PPRM_WR               | ✓        | ×          | ×          | ×          | ×           | ×            | ×             | ✓        |
| 20   | POS_SET               | ✓        | ×          | ×          | ×          | ×           | ×            | ×             | ✓        |
| 21   | BRK_ON                | ✓        | ×          | ×          | ×          | ×           | ×            | ×             | ✓        |
| 22   | BRK_OFF               | ✓        | ×          | ×          | ×          | ×           | ×            | ×             | ✓        |
| 23   | SENS_ON               | ✓        | ×          | ×          | ×          | ×           | ×            | ×             | ✓        |
| 24   | SENS_OFF              | ✓        | ×          | ×          | ×          | ×           | ×            | ×             | ✓        |
| 25   | HOLD                  | ✓        | ✓          | ✓          | ✓          | ✓           | ✓            | ✓             | ✓        |
| 28   | LTMOD_ON              | ✓        | ×          | ×          | ×          | ×           | ×            | ×             | ✓        |
| 29   | LTMOD_<br>OFF         | <b>√</b> | ×          | ×          | ×          | ×           | ×            | ×             | <b>√</b> |
| 30   | SMON                  | ✓        | ✓          | ✓          | ✓          | ✓           | ✓            | ✓             | ✓        |
| 31   | SV_ON                 | ✓        | ✓          | ✓          | ✓          | ✓           | ✓            | ✓             | ✓        |
| 32   | SV_OFF                | ✓        | ✓          | ✓          | ✓          | ✓           | ✓            | ✓             | ✓        |
| 34   | INTERPO-<br>LATE      | <b>√</b> | <b>√</b>   | <b>√</b>   | <b>√</b>   | <b>√</b>    | <b>√</b>     | <b>√</b>      | <b>√</b> |
| 35   | POSING                | ✓        | ✓          | ✓          | ✓          | ✓           | ✓            | ✓             | ✓        |
| 36   | FEED                  | ✓        | ✓          | ✓          | ✓          | ✓           | ✓            | ✓             | ✓        |
| 38   | LATCH                 | ✓        | ✓          | ✓          | ✓          | ✓           | ×            | ×             | ✓        |
| 39   | EX_POSING             | ✓        | ✓          | ✓          | ✓          | ✓           | ×            | ×             | ✓        |
| 3A   | ZRET<br>Can be combin | √<br>ved | ✓          | ✓          | ✓          | ✓           | ×            | ×             | ✓        |

Note: ✓: Can be combined. ×: Cannot be combined.

**IMPORTANT** 

If a command with a subcommand that cannot be combined is received, the warning A.95d or A.95E (see 8.3.2 Warning Display and Troubleshooting for details.) will occur, and the command will be ignored.

The servo is not OFF and the servomotor is not stopped if a command with a subcommand that cannot be combined is received during operation.

## 4.5 Command Data Field

This section describes command data in main commands and subcommands.

## 4.5.1 Latch Signal Field Specifications: LT\_SGN

The latch signal field specifications (LT\_SGN) can be designated using the following commands: LATCH, EX\_POSING, ZRET, LTMOD\_ON

The latch signal field is used to select latch signals for position data, with the second byte of the above main commands, or the eighteenth byte reserved area of the subcommands. Refer to the following table for details on bit allocation.

## ■ Latch Signal Field

| D7 | D6 | D5 | D4 | D3 | D2 | D1     | D0 |
|----|----|----|----|----|----|--------|----|
| -  | -  | -  | -  | -  | -  | LT_SGN |    |

Latch Signal Selection

| D1 | D0 | Latch Signal |
|----|----|--------------|
| 0  | 0  | Phase Z      |
| 0  | 1  | /EXT1        |
| 1  | 0  | Reserved     |
| 1  | 1  | Reserved     |

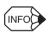

Set 0 for unused bits.

## 4.5.2 Option Field Specifications: OPTION

The option field cannot be used. Set 0 for all bits. Refer to the following table for details on bit allocation.

#### Option Field

| D7  | D6  | D5  | D4  | D3  | D2  | D1 | D0 |
|-----|-----|-----|-----|-----|-----|----|----|
| 0   | 0   | 0   | 0   | 0   | 0   | 0  | 0  |
| D15 | D14 | D13 | D12 | D11 | D10 | D9 | D8 |
| 0   | 0   | 0   | 0   | 0   | 0   | 0  | 0  |

## 4.5.3 Status Field Specifications: STATUS

The status field is used to monitor the Servo status with the third to fourth byte reserved area of the main commands.

Refer to the following table for details on bit allocation.

#### Status Field

| D7   | D6     | D5    | D4    | D3   | D2     | D1    | D0  |
|------|--------|-------|-------|------|--------|-------|-----|
| PSET | ZPOINT | ı     | PON   | SVON | CMDRDY | WARNG | ALM |
|      |        |       |       |      |        |       |     |
| D15  | D14    | D13   | D12   | D11  | D10    | D9    | D8  |
| -    | -      | N_SOT | P_SOT | NEAR | L_CMP  | T_LIM | DEN |

#### Alarm (ALM)

Indicates alarm occurrence.

| D0 | Status            |
|----|-------------------|
| 0  | No alarm (Normal) |
| 1  | Alarm occurred.   |

## Warning (WARNG)

Indicates the warning occurrence.

| D1 | Status              |
|----|---------------------|
| 0  | No warning (Normal) |
| 1  | Warning occurred.   |

## Command ready (CMDRDY)

Indicates whether the command can be received or not.

No command can be received if the SERVOPACK is in busy status. The SERVOPACK will continue executing the previously received command.

| D2 | Status                             |  |  |  |
|----|------------------------------------|--|--|--|
| 0  | Command cannot be received (busy). |  |  |  |
| 1  | Command can be received (ready).   |  |  |  |

## Servo ON (SVON)

Indicates the servo ON/OFF status.

| D3 | Status    |
|----|-----------|
| 0  | Servo OFF |
| 1  | Servo ON  |

## Main power supply ON (PON)

Indicates the status of the main power supply.

| D4 | Status                |
|----|-----------------------|
| 0  | Main power supply OFF |
| 1  | Main power supply ON  |

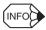

D4 will remain set to 0 and the main power supply will be turned OFF for a maximum of 300 ms.

#### Home position (ZPOINT)

Indicates if the feedback position (APOS) is within or outside the home position range.

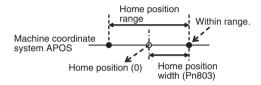

| D6 | Status                                                           |
|----|------------------------------------------------------------------|
| 0  | The feedback position (APOS) is within the home position range.  |
| 1  | The feedback position (APOS) is outside the home position range. |

The home position range can be set in the following parameter.

The setting will be immediately written in the SERVOPACK.

| Parameter<br>No. | Name                     | Data Size | Min.<br>Set Value | Max.<br>Set Value | Units             | Factory<br>Setting |
|------------------|--------------------------|-----------|-------------------|-------------------|-------------------|--------------------|
| Pn803            | Home posi-<br>tion range | 2 bytes   | 0                 | 250               | Reference<br>unit | 10                 |

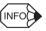

After completion of the following operations, a ZPOINT signal should be detected. If not, the operation was not successfully completed.

- 1. Homing (ZRET) operation
- Coordinates setting by having set the reference point (REFE=1) by using POS\_SET (coordinates setting)

## Positioning completion (PSET)

Indicates the completion of positioning.

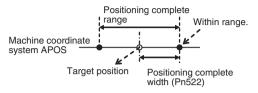

| D7 | Status                                                                                                  |
|----|----------------------------------------------------------------------------------------------------|
| 0  | Other than the status 1.                                                                                |
| 1  | Output completion (DEN = 1) and the feedback position (APOS) are within the positioning complete range. |

The positioning complete width can be set in the following parameter.

The setting will be immediately written in the SERVOPACK.

| Parameter<br>No. | Name                       | Data Size | Min.<br>Set Value | Max.<br>Set Value | Units             | Factory<br>Setting |
|------------------|----------------------------|-----------|-------------------|-------------------|-------------------|--------------------|
| Pn522            | Positioning complete width | 4 bytes   | 0                 | 1073741824        | Reference<br>unit | 10                 |

## Output completion (DEN)

Indicates the output completion.

| D8 | Status                                                                                                    |
|----|----------------------------------------------------------------------------------------------------|
| 0  | While outputting position reference.                                                                                                    |
| 1  | Position reference output completed.  No position reference output, and the reference position (POS) agrees with the target position TPOS. |

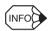

DEN = 1 for move commands without the movement distance specified.

## Torque limit (T\_LIM)

Indicates if the torque is being limited or not.

| D9 | Status              |
|----|---------------------|
| 0  | Torque limited.     |
| 1  | Torque not limited. |

## Latch completion (L\_CMP)

Indicates the latch completion status.

| D10 | Status                                                       |
|-----|--------------------------------------------------------------|
| 0   | Latch not completed.                                         |
| 1   | Latch completed (During execution of latch-related command). |

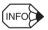

When the power supply is turned ON, the setting of D10 changes to 0. If a LATCH or EX\_POSING command is changed to another command, latching is cancelled and the setting of D10 is changed to 1.

## Positioning proximity (NEAR)

Indicates whether the feedback position (POS) is within or out of the positioning proximity range.

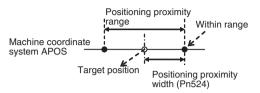

|   | D11 | Status                                                                   |
|---|-----|--------------------------------------------------------------------------|
| Γ | 0   | The feedback position (APOS) is outside the positioning proximity range. |
| Γ | 1   | The feedback position (APOS) is within the positioning proximity range.  |

The positioning proximity width can be set in the following parameter.

The setting will be immediately written to the SERVOPACK.

| Parameter<br>No. | Name                  | Data Size | Min.<br>Set Value | Max.<br>Set Value | Units          | Factory setting |
|------------------|-----------------------|-----------|-------------------|-------------------|----------------|-----------------|
| Pn524            | Positioning proximity | 4 bytes   | 0                 | 1073741824        | reference unit | 100             |

## Software limits (P\_SOT and N\_SOT)

Indicates the status of the forward/reverse software limit.

Refer to 6.6 Software Limit Function for details.

| D12 | Status (P_SOT)                       |  |  |  |
|-----|--------------------------------------|--|--|--|
| 0   | Outside forward software limit range |  |  |  |
| 1   | Within forward software limit range  |  |  |  |

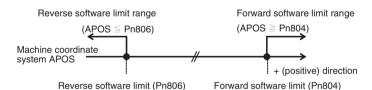

| D13 | Status (N_SOT)                       |
|-----|--------------------------------------|
| 0   | Outside reverse software limit range |
| 1   | Within reverse software limit range  |

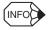

After completion of the following operations, the software limit function will be enabled.

- 1. Homing (ZRET) operation
- Coordinates setting by having set the reference point (REFE=1) by using POS\_SET (coordinates setting)

# 4.5.4 Monitor Selection and Monitor Information Field Specifications: SEL\_MON1/2/3/4, MONITOR1/2/3/4

The monitor selection and monitor information field specifications (SEL\_MON\*, MONITOR\*) can be designated using the following main commands: SV\_ON, SV\_OFF, HOLD, INTERPOLATE, POSING, FEED, LATCH, EX\_POSING, ZRET, SMON, SENS OF, BRK OF, BRK OFF, LTMOD-ON, LTMOD-OFF

The monitor selection and monitor information field is used to select the Servo monitor information and monitor it, with the thirteenth byte of the above main commands, or the twenty-seventh byte reserved area of the subcommands.

## ■ SEL MON1/2/3/4 Field

| D7       | D6          | D5 | D4 | D3 | D2    | D1   | D0 |
|----------|-------------|----|----|----|-------|------|----|
| SEL_MON2 |             |    |    |    | SEL_I | MON1 |    |
| D7       | D7 D6 D5 D4 |    |    |    | D2    | D1   | D0 |
| SEL_MON4 |             |    |    |    | SEL_I | MON3 |    |

## ■ MONITOR1/2/3/4 Monitor Codes

| Monitor<br>Codes* | Name | Description Unit                                                |                   |  |
|-------------------|------|-----------------------------------------------------------------|-------------------|--|
| 0                 | POS  | Reference position (position after reference filter procedure)  | Reference units   |  |
| 1                 | MPOS | Reference position                                              | Reference units   |  |
| 2                 | PERR | Position error                                                  | Reference units   |  |
| 3                 | APOS | Feedback position                                               | Reference units   |  |
| 4                 | LPOS | Feedback latch position                                         | Reference units   |  |
| 5                 | IPOS | Reference position (position before reference filter procedure) | Reference units   |  |
| 6                 | TPOS | Target position                                                 | Reference units   |  |
| 7                 | _    | _                                                               | -                 |  |
| 8                 | FSPD | Feedback speed                                                  | Reference units/s |  |
| 9                 | CSPD | Reference speed                                                 | Reference units/s |  |
| Α                 | TSPD | Target speed                                                    | Reference units/s |  |
| В                 | TRQ  | Torque reference (The rated torque is 100%.)                    | %                 |  |
| С                 | _    | -                                                               | -                 |  |
| D                 | -    | 1                                                               | -                 |  |
| Е                 | _    | _                                                               | _                 |  |
| F                 | _    |                                                                 | _                 |  |

For the items to be monitored for the SEL\_MON commands (1 to 4), assign their monitor codes to the parameter.

## ■ Monitor Data

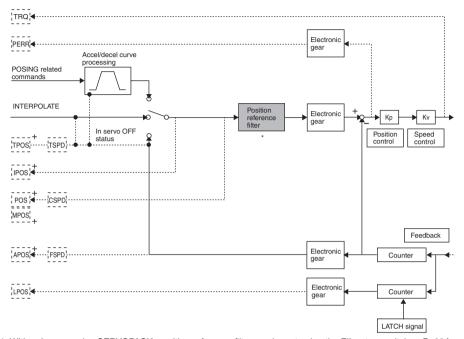

<sup>\*</sup> With a Junma-series SERVOPACK, position reference filter can be set using the FIL rotary switch or Pn00A.

## 4.5.5 IO Monitor Field Specifications: IO\_MON

The IO monitor field specifications (IO\_MON) can be designated using the following commands: SMON, SV\_ON, SV\_OFF, HOLD, INTERPOLATE, FEED, POSING, LATCH, EX\_POSING, ZRET, SENS\_ON, SENS\_OFF, BRK\_ON, BRK\_OFF, LTMOD-ON, LTMOD-OFF

The IO monitor field is used to monitor the I/O signal status of the SERVOPACK, with the fourteenth to fifteenth byte reserved area of the above main commands.

#### ■ IO Monitor Field

| D7  | D6    | D5  | D4  | D3  | D2    | D1   | D0   |
|-----|-------|-----|-----|-----|-------|------|------|
|     | /EXT1 | -   | ı   | ı   | /DEC  | N-OT | P-OT |
|     |       |     |     |     |       |      |      |
| D15 | D14   | D13 | D12 | D11 | D10   | D9   | D8   |
| -   | -     | -   | -   | -   | E-STP | /BK  | _    |

## Limit switch input signals (P-OT and N-OT)

Indicates the forward and reverse limit switch input status.

| D0 | Status (P-OT)                  |
|----|--------------------------------|
| 0  | Forward limit switch input OFF |
| 1  | Forward limit switch input ON  |

| D1 | Status (N-OT)                  |
|----|--------------------------------|
| 0  | Reverse limit switch input OFF |
| 1  | Reverse limit switch input ON  |

## Deceleration limit switch input signal (/DEC)

Indicates the deceleration limit switch input signal status.

| D2 | Status                              |  |
|----|-------------------------------------|--|
| 0  | Deceleration limit switch input OFF |  |
| 1  | Deceleration limit switch input ON  |  |

#### External latch input signal (/EXT1)

Indicates the first external latch input signal status.

This signal is used to latch data.

| D6 | Status                         |
|----|--------------------------------|
| 0  | First external latch input OFF |
| 1  | First external latch input ON  |

#### Brake output signal (/BK)

Indicates the brake output signal status.

| D9 | Status                                 |  |
|----|----------------------------------------|--|
| 0  | Brake output OFF (Releases the brake.) |  |
| 1  | Brake output ON (Locks the brake.)     |  |

## Emergency stop switch input signal (E-STP)

Indicates the emergency stop switch input signal status.

| D. | 10 | Status                          |  |
|----|----|---------------------------------|--|
| C  | )  | Emergency stop switch input OFF |  |
| 1  |    | Emergency stop switch input ON  |  |

## 4.5.6 Substatus Field Specifications: SUBSTATUS

The substatus field is used to monitor the subcommand status with the eighteenth byte reserved area of the subcommands.

## ■ Substatus Field

| D7 | D6 | D5 | D4 | D3 | D2            | D1      | D0    |
|----|----|----|----|----|---------------|---------|-------|
| -  | -  | -  | -  | -  | SBCM-<br>DRDY | SBWARNG | SBALM |

| Bit | Name     | Description                                     | Set<br>Value | Status                                 |
|-----|----------|-------------------------------------------------|--------------|----------------------------------------|
| D0  | SBALM    | Subcommand alarm occurrence                     | 0            | None                                   |
|     |          |                                                 | 1            | Alarm occurs.                          |
| D1  | SBWARNG  | Subcommand warning occurrence                   | 0            | None                                   |
|     |          |                                                 | 1            | Warning occurs.                        |
| D2  | SBCMDRDY | Subcommand ready (Subcommand reception enabled) | 0            | Subcommands cannot be received. (busy) |
|     |          |                                                 | 1            | Subcommand can be received. (ready)    |

## 4.5.7 Alarm/Warning Field Specifications: ALARM

The alarm/warning field is the second byte of main command response. The SERVOPACK sets an alarm or warning code in this byte and returns the response.

To monitor detailed information on alarms or warnings, use a command (ALARM\_RD: 05H) Read Alarm/Warning or CX-Drive.

Refer to 8.3 Alarm/Warning Display and Troubleshooting for more information on the causes of alarm/warning as well as corrective actions.

| Alarm<br>Display of<br>Response | Alarm Name                                                                                                    | Meaning                                                                                                    |
|---------------------------------|----------------------------------------------------------------------------------------------------|----------------------------------------------------------------------------------------------------|
| 02H                             | Parameter Error 0                                                                                                    | The data of the parameter in the SERVOPACK is incorrect.                                                                 |
|                                 | Parameter Error 1                                                                                                    | The data of the parameter in the SERVOPACK is incorrect.                                                                 |
|                                 | Parameter Error 2                                                                                                    | The data of the parameter in the SERVOPACK is incorrect.                                                                 |
|                                 | Parameter Error 3                                                                                                    | The data of the parameter in the SERVOPACK is incorrect.                                                                 |
| 03H                             | Main Circuit Detector Error                                                                                                    | Detection data for the main circuit is incorrect.                                                                        |
| 04H                             | Parameter Setting Error                                                                                                    | The parameter setting is outside the allowable setting range.                                                            |
| 05H                             | Unsupported Product<br>Alarm                                                                                                    | SERVOPACK is faulty.                                                                                                    |
| 0bH                             | Servo ON Reference After the servo ON signal was sent through the CX-Drive, Invalid Alarm SV_ON command of the MECHATROLINK-II was sent. |                                                                                                    |
| 10H                             | Overcurrent                                                                                                    | An overcurrent flowed through the IGBT or the SERVOPACK heat sink was overheated.                                        |
| 28H                             | Emergency Stop An emergency stop signal was input while the servomotor we running.                                                       |                                                                                                    |
| 40H                             | Overvoltage The main circuit DC voltage is excessively high.                                                                             |                                                                                                    |
| 41H                             | Undervoltage                                                                                                    | The power supply was turned ON again before the SERVOPACK power supply was cut off.                                      |
| 51H                             | Overspeed                                                                                                    | The servomotor speed is excessively high.                                                                                |
| 71H                             | Overload: High load                                                                                                    | The servomotor was operating for several seconds to several tens of seconds under a torque largely exceeding the rating. |
| 72H                             | Overload: Low load The servomotor was operating continuously under a torque exceeding the rating.                                        |                                                                                                    |
| 73H                             | Dynamic Brake Overload The servomotor did not stop three seconds or more after the swas turned OFF.                                      |                                                                                                    |
| 7AH                             | Board Overheated                                                                                                    | The temperature inside the SERVOPACK increased excessively.                                                              |
|                                 | SERVOPACK Built-in Fan<br>Stop                                                                                                    | The SERVOPACK built-in fan stopped.                                                                                      |
| b3H                             | Current Detection Error                                                                                                    | Servomotor current detector is faulty, or servomotor power line is disconnected.                                         |

(cont'd)

| Alarm<br>Display of<br>Response | Alarm Name                                                                                | Meaning                                                                                                    |  |  |
|---------------------------------|-------------------------------------------------------------------------------------------|----------------------------------------------------------------------------------------------------|--|--|
| bFH                             | System Alarm 0                                                                            | The SERVOPACK is faulty.                                                                                                    |  |  |
|                                 | System Alarm 1                                                                            | The SERVOPACK is faulty.                                                                                                    |  |  |
|                                 | System Alarm 2                                                                            | The SERVOPACK is faulty.                                                                                                    |  |  |
|                                 | System Alarm 3                                                                            | The SERVOPACK is faulty.                                                                                                    |  |  |
|                                 | System Alarm 4                                                                            | The SERVOPACK is faulty.                                                                                                    |  |  |
|                                 | System Alarm A                                                                            | The SERVOPACK is faulty.                                                                                                    |  |  |
| C1H                             | Servo Overrun Detected                                                                    | The servomotor ran out of control.                                                                                                    |  |  |
| C2H                             | Incorrect Phase Detection                                                                 | The servomotor phase signal was incorrectly detected.                                                                                                  |  |  |
| C5H                             | Incorrect Polarity<br>Detection                                                           | The servomotor polarity signal was incorrectly detected.                                                                                               |  |  |
| C9H                             | Encoder Signal Error                                                                      | The amplitude of encoder output signal is faulty.                                                                                                    |  |  |
| d0H                             | Position Error Pulse Overflow The position error exceeded the parameter.                  |                                                                                                    |  |  |
| b6H                             | MECHATROLINK-II<br>Communication LSI Error                                                | The MECHATROLINK-II communications LSI is faulty.                                                                                                    |  |  |
| E0H                             | MECHATROLINK-II<br>Internal Synchronization<br>Error 1                                    | Synchronization error during MECHATROLINK-II communications with the SERVOPACK.                                                                        |  |  |
| EAH                             | MECHATROLINK-II Synchronization error during MECHATROLINK-II communic with the SERVOPACK. |                                                                                                    |  |  |
| EDH                             | MECHATROLINK-II<br>Internal Command Error 0                                               | Command error inside the SERVOPACK.                                                                                                    |  |  |
|                                 | MECHATROLINK-II<br>Internal Command Error 1                                               | Command error inside the SERVOPACK.                                                                                                    |  |  |
| E4H                             | MECHATROLINK-II<br>Transmission Cycle<br>Setting Error                                    | The transmission cycle setting for MECHATROLINK-II communications is incorrect.                                                                        |  |  |
| E5H                             | MECHATROLINK-II<br>Synchronization Error                                                  | Synchronization error during MECHATROLINK-II communications.                                                                                           |  |  |
|                                 | MECHATROLINK-II<br>Synchronization Failed                                                 | Failed to establish synchronization during MECHATROLINK-II communications.                                                                             |  |  |
| E6H                             | MECHATROLINK-II<br>Communications Error                                                   | A communication error occurred during MECHATROLINK-II communications.                                                                                  |  |  |
|                                 | MECHATROLINK-II<br>Transmission Cycle Error                                               | The transmission cycle has changed during MECHATROLINK-II communications.                                                                              |  |  |
| 91A                             | Overload                                                                                  | This warning occurs before the overload alarm (A.710 or A.720) occurs. If the warning is ignored and operation continues, an overload alarm may occur. |  |  |

| Alarm<br>Display of<br>Response | Alarm Name                                  | Meaning                                                                      |
|---------------------------------|---------------------------------------------|------------------------------------------------------------------------------|
| 94H                             | MECHATROLINK-II Data<br>Setting Warning 1   | An incorrect parameter number was set in the command.                        |
|                                 | MECHATROLINK-II Data<br>Setting Warning 2   | The command data is out of range.                                            |
|                                 | MECHATROLINK-II Data<br>Setting Warning 4   | Unmatched data size was detected.                                            |
| 95H                             | MECHATROLINK-II Command Warning 1           | A command was sent though the command sending conditions were not satisfied. |
|                                 | MECHATROLINK-II Com-<br>mand Warning 2      | An unsupported command was sent.                                             |
|                                 | MECHATROLINK-II Command Warning 4           | A command, especially latch command, interferes.                             |
|                                 | MECHATROLINK-II Command Warning 5           | A sub command and main command interfere.                                    |
| 96H                             | MECHATROLINK-II Com-<br>munications Warning | A communications error occurred during MECHATROLINK communications.          |

# 4.6 Command and Response Timing

This section describes the execution timing for command data and the input timing for monitor data. This timing is constant, regardless of the transmission cycle and communications cycle.

# 4.6.1 Command Data Execution Timing

Motion commands (POSING, INTERPOLATE) and the OPTION (command data field) are executed  $625~\mu s$  after they are received.

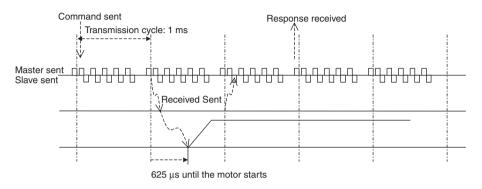

# 4.6.2 Monitor Data Input Timing

The monitor, I/O, and status data is the data 625 µs before the response is sent.

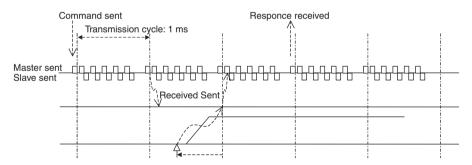

Position and signal data 625 µs before

# 4.7 Operation Sequence

This section describes outline of the operation sequence.

For details of command functions and settings, refer to 4.2 Main Commands and 4.3 Subcommands.

# 4.7.1 Operation Sequence for Managing Parameters Using a Controller

When the parameters are managed by a controller, the parameters are transmitted to a controller when the power is turned ON.

With this operation sequence, the settings of the SERVOPACK do not need to be changed when the SERVOPACK is replaced. The following table shows the procedure.

| Proce-<br>dure | Item                                              | Command         | Description                                    | Phase  |
|----------------|---------------------------------------------------|-----------------|------------------------------------------------|--------|
| 1              | Turn ON control and main circuit power supplies.  | NOP/DISCONNECT* | -                                              | 1      |
| 2              | Establish connection.                             | CONNECT         | Establish communications. Start the WDT count. | 2 or 3 |
| 3              | Check information such as device ID.              | ID_RD           | Read information such as device type.          | 2 or 3 |
| 4              | Set device.                                       | PRM_WR          | Set the necessary parameters.                  | 2 or 3 |
| 5              | Set up device.                                    | CONFIG          | Enable the parameter settings.                 | 2 or 3 |
| 6              | Turn ON encoder.                                  | SENS_ON         | Turn ON encoder and obtain the position data.  | 2 or 3 |
| 7              | Operate main circuit.                             | SV_ON           | Turn ON servomotor.                            | 2 or 3 |
| 8              | Start operation.                                  | -               | -                                              | 2 or 3 |
| 9              | Turn OFF servomotor.                              | SV_OFF          | Turn OFF servomotor.                           | 2 or 3 |
| 10             | Disconnect connection.                            | DISCONNECT      | Disconnect communications.                     | 4 to 1 |
| 11             | Turn OFF control and main circuit power supplies. | -               | -                                              | 5      |

<sup>\*</sup> If communication disconnects normally, the NOP command is sent. If communication does not disconnect normally, the DISCONNECT command is sent for two or more communications cycles prior to connection, then the CONNECT command is sent.

# 4.7.2 Operation Sequence for Managing Parameters Using SERVOPACK

When the parameters are managed by SERVOPACK non-volatile memory, the operation is performed in two steps.

### ■ Step 1: Saving Parameters (during Set-up)

| Proce-<br>dure | Item                                              | Command               | Description                                          | Phase  |
|----------------|---------------------------------------------------|-----------------------|------------------------------------------------------|--------|
| 1              | Turn ON control and main circuit power supplies.  | NOP/DISCON-<br>NECT*1 | GCON                                                 |        |
| 3              | Establish connection.                             | CONNECT               | Establish communications. Start the WDT count.       | 2 or 3 |
| 4              | Check information such as device ID.              | ID_RD                 | Read information such as device type.                | 2 or 3 |
| 5              | Set device.                                       | PPRM_WR*2             | Set the necessary parameters to non-volatile memory. | 2 or 3 |
| 6              | Disconnect connection.                            | DISCONNECT            | Disconnect communications.                           | 4 to 1 |
| 7              | Turn OFF control and main circuit power supplies. | -                     | -                                                    |        |

<sup>\* 1.</sup> If communication disconnects normally, the NOP command is sent. If communication does not disconnect normally, the DISCONNECT command is sent for two or more communications cycles prior to connection, then the CONNECT command is sent. \* 2. Do not use PRM\_WR.

### ■ Step 2: Ordinary Operation Sequence

| Proce-<br>dure | Item                                              | Command        | Description                                    | Phase  |
|----------------|---------------------------------------------------|----------------|------------------------------------------------|--------|
| 1              | Turn ON control and main circuit power supplies.  | NOP/DISONNECT* | -                                              | 1      |
| 2              | Establish connection.                             | CONNECT        | Establish communications. Start the WDT count. | 2 or 3 |
| 3              | Check information such as device ID.              | ID_RD          | Read information such as device type.          | 2 or 3 |
| 4              | Turn ON encoder.                                  | SENS_ON        | Turn ON encoder and obtain the position data.  | 2 or 3 |
| 5              | Turn ON servomotor.                               | SV_ON          | Turn ON servomotor.                            | 2 or 3 |
| 6              | Start operation.                                  | -              | -                                              | 2 or 3 |
| 7              | Turn OFF servomotor.                              | SV_OFF         | Turn OFF servomotor.                           | 2 or 3 |
| 8              | Disconnect connection.                            | DISCONNECT     | Disconnect communications.                     | 4 to 1 |
| 9              | Turn OFF control and main circuit power supplies. | -              | -                                              |        |

If communication disconnects normally, the NOP command is sent. If communication does not disconnect normally, the DISCONNECT command is sent for two or more communications cycles prior to connection, then the CONNECT command is sent.

### 4.7.3 Operation Sequence to Turn the Servo ON

The host controller controls the servomotor using motion commands while the servo is ON (while current flows to the servomotor). While the servo is OFF (while current to the servomotor is interrupted), the SERVOPACK manages position data so that the reference coordinate system (POS, MPOS) and FB coordinate system (APOS) will be equal. Therefore, it is necessary to send a SMON command to read the servo reference coordinates (POS) to send a motion command with an appropriate reference position.

Confirm that PON = 1 (Main power supply ON) and ALM = 0 (No alarm) in STATUS field and E-STP = 0 (Emergency stop signal input OFF) of I/O monitor, and then send a SV\_ON command to turn the servo ON.

# 4.7.4 Operation Sequence When OT (Overtravel Limit Switch) Signal is Input

When an OT signal is input, the SERVOPACK prohibits the servomotor to rotate in the OT signal direction. While rotation in the OT signal direction is being prohibited, the SERVOPACK continues controlling the servomotor. Carry out the following operations when an OT signal is input or to reset the OT signal.

### Operation When an OT Signal is Input

 Monitor the OT signal and send a stop command if the OT signal is input. Use either of the following stop commands.

Interpolation command (INTERPOLATE or LATCH)

 The interpolation command keeps the interpolation position, then stops. As an alternative, send a HOLD or SMON command.

Move command (POSING, etc.) other than interpolation commands

- · Send a HOLD command.
- Use the output complete flag (DEN = 1) to confirm the completion of SERVOPACK OT processing. By
  also confirming that PSET = 1, it is possible to detect motor stopping with absolute certainty. The command used in number 1 above is held until these flags are complete.

### ■ Operation to Reset the OT Signal (Retraction)

Use a move command to reset the OT signal (retraction). Read out the current position (POS) to reset the reference coordinate system of the host controller, and then send a move command.

### 4.7.5 Operation Sequence When E-STP Signal is Input

If an E-STP signal is input while the servo is ON, the SERVOPACK will detect the emergency stop alarm (A.280) and forcibly turn OFF the servo. Carry out the following operations when an E-STP signal is input or to reset the alarm.

# ■ Operations When an Emergency Stop Signal is Input

Monitor the alarm status or SVON = 0 in STATUS field in the same way as at occurrence of alarm. If an error is detected, send a command such as SV\_OFF and HOLD. During emergency stop, monitor the SERVOPACK status using SMON command, etc.

## ■ Operation to Reset the Emergency Stop

Send an ALM\_CLR command to reset the alarm status. After the whole system including the host controller is restored, reset the E-STP signal. Then, turn the servo ON according to the descriptions in 4.7.3 Operation Sequence to Turn the Servo ON.

### ■ Operation Sequence

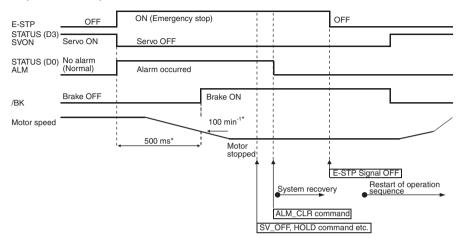

\* /BK signal is output when the motor speed reaches 100 min<sup>-1</sup> or when 500 ms elapses after the servo turns OFF.

# 5 Trial Operation

# **↑** CAUTION

- Conduct trial operation on the servomotor alone with the motor shaft disconnected from machine to avoid any unexpected accidents.
  - Failure to observe this caution may result in injury.
- During the JOG operation and the home position search operation using CX-Drive, the forward run
  prohibited (P-OT), reverse run prohibited (N-OT), and emergency stop (E-STP) signals will be
  ignored. Alternative measures must be taken in case of overtravel and emergency stop.

This chapter explains how to check the connections of the power supply, servomotor main circuit, and encoder cables. Servomotor malfunction is often caused by incorrect wiring.

After having confirmed that the cables are correctly connected, use CX-Drive to perform a trial operation of the servomotor without connecting to a load, using the following procedure.

\* Software used to perform trial operation, change parameters, and monitor the SERVO-PACK operation and status.

| Procedure                             | Descriptions                                                                                                    |
|---------------------------------------|----------------------------------------------------------------------------------------------------|
| Install the SERVOPACK and servomotor. | Install the servomotor and SERVOPACK according to<br>the installation instructions in the relevant manual<br>(see 2.2 Installation Method). Fix the servomotor<br>flange on the machine. If the servomotor is not fixed,<br>it may flip over at operation start or stop. Install the<br>SERVOPACK in the control panel. |
| 2. Wire the cables.                   | Wire the power supply, servomotor main circuit, and encoder cables according to the instructions in 3 Wiring.     Disconnect the I/O signal connector (CN1).     When using a servomotor with a brake, wire the brake power supply cable and signal lines such as the relay.                                            |

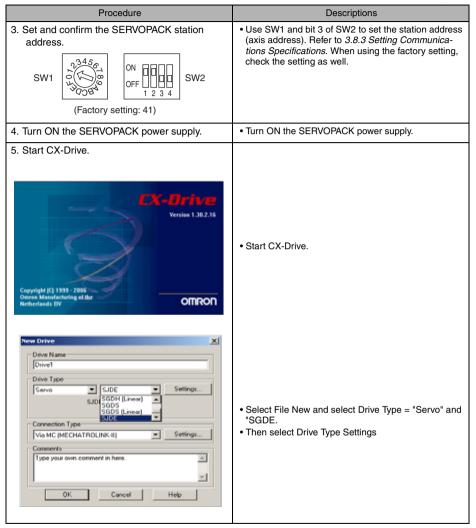

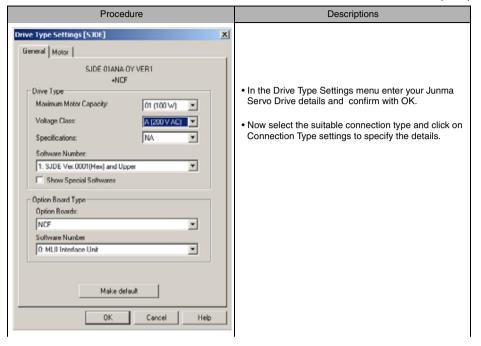

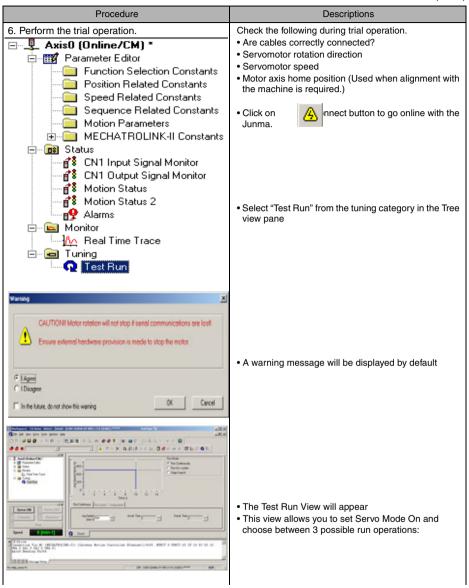

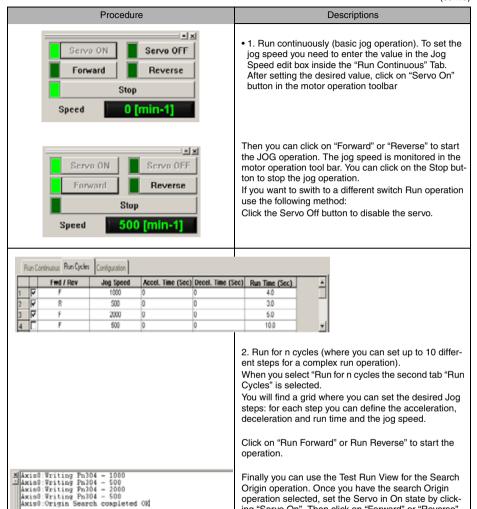

the output window.

H H Message History

ing "Servo On". Then click on "Forward" or "Reverse"

button to start the Search Origin operation. A text message with the result of the operation will be displayed in

## 6 Functions

# 6.1 Filter Setting

The factory setting for a filter can be normally used without changing. Change the setting if there are problems such as overshoot.

There are two ways to set a filter.

Use the SW2 bit 4 to select the setting method.

| SW2 Bit4 | Description                                                                                      |
|----------|--------------------------------------------------------------------------------------------------|
| OFF      | Uses the FIL rotary switch to set a filter (factory setting). (The setting of Pn00A is invalid.) |
| ON       | Uses Pn00A. (The setting of the FIL rotary switch is invalid.)                                   |

### When setting the filter using the FIL rotary switch.

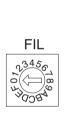

| Filter<br>Setting<br>Value*2 | Acceleration/<br>Deceleration<br>Time for Step<br>Reference*4 | Approx. Time between<br>Completing Reference and<br>Completing Positioning<br>(Settling Time)*3 | Description         |
|------------------------------|---------------------------------------------------------------|-------------------------------------------------------------------------------------------------|---------------------|
| 0*1                          | 45 ms                                                         | 100 to 200 ms                                                                                   | ▲ Small filter time |
| 1                            | 50 ms                                                         | 110 to 220 ms                                                                                   | constant (short     |
| 2                            | 60 ms                                                         | 130 to 260 ms                                                                                   | positioning time)   |
| 3                            | 65 ms                                                         | 150 to 300 ms                                                                                   |                     |
| 4                            | 70 ms                                                         | 170 to 340 ms                                                                                   | Large filter time   |
| 5                            | 80 ms                                                         | 200 to 400 ms                                                                                   | (little vibration   |
| 6                            | 85 ms                                                         | 250 to 500 ms                                                                                   | with a long         |
| 7                            | 170 ms                                                        | 500 to 1000 ms                                                                                  | ▼ positioning time) |
| 8 to F                       | Do not set 8 to                                               | F.                                                                                              |                     |

- \* 1. The factory setting is 0. If the machine vibrates, this value must be changed.
- \* 2. If the machine vibrates when starting or stopping the machine, set a larger value.
- \* 3. The value depends on conditions such as the level of reference acceleration and deceleration, the machine rigidity and the motor resolution.
- \* 4. Select the correct servomotor capacity with these values if using a step reference that has no acceleration or deceleration time.

#### When setting reference filter using Pn00A.

Write a value in parameter Pn00A (Filter Setting) by using the PRM\_WR or PPRM\_WR command.

# 6.2 Switching Servomotor Rotation Direction

The SERVOPACK has a Reverse Rotation Mode that reverses the direction of servomotor rotation without rewiring. Forward Rotation in the standard setting is defined as counterclockwise as viewed from the load.

With the Reverse Rotation Mode, only the direction of servomotor rotation can be reversed. In this case, the physical direction of shaft motion is reversed. The polarity of the monitor data from the SER-VOPACK such as feedback position or feedback speed is not changed.

|                   | Standard Setting                          | Reverse Rotation Mode                     |
|-------------------|-------------------------------------------|-------------------------------------------|
| Forward Reference | Position data from SERVOPACK  + direction | Position data from SERVOPACK + direction  |
| Reverse Reference | Position data from SERVOPACK  - direction | Position data from SERVOPACK  - direction |

• Reverse Rotation Mode Setting Method Use the parameter Pn000.0.

Use the following settings to select the direction of servomotor rotation.

| Parameter    |        | Description                                                                                               |
|--------------|--------|----------------------------------------------------------------------------------------------------|
| Pn000 n.□□□0 |        | Forward rotation is defined as counterclockwise (CCW) rotation as viewed from the load. (Factory setting) |
|              | n.□□□1 | Forward rotation is defined as clockwise (CW) rotation as viewed from the load. (Reverse Rotation Mode)   |

### 6.3 Electronic Gear

The electronic gear function enables the servomotor travel distance per input reference pulse from host controller to be set to any value. One reference pulse from the host controller is the minimum unit and is called as one reference unit.

The electronic gear function allows the host controller generating pulses to be used for control without having to consider the machine deceleration ratio or the number of encoder pulses.

When the Electronic Gear is Not Used

When the Electronic Gear is Used

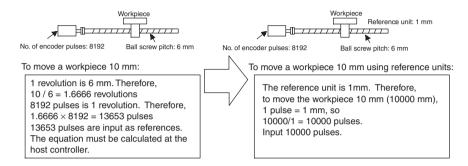

### 6.3.1 Setting the Electronic Gear

Calculate the electronic gear ratio (B/A) using the following procedure, and set the values in parameters Pn20E and Pn210.

1. Check the machine specifications.

Items related to the electronic gear:

- · Deceleration ratio
- Ball screw pitch
- Pulley diameter, etc.

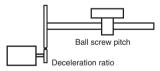

2. Check the number of encoder pulses for the servomotor.

| Servomotor Model | Number of Encoder Pulses (pulses/rev.) |  |
|------------------|----------------------------------------|--|
| SJME             | 8192                                   |  |

Determine the reference unit to be used.

The reference unit is the minimum unit of the position data to move the load. (The minimum unit for references from host controller.)

To move a table in 0.001 mm units

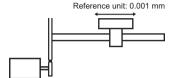

Determine the reference unit according to machine specifications and positioning accuracy.

- · Use the following units of measurement in physics. Examples: 0.01 mm, 0.001 mm, 0.1°, 0.01 inch
- 4. Determine the load travel distance per load shaft revolution in reference units.

Travel distance per load shaft revolution \_ <u>Travel distance</u> by load shaft one revolution (reference unit) Reference unit

• When the ball screw pitch is 5 mm and the reference unit is 0.001 mm

$$\frac{5}{0.001}$$
 = 5000 (reference unit)

| Ball Screw                                             | Circular Table                                                         | Belt and Pulley                                                                             |  |
|--------------------------------------------------------|------------------------------------------------------------------------|---------------------------------------------------------------------------------------------|--|
| Load shaft P P: Pitch 1 revolution =  P Reference unit | Load shaft  1 revolution = $\frac{360^{\circ}}{\text{Reference unit}}$ | Load shaft $\pi D$ D: Pulley diameter  1 revolution = $\frac{\pi D}{\text{Reference unit}}$ |  |

5. Electronic gear ratio is given as  $(\frac{B}{\Delta})$ .

If the deceleration ratio of the servomotor and load shaft is given as  $(\frac{m}{n})$ , (where the load shaft rotates n times when the servomotor shaft rotates m times)

Electronic gear ratio 
$$(\frac{B}{A}) = \frac{8192}{\text{Travel distance per load shaft revolution (reference unit)}} \times \frac{m}{n}$$

**IMPORTANT** 

Make sure that the electronic gear ratio satisfies the following equation.

 $0.01 \leq \text{Electronic gear ratio (} \frac{B}{A}) \leq 100$  The SERVOPACK will not operate properly if the electronic gear ratio is outside of this range. Modify the load configuration or reference unit.

#### 6. Set the parameters.

Reduce the electronic gear ratio (  $\frac{B}{A}$ ) to the lower terms so that both A and B are integers smaller than 1073741824, then set A and B in the respective parameters.

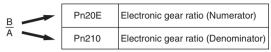

That is all that is required to set the electronic gear ratio.

| Parameter No. | Name                                      | Data Size<br>(byte) | Min. Set<br>Value | Max. Set<br>Value | Units | Factory Setting |
|---------------|-------------------------------------------|---------------------|-------------------|-------------------|-------|-----------------|
| Pn20E         | Electronic Gear<br>Ratio<br>(Numerator)   | 4                   | 1                 | 1073741824        | -     | 1               |
| Pn210         | Electronic Gear<br>Ratio<br>(Denominator) | 4                   | 1                 | 1073741824        | 1     | 1               |

Set the electronic gear ratio according to the machine specifications as described below.

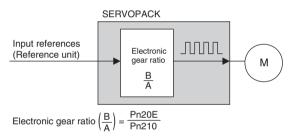

- B = 8192 × [Servomotor shaft rotation speed]
- A = [Reference units (Load travel distance per load shaft one revolution] × [Load shaft rotation speed]

# 6.4 Position Management

### ■ Range of Position Data

The position data length used by MECHATROLINK-II is 4 bytes. During infinite-length operation where the position data length exceeds 4 bytes, the data becomes as shown below.

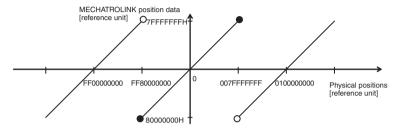

The position data is 0 when the power supply is turned ON.

### 6.5 Motion Commands

Motion operations in position control are classified into two types: INTERPOLATE and POSING

### 6.5.1 INTERPOLATE Related Commands

INTERPOLATE commands are as follows: INTERPOLATE, LATCH

Position reference is output every communication cycle.

### 6.5.2 POSING Related Commands

POSING related commands are as follows: POSING, FEED, EX POSING, ZRET, HOLD

POSING related commands execute positioning to the target position (TPOS) at the target speed (TSPD) with acceleration/deceleration set in parameters.

Use the parameters listed below to set asymmetric acceleration/deceleration.

The set value will be valid when DEN = 1.

| Parameter No. | Name                              | Data Size | Min.<br>Set Value | Max.<br>Set Value | Units                                     | Factory<br>Setting |
|---------------|-----------------------------------|-----------|-------------------|-------------------|-------------------------------------------|--------------------|
| Pn80B         | Linear acceler-<br>ation constant | 2 bytes   | 1                 | 65535             | 10000 reference units/s <sup>2</sup>      | 100                |
| Pn80E         | Linear deceler-<br>ation constant | 2 bytes   | 1                 | 65535             | 10000 refer-<br>ence units/s <sup>2</sup> | 100                |

Max. reference distance: 2147483647 (7FFFFFFH) [reference units]

Max. acceleration: 655350000 [reference units/s<sup>2</sup>]

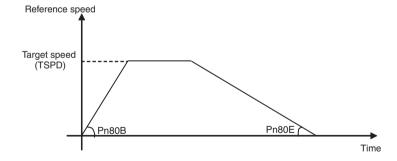

### 6.6 Software Limit Function

The software limit function forcibly stops the servomotor (zero-speed stop\*) in the same way as an overtravel signal when the machine movable section enters the software limit zone.

\* Stops the servomotor by setting reference to zero (0).

### 6.6.1 Conditions Needed to Enable the Software Limit Function

The software limits are detected under the following conditions. Under all other circumstances, they will not be detected and the software limit monitor in STATUS field will be fixed to 0.

- 1. The homing (ZRET) operation has been completed.
- Coordinate setting has been completed after setting the reference point (REFE=1) by using POS\_SET (coordinate setting).

#### 6.6.2 Parameters Related Software Limit Function

The set value will be immediately written to the SERVOPACK.

| Parame-<br>ter<br>No. | Name                                                 | Data<br>Size                                  | Min.<br>Set Value                                                                                                    | Max.<br>Set Value                                                                                                    | Units               | Factory Setting |
|-----------------------|------------------------------------------------------|-----------------------------------------------|----------------------------------------------------------------------------------------------------|----------------------------------------------------------------------------------------------------|---------------------|-----------------|
| Pn801                 | Function Selection<br>Application 6<br>(Software LS) | 2                                             | 0000H                                                                                                    | 0113H                                                                                                    | -                   | 0003H           |
|                       | 4th 3rd 2nd 1st digit digit digit n.                 | (Refer to   0   Fo   1   Fo   2   Re   3   So | rward software line<br>everse software line<br>oftware limit disable<br>de<br>e Limit Check Usi<br>o "7.3.3 Software<br>o software limit check<br>ed | se software limit e<br>nit enabled.<br>nit disabled.<br>led in both direction<br>and References<br>Limit Settings.")<br>eck using references | ces.                |                 |
| Pn804                 | Forward Software<br>Limit                            | 4                                             | -1073741823                                                                                                    | 1073741823                                                                                                    | 1 Reference unit    | 1073741823      |
| Pn806                 | Reverse Software<br>Limit                            | 4                                             | -1073741823                                                                                                    | 1073741823                                                                                                    | 1 Reference<br>unit | -1073741823     |

### ■ Software Limit Function (Pn801.0)

Enable or disable the software limits.

The software limit function will not be performed in the direction for which the software limit function is disabled and the software limit monitor in the STATUS field will be fixed to 0.

| Setting of 1st digit of Pn801 | Description                                                |
|-------------------------------|------------------------------------------------------------|
| 0                             | Software limits enabled in forward and reverse directions. |
| 1                             | Forward software limit disabled.                           |
| 2                             | Reverse software limit disabled.                           |
| 3                             | Forward and reverse software limits disabled.              |

### ■ Software Limit Check using Reference (Pn801.2)

If the target position set with POSING and INTERPOLATE commands is within the software limit zone, positioning will be performed with the target position as the software limit.

| Setting of 3rd digit of Pn801 | Description                              |
|-------------------------------|------------------------------------------|
| 0                             | No software limit check using references |
| 1                             | Software limit check using references    |

### 6.6.3 Monitoring Software Limit

Confirm the software limit status in P\_SOT and N\_SOT in the STATUS field.

# 6.7 Latching Area

The latching area can be specified by setting the parameters listed below. The setting will be immediately written to the SERVOPACK.

| Parameter<br>No. | Name                      | Data Size | Min.<br>Set Value | Max.<br>Set Value | Units          | Factory<br>Setting |
|------------------|---------------------------|-----------|-------------------|-------------------|----------------|--------------------|
| Pn820            | Latching area upper limit | 4 bytes   | -2147483648       | 2147483647        | Reference unit | 0                  |
| Pn822            | Latching area lower limit | 4 bytes   | -2147483648       | 2147483647        | Reference unit | 0                  |

#### 1. When Pn820 > Pn822

The latching area is between the latching area lower limit and latching area upper limit including the set value.

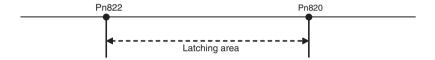

#### 2. When Pn820 ≤Pn822

The latching area is the latching area lower limit or above, or the latching area upper limit or below.

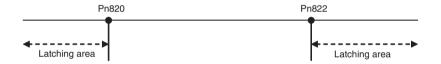

## 7 Parameters

#### 7.1 Parameter Editor

The parameters can be displayed and edited using the CX-Drive parameter editor function.

Connect a computer with CX-Drive installed to the SERVOPACK and start CX-Drive. Select the Parameter Editor from the Tree project editor in the left pane. The parameters are organized in categories that can be accessed from the Tree editor in the left pane (project tree).

To edit a certain parameter, select the desired parameter in the grid, and enter the new parameter value. Once you have entered the new value click the "ENTER" key, or the "DOWN" arrow key, or simply select another parameter and the last edited parameter will be downloaded automatically to the Servopack.

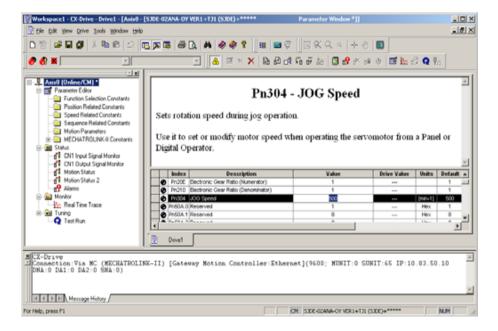

-You can upload all the parameters into the CX-Drive by using the upload command button.

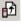

You can download all the parameters from the CX-Drive to the Servopack by using the download command button.

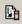

### 7.2 List of Parameters

<Conditions to Validate Settings>

A: Immediately validated after setting or changing

B: Validated when DEN = 1

(Do not change when DEN = 0. If any change is made when DEN = 0, safe operation cannot be secured.)

C: Validated when the power supply is turned OFF and then ON again, or by sending CONFIG command.

| Param-<br>eter<br>No. | Name                                      | Data<br>Size           | Min.<br>Set Value                  | Max.<br>Set Value                                     | Units                                                 | Factory Set-<br>ting | Valida-<br>tion | Refer-<br>ence<br>Page |
|-----------------------|-------------------------------------------|------------------------|------------------------------------|-------------------------------------------------------|-------------------------------------------------------|----------------------|-----------------|------------------------|
| Pn000                 | Function<br>Selection<br>Basic Switch 0   | 2                      | _                                  | _                                                     | _                                                     | 0010                 | С               | 119                    |
|                       | n.                                        | 3rd 2nd<br>digit digit | Reserve  Reserve  Reserve  Reserve | Sets CW as for (Reverse Rota Reserved (Do not change. | forward direction<br>rward direction.<br>ttion Mode). |                      |                 |                        |
| Pn00A                 | Filter Setting*                           | 2                      | 0000H                              | 000FH                                                 | _                                                     | 0000H                | Α               | 118                    |
| Pn20E                 | Electronic<br>Gear Ratio<br>(Numerator)   | 4                      | 1                                  | 1073741824                                            | _                                                     | 1                    | С               | 122                    |
| Pn210                 | Electronic<br>Gear Ratio<br>(Denominator) | 4                      | 1                                  | 1073741824                                            | _                                                     | 1                    | С               | 122                    |
| Pn304                 | JOG Speed                                 | 2                      | 0                                  | 10000                                                 | min <sup>-1</sup>                                     | 500                  | Α               | _                      |

<sup>\*</sup> The setting method is the same as for FIL rotary switch. Refer to 6.1 Filter Setting.

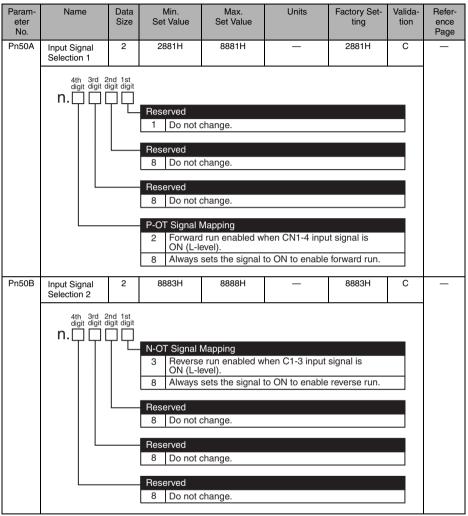

| Param-      | Name                               | Data                   | Min.                                              | Max.                                                                                                    | Units                                                     | Factory Sot          | Valida- | Refer-       |
|-------------|------------------------------------|------------------------|---------------------------------------------------|----------------------------------------------------------------------------------------------------|-----------------------------------------------------------|----------------------|---------|--------------|
| eter<br>No. | ivame                              | Size                   | Set Value                                         | Set Value                                                                                                    | Offics                                                    | Factory Set-<br>ting | tion    | ence<br>Page |
| Pn515       | Input Signal<br>Selection 5        | 2                      | 8488H                                             | 8888H                                                                                                    | _                                                         | 8488H                | С       | _            |
|             | 4th 3rd 2<br>digit digit di        | and 1st<br>ligit digit | Reserved 8 Do not o                               | change.                                                                                                    |                                                           |                      |         |              |
|             |                                    |                        | Reserved  8 Do not of                             | change.                                                                                                    |                                                           |                      |         |              |
|             |                                    |                        | OFF (H-<br>8 Always :                             | ncy stop when level).                                                                                                   | C1-6 input signate ON to disable                          |                      |         |              |
|             |                                    |                        | Reserved 8 Do not o                               | change.                                                                                                    |                                                           |                      |         |              |
| Pn522       | Positioning<br>Completion<br>Width | 4                      | 0                                                 | 1073741824                                                                                                    | 1 reference<br>unit                                       | 10                   | Α       | 98           |
| Pn524       | NEAR Signal<br>Width               | 4                      | 1                                                 | 1073741824                                                                                                    | 1 reference<br>unit                                       | 100                  | А       | 100          |
| Pn800       | Communica-<br>tion Control         | 2                      | 0000H                                             | 0F73H                                                                                                    | _                                                         | 0040H                | Α       | _            |
|             | 4th 3rd 2<br>digit digit o         | 2nd 1st<br>digit digit | 2 Ignores 3 Ignores 4 Ignores 5 Ignores 6 Ignores | ck Mask status data setting war command warn both A.94 an communicatior both A.95 an both A.95 an A.94 , A.95 archange. | ning (A.95□). d A.95□. ns warning (A.96 d A.960. d A.960. | 60).                 |         |              |

| Param-<br>eter<br>No. | Name                                                    | Data<br>Size          | Min.<br>Set Value                                                            | Max.<br>Set Value                                                                                                    | Units                                                       | Factory Set-<br>ting | Valida-<br>tion | Refer-<br>ence<br>Page |
|-----------------------|---------------------------------------------------------|-----------------------|------------------------------------------------------------------------------|----------------------------------------------------------------------------------------------------|-------------------------------------------------------------|----------------------|-----------------|------------------------|
| Pn801                 | Function<br>Selection<br>Application 6<br>(Software LS) | 2                     | 0000H                                                                        | 0103H                                                                                                    | _                                                           | 0003H                | А               | 125                    |
|                       | 4th 3rd 2<br>digit digit d<br>n                         | nd 1st<br>ligit digit | 1 Forward 2 Reverse 3 Softwar  Reserved 0 Do not of  Software Lim 0 No softw | d and reverse side software limit to esoftware limit to elimits disabled change.  it Check Using ware limit check using the limit check using the limit check us | disabled. d in both direction  References a using reference | ons.                 |                 |                        |
| Pn803                 | Origin Range                                            | 2                     | 0                                                                            | 250                                                                                                    | 1 reference<br>unit                                         | 10                   | Α               | 97                     |
| Pn804                 | Forward Soft-<br>ware Limit                             | 4                     | -1073741823                                                                  | 1073741823                                                                                                    | 1 reference<br>unit                                         | 1073741823           | Α               | 125                    |
| Pn806                 | Reverse Soft-<br>ware Limit                             | 4                     | -1073741823                                                                  | 1073741823                                                                                                    | 1 reference<br>unit                                         | -1073741823          | Α               | 125                    |
| Pn80B                 | Linear<br>Acceleration<br>Constant                      | 2                     | 1                                                                            | 65535                                                                                                    | 10000 reference units/s <sup>2</sup>                        | 100                  | В               | 124                    |
| Pn80E                 | Linear<br>Deceleration<br>Parameter                     | 2                     | 1                                                                            | 65535                                                                                                    | 10000 reference units/s <sup>2</sup>                        | 100                  | В               | 124                    |
| Pn814                 | Final Travel Distance for External Input Positioning    | 4                     | -1073741823                                                                  | 1073741823                                                                                                    | 1 reference<br>unit                                         | 100                  | В               | 85                     |

| Param-<br>eter<br>No. | Name                                   | Data<br>Size         | Min.<br>Set Value                                                                                | Max.<br>Set Value | Units                    | Factory Set-<br>ting | Valida-<br>tion | Refer-<br>ence<br>Page |
|-----------------------|----------------------------------------|----------------------|--------------------------------------------------------------------------------------------------|-------------------|--------------------------|----------------------|-----------------|------------------------|
| Pn816                 | Homing Mode<br>Setting                 | 2                    | 0000H                                                                                            | 0001H             | _                        | 0000H                | В               | 87                     |
|                       | 4th 3rd 2<br>digit digit d<br>n. [     | nd 1st<br>igit digit | Homing Direct O Forward I Reverse Reserved O Do not of Reserved O Do not of Reserved O Do not of | change.           |                          |                      |                 |                        |
| Pn817                 | Homing<br>Approach<br>Speed 1          | 2                    | 0                                                                                                | 65535             | 100 reference<br>units/s | 50                   | В               | 87                     |
| Pn818                 | Homing<br>Approach<br>Speed 2          | 2                    | 0                                                                                                | 65535             | 100 reference<br>units/s | 5                    | В               | 87                     |
| Pn819                 | Final Travel<br>Distance for<br>Homing | 4                    | -1073741823                                                                                      | 1073741823        | 1 reference<br>unit      | 100                  | В               | 87                     |
| Pn820                 | Latching Area<br>Upper Limit           | 4                    | -2147483648                                                                                      | 2147483647        | 1 reference<br>unit      | 0                    | Α               | 87                     |
| Pn822                 | Latching Area<br>Lower Limit           | 4                    | -2147483648                                                                                      | 2147483647        | 1 reference<br>unit      | 0                    | Α               | 87                     |

# 8 Troubleshooting

If the servomotor does not run or stop properly during operation in combination with the JUNMA series SERVOPACK, refer to the troubleshooting guide in this chapter and take corrective action. Contact your Omron Yaskawa representative if the problem cannot be solved by this method.

IMPORTANT

Before taking corrective action for the cause of alarm, turn OFF the power supply to reset the alarm and then turn it ON again.

The occurrence of an alarm or warning is indicated by the status indicator LEDs on the SERVOPACK's front panel.

Check the alarm or warning as displays described in the following table and take the corrective action.

| Status Indicator LEDs | SERVOPACK Status | How to Check Alarm/Warning Displays                                                                                 |
|-----------------------|------------------|----------------------------------------------------------------------------------------------------|
| COM ALM               | Alarm            | Check the alarm display on the host controller connected to the SERVOPACK through MECHATROLINK-II communciations.   |
| COM ALM               | Alarm            | Connect to the host controller and check the alarms using CX-Drive.                                                 |
| COM ALM               | Warning          | Check the warning display on the host controller connected to the SERVOPACK through MECHATROLINK-II communciations. |

: Lit

: Unlit

5

: Blinking

#### ■ Alarms

The currently occurring alarm can be monitored using CX-Drive. Connect a personal computer with CX-Drive installed to the SERVOPACK, and select *Alarm Display* from the project tree pane.

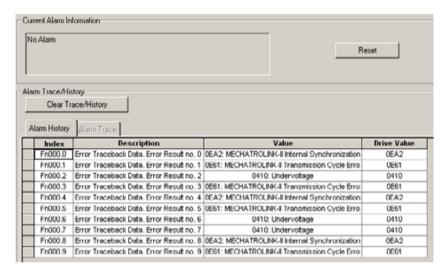

#### Alarm Displays 8.1

Alarm displays, names, and meanings are listed below.

If an alarm occurs, the servomotor can be stopped by doing either of the following operations.

- Stop by dynamic brake: Stops the servomotor immediately using the dynamic brake.
  Zero-speed stop: Stops the servomotor by setting the speed reference to "0."

| Alarm<br>Display | Alarm Name                          | Meaning                                                                                                    | Servomotor<br>Stop<br>Method | Alarm<br>Reset |
|------------------|-------------------------------------|----------------------------------------------------------------------------------------------------|------------------------------|----------------|
| A.020            | Parameter Error 0                   | The data of the parameter in the SERVO-PACK is incorrect.                                                                | DB stop                      | N/A            |
| A.021            | Parameter Error 1                   | The data of the parameter in the SERVO-PACK is incorrect.                                                                | DB stop                      | N/A            |
| A.022            | Parameter Error 2                   | The data of the parameter in the SERVO-PACK is incorrect.                                                                | DB stop                      | N/A            |
| A.023            | Parameter Error 3                   | The data of the parameter in the SERVO-PACK is incorrect.                                                                | DB stop                      | N/A            |
| A.030            | Main Circuit Detector<br>Error      | Detection data for the main circuit is incorrect.                                                                        | DB stop                      | Available      |
| A.040            | Parameter Setting Error             | The parameter setting is outside the allowable setting range.                                                            | DB stop                      | N/A            |
| A.051            | Unsupported Product<br>Alarm        | SERVOPACK is faulty.                                                                                                    | DB stop                      | N/A            |
| A.0b0            | Servo ON Reference<br>Invalid Alarm | After the servo ON signal was sent through the CX-Drive, the SV_ON command of the MECHATROLINK-II was sent.              | DB stop                      | Available      |
| A.100            | Overcurrent                         | An overcurrent flowed through the IGBT or the SERVOPACK heat sink was overheated.                                        | DB stop                      | N/A            |
| A.280            | Emergency Stop                      | An emergency stop signal was input while the servomotor were running.                                                    | DB stop                      | Available      |
| A.400            | Overvoltage                         | The main circuit DC voltage is excessively high.                                                                         | DB stop                      | Available      |
| A.410            | Undervoltage                        | The power supply was turned ON again before the SERVOPACK power supply was cut off.                                      | Zero-speed stop              | Available      |
| A.510            | Overspeed                           | The servomotor speed is excessively high.                                                                                | DB stop                      | Available      |
| A.710            | Overload: High load                 | The servomotor was operating for several seconds to several tens of seconds under a torque largely exceeding the rating. | Zero-speed<br>stop           | Available      |
| A.720            | Overload: Low load                  | The servomotor was operating continuously under a torque exceeding the rating.                                           | DB stop                      | Available      |
| A.730            | Dynamic Brake Overload              | The servomotor did not stop three seconds or more after the servo was turned OFF.                                        | Zero-speed stop              | Available      |
| A.7AA            | Board Overheated                    | The temperature inside the SERVOPACK increased excessively.                                                              | Zero-speed stop              | Available      |
| A.7Ab            | SERVOPACK Built-in Fan<br>Stop      | The SERVOPACK built-in fan stopped.                                                                                      | Zero-speed stop              | N/A            |
|                  |                                     |                                                                                                    |                              |                |

| Alarm<br>Display | Alarm Name                                             | Meaning                                                                                 | Servomotor<br>Stop<br>Method | Alarm<br>Reset |
|------------------|--------------------------------------------------------|-----------------------------------------------------------------------------------------|------------------------------|----------------|
| A.b33            | Current Detection Error                                | Servomotor current detector is faulty, or servomotor power line is disconnected.        | DB stop                      | N/A            |
| A.b6A            | MECHATROLINK-II<br>Communication LSI Error             | The MECHATROLINK-II communications LSI is faulty.                                       | DB stop                      | N/A            |
| A.bF0            | System Alarm 0                                         | The SERVOPACK is faulty.                                                                | DB stop                      | N/A            |
| A.bF1            | System Alarm 1                                         | The SERVOPACK is faulty.                                                                | DB stop                      | N/A            |
| A.bF2            | System Alarm 2                                         | The SERVOPACK is faulty.                                                                | DB stop                      | N/A            |
| A.bF3            | System Alarm 3                                         | The SERVOPACK is faulty.                                                                | DB stop                      | N/A            |
| A.bF4            | System Alarm 4                                         | The SERVOPACK is faulty.                                                                | DB stop                      | N/A            |
| A.bFA            | System Alarm A                                         | The SERVOPACK is faulty.                                                                | DB stop                      | N/A            |
| A.C10            | Servo Overrun Detected                                 | The servomotor ran out of control.                                                      | DB stop                      | Available      |
| A.C20            | Incorrect Phase Detection                              | The servomotor phase signal was incorrectly detected.                                   | DB stop                      | N/A            |
| A.C50            | Incorrect Polarity<br>Detection                        | The servomotor polarity signal was incorrectly detected.                                | DB stop                      | N/A            |
| A.C90            | Encoder Signal Error                                   | The amplitude of encoder output signal is faulty.                                       | DB stop                      | N/A            |
| A.d00            | Position Error Pulse<br>Overflow                       | The position error exceeded the parameter.                                              | DB stop                      | Available      |
| A.E02            | MECHATROLINK-II<br>Internal Synchronization<br>Error 1 | Synchronization error during MECHA-<br>TROLINK-II communications with the<br>SERVOPACK. | Zero-speed stop              | N/A            |
| A.EA2            | MECHATROLINK-II<br>Internal Synchronization<br>Error 2 | Synchronization error during MECHA-<br>TROLINK-II communications with the<br>SERVOPACK. | Zero-speed stop              | Available      |
| A.ED0            | MECHATROLINK-II<br>Internal Command Error 0            | Command error inside the SERVOPACK.                                                     | Zero-speed stop              | Available      |
| A.ED1            | MECHATROLINK-II<br>Internal Command Error 1            | Command error inside the SERVOPACK.                                                     | Zero-speed stop              | Available      |
| A.E40            | MECHATROLINK-II<br>Transmission Cycle<br>Setting Error | The transmission cycle setting for MECHATROLINK-II communications is incorrect.         | Zero-speed stop              | Available      |
| A.E50            | MECHATROLINK-II<br>Synchronization Error               | Synchronization error during MECHA-TROLINK-II communications.                           | Zero-speed stop              | Available      |
| A.E51            | MECHATROLINK-II<br>Synchronization Failed              | Failed to establish synchronization during MECHATROLINK-II communications.              | Zero-speed stop              | Available      |
| A.E60            | MECHATROLINK-II<br>Communications Error                | A communication error occurred during MECHATROLINK-II communications.                   | Zero-speed stop              | Available      |
| A.E61            | MECHATROLINK-II<br>Transmission Cycle Error            | The transmission cycle has changed during MECHATROLINK-II communications.               | Zero-speed stop              | Available      |

# 8.2 Warning Displays

Warning displays, with their names and meanings, are listed below.

| Warning<br>Display | Warning Name                              | Meaning                                                                                                    |
|--------------------|-------------------------------------------|----------------------------------------------------------------------------------------------------|
| A.910              | Overload                                  | This warning occurs before the overload alarm (A.710 or A.720) occurs. If the warning is ignored and operation continues, an overload alarm may occur. |
| A.94A              | MECHATROLINK-II Data Setting<br>Warning 1 | An incorrect parameter number was set in the command.                                                                                                  |
| A.94b              | MECHATROLINK-II Data Setting<br>Warning 2 | The command data is out of range.                                                                                                    |
| A.94d              | MECHATROLINK-II Data Setting<br>Warning 4 | Unmatched data size was detected.                                                                                                    |
| A.95A              | MECHATROLINK-II Command Warning 1         | A command was sent though the command sending conditions were not satisfied.                                                                           |
| A.95b              | MECHATROLINK-II Command Warning 2         | An unsupported command was sent.                                                                                                    |
| A.95d              | MECHATROLINK-II Command Warning 4         | A command, especially latch command, interferes.                                                                                                    |
| A.95E              | MECHATROLINK-II Command Warning 5         | A sub command and main command interfere.                                                                                                    |
| A.960              | MECHATROLINK-II Communications Warning    | A communications error occurred during MECHA-TROLINK communications.                                                                                   |

# 8.3 Alarm/Warning Display and Troubleshooting

The corrective actions when an alarm or warning occurs are described below. Contact your Omron Yaskawa representative if the problem cannot be solved by the described corrective actions.

# 8.3.1 Alarm Display and Troubleshooting

| Alarm<br>Display | Alarm Name                            | Situation at Alarm<br>Occurrence                                                  | Cause                                                                                                    | Corrective Actions                                                                                                    |
|------------------|---------------------------------------|-----------------------------------------------------------------------------------|----------------------------------------------------------------------------------------------------|----------------------------------------------------------------------------------------------------|
| A.020            | Parameter<br>Error 0                  | Occurred when the power supply was turned ON.                                     | The power supply was turned OFF while changing the parameter.                                                                                                    | Execute the initialize parameter function of CX-Drive, and then set the parameter again.                                                |
|                  |                                       |                                                                                   | The number of times that the parameters were written exceeded the upper limit. For example, the parameter was changed every scan through the host controller by using PPRM_WR command. | Replace the SERVOPACK.     Contact your Omron     Yaskawa representative. It is also necessary to correct the parameter writing method. |
|                  |                                       |                                                                                   | The SERVOPACK is faulty.                                                                                                    | Replace the SERVOPACK.     Contact your Omron     Yaskawa representative.                                                               |
| A.021            | Parameter<br>Error 1                  | Occurred when the power supply was turned ON.                                     | The SERVOPACK is faulty.                                                                                                    | Replace the SERVOPACK.     Contact your Omron     Yaskawa representative.                                                               |
| A.022            | Parameter<br>Error 2                  | Occurred when the power supply was turned ON.                                     | The SERVOPACK is faulty.                                                                                                    | Replace the SERVOPACK.     Contact your Omron     Yaskawa representative.                                                               |
| A.023            | Parameter<br>Error 3                  | Occurred when the power supply was turned ON.                                     | The SERVOPACK is faulty.                                                                                                    | Replace the SERVOPACK.     Contact your Omron     Yaskawa representative.                                                               |
| A.030            | Main Cir-<br>cuit Detec-<br>tor Error | Occurred when the power supply was turned ON or while the servomotor was running. | The SERVOPACK is faulty.                                                                                                    | Replace the SERVOPACK.     Contact your Omron     Yaskawa representative.                                                               |
| A.040            | Parameter<br>Setting                  | Occurred when the power supply was                                                | The parameter is set out of the allowable range.                                                                                                    | Set a value within the setting range.                                                                                                   |
|                  | Error                                 | turned ON.                                                                        | The electronic gear ratio is set out of the allowable range.                                                                                                    | The ratio must satisfy the equation                                                                                                    |
|                  |                                       |                                                                                   |                                                                                                    | $: 0.01 \le \frac{\text{Pn20E}}{\text{Pn210}} \le 100$                                                                                  |
|                  |                                       |                                                                                   | The SERVOPACK is faulty.                                                                                                    | Replace the SERVOPACK.     Contact your Omron     Yaskawa representative.                                                               |
| A.051            | Unsup-<br>ported<br>Product<br>Alarm  | Occurred when the power supply was turned ON.                                     | The SERVOPACK is faulty.                                                                                                    | Replace the SERVOPACK.     Contact your Omron     Yaskawa representative.                                                               |

| Alarm<br>Display | Alarm Name                                | Situation at Alarm<br>Occurrence                                                                                    | Cause                                                                                                    | Corrective Actions                                                                                                    |
|------------------|-------------------------------------------|----------------------------------------------------------------------------------------------------|----------------------------------------------------------------------------------------------------|----------------------------------------------------------------------------------------------------|
| A.0b0            | Servo ON<br>Reference<br>Invalid<br>Alarm | After executing JOG or home position search function through CX-Drive, the MECHA-TROLINK-II command SV_ON was sent. | Sending the MECHA-<br>TROLINK-II command<br>SV_ON causes an alarm<br>after executing JOG or<br>home position search func-<br>tion through CX-Drive. | Turn the power supply OFF and then ON again or release the communications using DISCONNECT command and set up the communications again.                                             |
| A.100            | Overcurrent                               | Occurred when the power supply was turned ON or while the servomotor was running.                                   | The connection between grounding and U, V, or W is incorrect.                                                                                       | Check and then correct the wiring.                                                                                                    |
|                  |                                           |                                                                                                    | The grounding line has contact with other terminals.                                                                                                |                                                                                                    |
|                  |                                           |                                                                                                    | A short circuit or ground fault  Between the grounding and U, V, or W of the servomotor main circuit cable                                          | Repair or replace the servo-<br>motor main circuit cable.<br>Note: Always confirm that<br>there is no short circuit or<br>ground fault before turning ON<br>the power supply again. |
|                  |                                           |                                                                                                    | The wiring of the regenerative unit is incorrect.                                                                                                   | Check and then correct the wiring.                                                                                                    |
|                  |                                           |                                                                                                    | A short circuit between the grounding and U, V, or W of the SERVOPACK                                                                               | Replace the SERVOPACK.     Contact your Omron     Yaskawa representative.                                                                                                    |
|                  |                                           |                                                                                                    | A short circuit or ground fault  Between the grounding and U, V, or W of the servomotor  Between phases U, V, or W                                  | Replace the SERVOPACK.     Contact your Omron     Yaskawa representative.                                                                                                    |
|                  |                                           |                                                                                                    | The overload, or the regenerative power exceeds the regenerative power processing capacity.                                                         | Reconsider the load and operation conditions.                                                                                                    |
|                  |                                           |                                                                                                    | The direction or the distance of the SERVOPACK to other devices is incorrect. Heat around the SERVOPACK occurred.                                   | Correct the installation conditions so that the ambient temperature for the SERVOPACK is 55 °C max.                                                                                 |
|                  |                                           |                                                                                                    | The output exceeds the rating.                                                                                                    | Reduce the load.                                                                                                    |
|                  |                                           |                                                                                                    | Combination of SERVO-<br>PACK and servomotor is incorrect.                                                                                          | Check the relevant catalogue and select the correct combination.                                                                                                    |

| Alarm<br>Display | Alarm Name        | Situation at Alarm<br>Occurrence                                                  | Cause                                                                                                    | Corrective Actions                                                                                          |                                                          |
|------------------|-------------------|-----------------------------------------------------------------------------------|----------------------------------------------------------------------------------------------------|----------------------------------------------------------------------------------------------------|----------------------------------------------------------|
| A.100            | Overcurrent       | Occurred when the power supply was turned ON or while the servomotor was running. | The SERVOPACK is faulty.                                                                                                    | Replace the SERVOPACK.     Contact your Omron     Yaskawa representative.                                   |                                                          |
|                  |                   |                                                                                   | The servomotor is faulty.                                                                                                    | Check the resistance between lines of the servomotor, and replace the servomotor if any unbalance is found. |                                                          |
| A.280            | Emergency<br>Stop | Occurred during execution of MECHATROLINK-II command SV_ON.                       | The emergency stop signal is not connected.                                                                                             | Wire correctly according to the descriptions in 3.7.3 Emergency Stop Signal Input.                          |                                                          |
|                  |                   | Occurred while the servomotor was running.                                        | The emergency stop signal was input.                                                                                                    | Refer to 4.7.5 Operation<br>Sequence When E-STP Sig-<br>nal is Input.                                       |                                                          |
|                  |                   |                                                                                   | Malfunction occurred on the emergency stop signal                                                                                       | Check and then correct the wiring.                                                                          |                                                          |
| A.400            | Overvoltage       | 0 Overvoltage                                                                     | Occurred when the power supply was                                                                                                    | The AC power supply voltage is 290 V or more.                                                               | Keep the AC power supply voltage to the specified range. |
|                  |                   | turned ON.                                                                        | The SERVOPACK is faulty.                                                                                                    | Replace the SERVOPACK.     Contact your Omron     Yaskawa representative.                                   |                                                          |
|                  |                   | Occurred during operation.                                                        | AC power supply voltage changed excessively.                                                                                            | Keep the AC power supply voltage within the specified range.                                                |                                                          |
|                  |                   |                                                                                   | The servomotor speed is high and the load moment of inertia is excessively large (insufficient regenerative power processing capacity). | Reconsider the load and operation conditions.     Install a regenerative unit.                              |                                                          |
|                  |                   |                                                                                   | The SERVOPACK is faulty.                                                                                                    | Replace the SERVOPACK.     Contact your Omron     Yaskawa representative.                                   |                                                          |
| A.410            | Undervolt-<br>age |                                                                                   | The power supply was turned ON again before the SERVOPACK power supply was turned OFF.                                                  | Turn ON the power supply again after the REF LED goes out.                                                  |                                                          |
|                  |                   |                                                                                   | A temporary power failure occurred.                                                                                                    | Reset the alarm, and then restart the operation.                                                            |                                                          |
|                  |                   |                                                                                   | The SERVOPACK is faulty.                                                                                                    | Replace the SERVOPACK.     Contact your Omron     Yaskawa representative.                                   |                                                          |

| Alarm<br>Display | Alarm Name             | Situation at Alarm<br>Occurrence                                   | Cause                                                                                                   | Corrective Actions                                                        |
|------------------|------------------------|--------------------------------------------------------------------|----------------------------------------------------------------------------------------------------|---------------------------------------------------------------------------|
| A.510            | Overspeed              | Occurred when the power supply was turned ON.                      | The SERVOPACK is faulty.                                                                                | Replace the SERVOPACK.     Contact your Omron     Yaskawa representative. |
|                  |                        | Occurred when the servomotor started running or ran at high speed. | The order of phases U, V, and W of the servomotor wiring is incorrect.                                  | Correct the servomotor main circuit cable wiring.                         |
|                  |                        |                                                                    | The encoder wiring is incorrect.                                                                        | Correct the encoder wiring.                                               |
|                  |                        |                                                                    | Malfunction occurred because of noise interference in the encoder line.                                 | Take measures against noise for the encoder line.                         |
|                  |                        |                                                                    | The input position reference was too large.                                                             | Reduce the reference value.                                               |
|                  |                        |                                                                    | The SERVOPACK is faulty.                                                                                | Replace the SERVOPACK.     Contact your Omron     Yaskawa representative. |
| A.710            | Overload:<br>High load | Occurred when the power supply was turned ON.                      | The SERVOPACK is faulty.                                                                                | Replace the SERVOPACK.     Contact your Omron     Yaskawa representative. |
|                  |                        | Occurred while the servomotor was running.                         | The effective torque exceeds the rated torque, or the starting torque largely exceeds the rated torque. | Reconsider the load and operation conditions.                             |
|                  |                        |                                                                    | The SERVOPACK is faulty.                                                                                | Replace the SERVOPACK.     Contact your Omron     Yaskawa representative. |

| Alarm<br>Display | Alarm Name                                           | Situation at Alarm<br>Occurrence                                 | Cause                                                                                                   | Corrective Actions                                                        |
|------------------|------------------------------------------------------|------------------------------------------------------------------|----------------------------------------------------------------------------------------------------|---------------------------------------------------------------------------|
| A.720            | Overload:<br>Low load                                |                                                                  | The servomotor wiring is incorrect or connection is faulty.                                             | Correct the servomotor main circuit cable wiring.                         |
|                  |                                                      |                                                                  | The encoder wiring is incorrect or connection is faulty.                                                | Correct the encoder wiring.                                               |
|                  |                                                      |                                                                  | The SERVOPACK is faulty.                                                                                | Replace the SERVOPACK.     Contact your Omron     Yaskawa representative. |
|                  |                                                      | Occurred when the servomotor did not run by the reference input. | The servomotor wiring is incorrect or connection is faulty.                                             | Correct the servomotor main circuit cable wiring.                         |
|                  |                                                      |                                                                  | The encoder wiring is incorrect or connection is faulty.                                                | Correct the encoder wiring.                                               |
|                  |                                                      |                                                                  | The starting torque exceeds the maximum torque.                                                         | Reconsider the load and operation conditions.                             |
|                  | Occurred while the servomotor was running.           |                                                                  | The SERVOPACK is faulty.                                                                                | Replace the SERVOPACK.     Contact your Omron     Yaskawa representative. |
|                  |                                                      |                                                                  | The effective torque exceeds the rated torque, or the starting torque largely exceeds the rated torque. | Reconsider the load and operation conditions.                             |
|                  |                                                      |                                                                  | The SERVOPACK is faulty.                                                                                | Replace the SERVOPACK.     Contact your Omron     Yaskawa representative. |
| A.730            | Dynamic<br>Brake Over-                               | Brake Over- servo was turns                                      | The servomotor did not stop 3 seconds or more after the                                                 | Reconsider the load and operation conditions.                             |
|                  | load OFF while the ser-<br>vomotor was run-<br>ning. | servo was turned OFF.                                            | Check if the servomotor is rotated by external force.                                                   |                                                                           |

| Alarm<br>Display | Alarm Name                                              | Situation at Alarm<br>Occurrence                      | Cause                                                                                                    | Corrective Actions                                                                                             |
|------------------|---------------------------------------------------------|-------------------------------------------------------|----------------------------------------------------------------------------------------------------|----------------------------------------------------------------------------------------------------|
| A.7AA            | Board Over-<br>heated                                   | Occurred when the power supply was turned ON.         | The SERVOPACK is faulty.                                                                                                    | Replace the SERVOPACK.     Contact your Omron     Yaskawa representative.                                      |
|                  |                                                         |                                                       | Overload alarm was often reset by turning OFF the power supply.                                                                                  | Reconsider the load and operation conditions.     Reconsider the servomotor capacity.                          |
|                  |                                                         | Occurred while the servomotor was running.            | The load exceeds the rating.                                                                                                    | Reconsider the load and operation conditions.     Reconsider the servomotor capacity.                          |
|                  |                                                         |                                                       | The ambient temperature around the SERVOPACK is 55 °C or more.                                                                                   | Correct the installation conditions so that the ambient temperature around the SERVOPACK is kept to 55 °C max. |
|                  |                                                         |                                                       | The SERVOPACK is faulty.                                                                                                    | Replace the SERVOPACK.     Contact your Omron<br>Yaskawa representative.                                       |
|                  |                                                         |                                                       | Overload alarm was often reset by turning OFF the power supply.                                                                                  | Reconsider the load and operation conditions.     Reconsider the servomotor capacity.                          |
|                  |                                                         |                                                       | The direction or the distance of the SERVOPACK to other devices is incorrect. Heat radiation of the panel or heat around the SERVOPACK occurred. | Correct the installation conditions so that the ambient temperature around the SERVOPACK is kept to 55° C max. |
| A.7Ab            | SERVO-<br>PACK Built-<br>in Fan Stop                    | Occurred when the power supply was turned ON or while | The SERVOPACK built-in fan stopped.                                                                                                    | Replace the cooling fan according to the descriptions in 9 <i>Inspections</i> .                                |
|                  |                                                         | the servomotor was running.                           | The air inlet/outlet of the cooling fan is blocked with dirt or foreign matters.                                                                 | Inspect the cooling fan.                                                                                       |
| A.b33            | Current<br>Detection<br>Error                           | Occurred when the servo was turned ON.                | The SERVOPACK is faulty.                                                                                                    | Replace the SERVOPACK.     Contact your Omron     Yaskawa representative.                                      |
|                  |                                                         |                                                       | The servomotor main circuit cable is disconnected.                                                                                               | Check and then correct the servomotor main circuit cable wiring.                                               |
| A.b6A            | MECHA-<br>TROLINK-II<br>Communi-<br>cation LSI<br>Error | Occurred when the power supply was turned ON.         | MECHATROLINK-II LSI is faulty.                                                                                                    | Replace the SERVOPACK.     Contact your Omron     Yaskawa representative.                                      |

| Alarm<br>Display | Alarm Name                     | Situation at Alarm<br>Occurrence                                       | Cause                                                                             | Corrective Actions                                                                                   |
|------------------|--------------------------------|------------------------------------------------------------------------|-----------------------------------------------------------------------------------|----------------------------------------------------------------------------------------------------|
| A.bF0            | System<br>Alarm 0              | Occurred when the power supply was turned ON or while                  | The SERVOPACK is faulty.                                                          | Replace the SERVOPACK.     Contact your Omron                                                        |
| A.bF1            | System<br>Alarm 1              | the servomotor was running.                                            |                                                                                   | Yaskawa representative.                                                                              |
| A.bF2            | System alarm 2                 | C                                                                      |                                                                                   |                                                                                                    |
| A.bF3            | System<br>Alarm 3              |                                                                        |                                                                                   |                                                                                                    |
| A.bF4            | System<br>Alarm 4              |                                                                        |                                                                                   |                                                                                                    |
| A.bFA            | System<br>Alarm A              |                                                                        |                                                                                   |                                                                                                    |
| A.C10            | Servo Over-<br>run<br>Detected | Occurred when the power supply was turned ON.                          | The SERVOPACK is faulty.                                                          | Replace the SERVOPACK.     Contact your Omron     Yaskawa representative.                            |
|                  |                                | Occurred when the servo was turned ON or when the reference was input. | The order of phases U, V, and W in the servomotor wiring is incorrect.            | Correct the servomotor main circuit cable wiring.                                                    |
|                  |                                |                                                                        | The encoder is faulty.                                                            | <ul><li>Replace the servomotor.</li><li>Contact your Omron<br/>Yaskawa representative.</li></ul>     |
|                  |                                |                                                                        | The SERVOPACK is faulty.                                                          | Replace the SERVOPACK.     Contact your Omron     Yaskawa representative.                            |
| A.C20            | Incorrect<br>Phase             | Occurred when the power supply was                                     | The encoder wiring and the contact are incorrect.                                 | Correct the encoder wiring.                                                                          |
| A.C50            | Detection Incorrect Polarity   | the servomotor was running.                                            | Noise interference because of incorrect specifications of encoder cable.          | Use twisted-pair or twisted-<br>pair shielded wire with a core<br>of at least 0.12 mm <sup>2</sup> . |
| A.C90            | Detection<br>Encoder           |                                                                        | Noise interference because the wiring distance for the encoder cable is too long. | The wiring distance for the encoder cable must be 20 m max.                                          |
|                  | Signal Error                   |                                                                        | The encoder cable is disconnected.                                                | Replace the encoder cable.                                                                           |
|                  |                                |                                                                        | The encoder is faulty.                                                            | Replace the servomotor.     Contact your Omron     Yaskawa representative.                           |
|                  |                                |                                                                        | The SERVOPACK is faulty.                                                          | Replace the SERVOPACK.     Contact your Omron     Yaskawa representative.                            |

| Alarm<br>Display | Alarm Name                                             | Situation at Alarm<br>Occurrence                                                               | Cause                                                                                                    | Corrective Actions                                                                                                    |
|------------------|--------------------------------------------------------|------------------------------------------------------------------------------------------------|----------------------------------------------------------------------------------------------------|----------------------------------------------------------------------------------------------------|
| A.d00            | Position<br>Error Pulse<br>Overflow                    | Occurred when the power supply was turned ON.                                                  | The SERVOPACK is faulty.                                                                                                    | Replace the SERVOPACK.     Contact your Omron     Yaskawa representative.                                                                                             |
|                  |                                                        | Occurred when the servomotor ran at                                                            | Wiring of the servomotor U, V, and W is incorrect.                                                                                                    | Correct the servomotor main circuit cable wiring.                                                                                                    |
|                  |                                                        | high speed.                                                                                    | The encoder wiring and the contact are incorrect.                                                                                                    | Correct the encoder wiring.                                                                                                    |
|                  |                                                        |                                                                                                | The SERVOPACK is faulty.                                                                                                    | Replace the SERVOPACK.     Contact your Omron     Yaskawa representative.                                                                                             |
|                  |                                                        | Occurred when the servomotor did not                                                           | Wiring of the servomotor U, V, and W is incorrect.                                                                                                    | Correct the servomotor main circuit cable wiring.                                                                                                    |
|                  |                                                        | run with position reference input.                                                             | The SERVOPACK is faulty.                                                                                                    | Replace the SERVOPACK.     Contact your Omron     Yaskawa representative.                                                                                             |
|                  |                                                        | Normal movement,<br>but occurred with a<br>long distance refer-<br>ence input.                 | The input position reference was too large.                                                                                                    | Reduce the reference value.                                                                                                    |
|                  |                                                        |                                                                                                | The load is too large.                                                                                                    | Reduce the load.                                                                                                    |
| A.E02<br>A.EA2   | · WILCHING                                             | ROLINK-II MECHATROLINK-II communications started or during                                     | Communications with the host controller disconnected while the MECHATROLINK-II connection was established with a CONNECT command, and then communications was started again. | Turn the power supply OFF<br>and then ON again, or send a<br>DISCONNECT command to<br>release communications and<br>set up communications again.                      |
|                  |                                                        |                                                                                                | The MECHATROLINK-II wiring is incorrect.                                                                                                    | Correct the MECHA-<br>TROLINK-II communica-<br>tions cable wiring.     Connect terminators cor-<br>rectly.                                                            |
|                  |                                                        |                                                                                                | MECHATROLINK-II data receive error occurred because of noise interference.                                                                                                   | Take measures against noise.  Reconsider wirings for MECHATROLINK-II communications cable and FG.  Attach a ferrite core to the MECHATROLINK-II communications cable. |
|                  |                                                        |                                                                                                | The SERVOPACK is faulty.                                                                                                    | Replace the SERVOPACK.     Contact your Omron     Yaskawa representative.                                                                                             |
| A.ED0            | MECHA-<br>TROLINK-II<br>Internal<br>Command<br>Error 0 | Occurred when MECHATROLINK-II communications started or during MECHATROLINK-II communications. | The SERVOPACK is faulty.                                                                                                    | Replace the SERVOPACK.     Contact your Omron     Yaskawa representative.                                                                                             |

| Alexan           | Alorm Name                                                          | Cituation at Alama                                                                             | Course                                                                                                    | Corrective Actions                                                                                                    |
|------------------|---------------------------------------------------------------------|------------------------------------------------------------------------------------------------|----------------------------------------------------------------------------------------------------|----------------------------------------------------------------------------------------------------|
| Alarm<br>Display | Alarm Name                                                          | Situation at Alarm<br>Occurrence                                                               | Cause                                                                                                    | Corrective Actions                                                                                                    |
| A.ED1            | MECHA-<br>TROLINK-II<br>Internal<br>Command<br>Error 1              | Occurred when MECHATROLINK-II communications started or during MECHATROLINK-II communications. | The SERVOPACK is faulty.                                                                                                    | Replace the SERVOPACK.     Contact your Omron     Yaskawa representative.                                                                                             |
| A.E40            | MECHA-<br>TROLINK-II<br>Transmis-<br>sion Cycle<br>Setting<br>Error | Occurred when MECHATROLINK-II communications started.                                          | The setting of MECHA-<br>TROLINK-II transmission<br>cycle is out of the specifica-<br>tions range.                                                                           | Set the MECHATROLINK-II transmission cycle to a proper value in the host controller.                                                                                  |
| A.E50            | MECHA-<br>TROLINK-II<br>Synchroni-<br>zation Error                  | Occurred when MECHATROLINK-II communications started or during MECHATROLINK-II communications. | WDT data of the host controller for MECHATROLINK-II communications is not updated correctly.                                                                                 | Update the WDT data in the host controller correctly.                                                                                                    |
| A.E51            | MECHA-<br>TROLINKII<br>Synchroni-<br>zation<br>Failed               | Occurred when MECHATROLINK-II communications started.                                          | WDT data of the host controller for MECHATROLINK-II communications is not updated correctly.                                                                                 | Update the WDT data in the host controller correctly.                                                                                                    |
| A.E60            | MECHA-<br>TROLINK-II<br>Communi-<br>cations<br>Error                | Occurred when MECHATROLINK-II communications started or during MECHATROLINK-II communications. | Communications with the host controller disconnected while the MECHATROLINK-II connection was established with a CONNECT command, and then communications was started again. | Turn the power supply OFF<br>and then ON again, or send a<br>DISCONNECT command to<br>release communications and<br>set up communications again.                      |
|                  |                                                                     |                                                                                                | The MECHATROLINK-II wiring is incorrect.                                                                                                    | Correct the MECHA-<br>TROLINK-II communica-<br>tions cable wiring.     Connect terminators cor-<br>rectly.                                                            |
|                  |                                                                     |                                                                                                | MECHATROLINK-II data receive error occurred because of noise interference.                                                                                                   | Take measures against noise.  Reconsider wirings for MECHATROLINK-II communications cable and FG.  Attach a ferrite core to the MECHATROLINK-II communications cable. |
|                  |                                                                     |                                                                                                | The SERVOPACK is faulty.                                                                                                    | Replace the SERVOPACK.     Contact your Omron<br>Yaskawa representative.                                                                                              |

| Alarm<br>Display | Alarm Name                                                                                                    | Situation at Alarm<br>Occurrence                                                                                                    | Cause                                                                                                    | Corrective Actions                                                                                                    |
|------------------|----------------------------------------------------------------------------------------------------|----------------------------------------------------------------------------------------------------|----------------------------------------------------------------------------------------------------|----------------------------------------------------------------------------------------------------|
| A.E61            | MECHA- TROLINK-II Transmis- sion Cycle Error  MECHATROLINK-II communications started or during MECHATROLINK-II communications. | Communications with the host controller disconnected while the MECHATROLINK-II connection was established with a CONNECT command, and then communications was started again. | Turn the power supply OFF and then ON again, or send a DISCONNECT command to release communications and set up the communications again. |                                                                                                    |
|                  |                                                                                                    |                                                                                                    | The MECHATROLINK-II wiring is incorrect.                                                                                                 | Correct the MECHA-<br>TROLINK-II communica-<br>tions cable wiring.     Connect terminators cor-<br>rectly.                                                            |
|                  |                                                                                                    |                                                                                                    | MECHATROLINK-II data receive error occurred because of noise interference.                                                               | Take measures against noise.  Reconsider wirings for MECHATROLINK-II communications cable and FG.  Attach a ferrite core to the MECHATROLINK-II communications cable. |
|                  |                                                                                                    |                                                                                                    | The SERVOPACK is faulty.                                                                                                    | Replace the SERVOPACK.     Contact your Omron     Yaskawa representative.                                                                                             |

# 8.3.2 Warning Display and Troubleshooting

| Warn-<br>ing Dis-<br>play | Warning<br>Name                                   | Situation at Warn-<br>ing Occurrence                                   | Cause                                                                                | Corrective Actions                                                                                             |
|---------------------------|---------------------------------------------------|------------------------------------------------------------------------|--------------------------------------------------------------------------------------|----------------------------------------------------------------------------------------------------|
| A.910                     | Overload<br>Warning<br>before the                 | Occurred when the servo was turned ON.                                 | The servomotor wiring is incorrect or connection is faulty.                          | Correct the servomotor main circuit cable wiring.                                                              |
|                           | overload<br>alarm A.710<br>or A.720               |                                                                        | The encoder wiring is incorrect or connection is faulty.                             | Correct the encoder wiring.                                                                                    |
|                           | occurs)                                           |                                                                        | The SERVOPACK is faulty.                                                             | Replace the SERVOPACK.     Contact your Omron Yaskawa representative.                                          |
|                           |                                                   | The servomotor did not run with a reference input.                     | The servomotor wiring is incorrect or connection is faulty.                          | Correct the servomotor main circuit cable wiring.                                                              |
|                           |                                                   |                                                                        | The encoder wiring is incorrect or connection is faulty.                             | Correct the encoder wiring.                                                                                    |
|                           |                                                   |                                                                        | The starting torque exceeds the maximum torque.                                      | Reconsider the load and operation conditions.                                                                  |
|                           |                                                   |                                                                        | The SERVOPACK is faulty.                                                             | Replace the SERVOPACK.     Contact your Omron Yaskawa representative.                                          |
|                           |                                                   | Occurred while the servomotor                                          | The effective torque largely exceeds the rated torque.                               | Reconsider the load and operation conditions.                                                                  |
|                           |                                                   | was running.                                                           | The temperature in the SERVOPACK panel is too high.                                  | Correct the installation conditions so that the ambient temperature aroung the SERVOPACK is kept to 55 °C max. |
|                           |                                                   |                                                                        | The SERVOPACK is faulty.                                                             | Replace the SERVOPACK.     Contact your Omron Yaskawa representative.                                          |
| A.94A                     | MECHA-<br>TROLINK-II<br>Data Setting<br>Warning 1 | Occurred when PRM_RD, PRM_WR, PPRM_WR, or ADJ command was sent.        | The parameter numbers or addresses that cannot be used for the command data was set. | Set the correct parameter numbers and addresses.                                                               |
| A.94b                     | MECHA-<br>TROLINK-II<br>Data Setting<br>Warning 2 | Occurred when a command was sent.                                      | A value outside of the set-<br>ting range was set in the<br>command data.            | Set a value within the setting range.                                                                          |
| A.94d                     | MECHA-<br>TROLINK-II<br>Data Setting<br>Warning 4 | Occurred when ID_RD, PRM_RD, PRM_WR, PPRM_WR, or ADJ command was sent. | The data size that was set in the command data is incorrect.                         | Set a value with a correct data size.                                                                          |

| Warn-<br>ing Dis-<br>play | Warning<br>Name                              | Situation at Warning Occurrence                                                | Cause                                                                                       | Corrective Actions                                                                                                    |
|---------------------------|----------------------------------------------|--------------------------------------------------------------------------------|---------------------------------------------------------------------------------------------|----------------------------------------------------------------------------------------------------|
| A.95A                     | MECHA-<br>TROLINK-II<br>Command<br>Warning 1 | Occurred when a command was sent.                                              | The conditions of the command execution were not satisfied.                                 | Send the command after the conditions of the command execution are satisfied.     Refer to descriptions on each command for the execution conditions of the command.  |
| A.95b                     | MECHA-<br>TROLINK-II<br>Command<br>Warning 2 | Occurred when a command was sent.                                              | The SERVOPACK received an unsupported command.                                              | Do not sent unsupported commands.                                                                                                    |
| A.95d                     | MECHA-<br>TROLINK-II<br>Command<br>Warning 4 | Occurred when LATCH, EX_POSING, ZRET, LTMOD_ON, or LTMOD_OFF command was sent. | The sending conditions for latch related command were not satisfied.                        | Send the command after the conditions of the command execution are satisfied. Refer to descriptions on each command for the execution conditions of the command.      |
| A.95E                     | MECHA-<br>TROLINK-II<br>Command<br>Warning 5 | Occurred when a command was sent.                                              | The conditions for combin-<br>ing a main command and<br>subcommand were not sat-<br>isfied. | Send a subcommand according to the specified conditions to combine with a main command.                                                                               |
| A.960                     | TROLINK-II<br>Communi-<br>cations            | TROLINK-II MECHA- Communications MECHA- TROLINK-II communications              | The MECHATROLINK-II wiring is incorrect.                                                    | Correct the MECHATROLINK-<br>II communications cable wir-<br>ing.     Connect correctly terminators.                                                                  |
|                           | Warning                                      | started or during communications.                                              | MECHATROLINK-II data reception error occurred because of noise interference.                | Take measures against noise.  Reconsider wirings for MECHATROLINK-II communications cable and FG.  Attach a ferrite core to the MECHATROLINK-II communications cable. |

# 8.4 Troubleshooting for Malfunction without Alarm Display

Troubleshooting for malfunctions that cause no alarm display on the host controller and CX-Drive connected to the SERVOPACK through MECHATROLINK-II communications is listed below. Contact your Omron Yaskawa representative if the problem cannot be solved by the described correc-

Note: For shaded sections, Turn OFF the servo system power supply before performing the inspections and corrective actions.

| Malfunction                            | Cause                                                                                  | Inspection                                                                       | Corrective Actions                                                   |
|----------------------------------------|----------------------------------------------------------------------------------------|----------------------------------------------------------------------------------|----------------------------------------------------------------------|
| The PWR LED does not light up when the | Incorrect wiring of the power supply cable                                             | Check if the power supply input is within the range of the power supply voltage. | Correct the voltage range of the power supply.                       |
| power supply turns ON.                 |                                                                                        | Check if the wiring of the power supply input is correct.                        | Correct the wiring.                                                  |
|                                        | Incorrect wiring of the regenerative unit                                              | Check if the wiring of the regenerative unit cable is correct.                   | Replace the SERVOPACK and regenerative unit, and correct the wiring. |
| Servomotor does not rotate.            | Incorrect wiring or discon-<br>nection of I/O signal                                   | Check if the connector is properly installed and wiring is correct.              | Correct the wiring of the connector.                                 |
|                                        | The servomotor and encoder wirings are disconnected.                                   | Check the wiring.                                                                | Correct the wiring.                                                  |
|                                        | Overloaded                                                                             | Run the servomotor without load.                                                 | Reduce the load, or replace the servomotor with a larger capacity.   |
|                                        | Motion command was not sent.                                                           | Check the command sent from the host controller.                                 | Send a motion command.                                               |
|                                        | Servo ON (SV_ON) command was not sent.                                                 | Check the command sent from the host controller.                                 | Send a servo ON (SV_ON) command.                                     |
|                                        | Forward run prohibited (P-OT) and reverse run prohibited (N-OT) input signals are OFF. | Check the P-OT or the N-OT input signal.                                         | Turn ON either the P-OT or<br>the N-OT input signal.                 |
|                                        | The power supply is OFF.                                                               | Check the PWR LED to see if the power supply is ON.                              | Turn the power supply ON.                                            |
|                                        |                                                                                        | Check the voltage between the power supply terminals.                            | Correct the power supply ON circuit.                                 |
|                                        | The SERVOPACK is faulty.                                                               | The SERVOPACK board is faulty.                                                   | Replace the SERVOPACK.                                               |
| Servomotor runs instanta-              | The servomotor wiring is incorrect.                                                    | Check the servomotor wiring.                                                     | Correct the servomotor wiring.                                       |
| neously, and then stops.               | The encoder wiring is incorrect.                                                       | Check the encoder wiring.                                                        | Check the encoder wiring.                                            |

| Malfunction                                                                           | Cause                                                   | Inspection                                                                                          | Corrective Actions                                                                                                    |
|---------------------------------------------------------------------------------------|---------------------------------------------------------|----------------------------------------------------------------------------------------------------|----------------------------------------------------------------------------------------------------|
| Servomotor speed is unstable.                                                         | The connection to the servo-<br>motor is defective.     | Check if the power line<br>(phase-U, V, and W) and<br>encoder connectors are<br>securely connected. | Retighten any loose terminals or connectors.                                                                                                    |
|                                                                                       | The concentricity of cou-<br>pling between the servomo- | Check the coupled section of machine shaft.                                                         | Correct or adjust the machine.                                                                                                    |
|                                                                                       | tor and machine shafts or loose screws                  | Rotate the servomotor with-<br>out load after disconnecting<br>the servomotor from the<br>machine.  |                                                                                                    |
|                                                                                       | The load moment of inertia                              | Rotate the servomotor with-                                                                         | Reduce the load.                                                                                                    |
|                                                                                       | exceeds allowable value of the SERVOPACK.               | out load after disconnecting the servomotor from the machine.                                       | Replace with the larger capacity servomotor and SERVOPACK.                                                                                                    |
| Servomotor rotates without reference input.                                           | The SERVOPACK is faulty.                                | The SERVOPACK board is faulty.                                                                      | Replace the SERVOPACK.                                                                                                    |
| Servomotor is overheated.                                                             | The ambient temperature is high.                        | Check if the ambient temperature around the servo-<br>motor is 40 °C max.                           | Keep the ambient temperature around the servomotor to 40 °C max. (Use fan or air conditioner.)                                                                            |
|                                                                                       | Insufficient ventilation                                | Check if ventilation is not obstructed.                                                             | Maintain proper ventilation.                                                                                                    |
|                                                                                       | Overloaded                                              | Rotate the servomotor with-<br>out load after disconnecting<br>the servomotor from the<br>machine.  | Reduce the load.                                                                                                    |
|                                                                                       |                                                         |                                                                                                    | Replace with the larger capacity servomotor and SERVOPACK.                                                                                                    |
| Servomotor<br>holding brake<br>does not oper-<br>ate.                                 | The power is being supplied to the holding brake.       | Check if the power is being supplied to the holding brake.                                          | Configure the circuit so that<br>the power supply of the hold-<br>ing brake is turned OFF<br>when holding the load with<br>the holding brake at the ser-<br>vomotor stop. |
| The servomo-<br>tor does not<br>stop or has dif-<br>ficulty to stop<br>when the servo | Overloaded                                              | Check the following: • Is the load too heavy? • Is the servomotor speed too high?                   | Reconsider the load conditions and replace the SER-VOPACK.                                                                                                    |
| turns OFF while the servomotor is running.                                            | The emergency stop circuit is faulty.                   | -                                                                                                   | Replace the SERVOPACK.                                                                                                    |

| Malfunction                                              | Cause                                                                                                    | Inspection                                                                                                    | Corrective Actions                                                                    |
|----------------------------------------------------------|----------------------------------------------------------------------------------------------------|----------------------------------------------------------------------------------------------------|---------------------------------------------------------------------------------------|
| The emer-<br>gency stop<br>function does<br>not operate. | The switch for the external emergency stop input is faulty or incorrect wiring.                             | Check the switch for the external emergency stop input or wiring.                                                 | Repair the switch for the external emergency stop input switch or correct the wiring. |
|                                                          | Emergency stop input signal (E-STP) is set to be disabled.                                                  | Check the parameter Pn515.2 setting.                                                                              | Correct the parameter Pn515.2 setting.                                                |
|                                                          | The SERVOPACK is faulty.                                                                                    | The SERVOPACK board is faulty.                                                                                    | Replace the SERVOPACK.                                                                |
| Abnormal noise from the servomotor, or                   | Incorrect mechanical instal-<br>lation                                                                      | Check if the servomotor mounting screws are not loose.                                                            | Retighten the mounting screws.                                                        |
| vibration from<br>the coupled<br>machine                 |                                                                                                    | Check if the coupling is misaligned.                                                                              | Aligh the coupling.                                                                   |
|                                                          |                                                                                                    | Check if the coupling is well balanced.                                                                           | Adjust and balance the coupling.                                                      |
|                                                          | Defective bearing                                                                                           | Check for noise and vibration around the bearing.                                                                 | If any abnormality is found,<br>contact your Omron<br>Yaskawa representative.         |
|                                                          | Vibration source in the cou-<br>pled machine                                                                | Check if there is no foreign<br>matter, damage, deforma-<br>tion, or looseness in the<br>machine movable section. | Consult the machine manufacturer and repair.                                          |
|                                                          | Noise interference because of incorrect specifications of encoder cable                                     | Check if twisted pair shielded wires with core of 0.12 mm <sup>2</sup> are used.                                  | Use the specified encoder cable.                                                      |
|                                                          | Noise interference because<br>the encoder cable wiring<br>distance is out of the specifi-<br>cations range. | Check the encoder cable length.                                                                                   | The encoder cable wiring distance must be 20 m max.                                   |
|                                                          | Noise interference on the signal line because the encoder cable is pinched/bent or its sheath is damaged.   | Check if the encoder cable is not damaged.                                                                        | Modify the encoder cable layout.                                                      |
|                                                          | Excessive noise interference to the encoder cable                                                           | Check if the encoder cable is not bundled with or too closed to high voltage lines.                               | Change the encoder cable layout so that no surge voltage is applied.                  |
|                                                          | FG potential varies by influ-<br>ence of machines such as<br>welder installed on the ser-<br>vomotor side.  | Check if the machine is correctly grounded (check for faulty grounding).                                          | Ground the machine separately from PG side FG.                                        |

| Malfunction                                                                              | Cause                                                                                                    | Inspection                                                                                                    | Corrective Actions                                                           |
|------------------------------------------------------------------------------------------|----------------------------------------------------------------------------------------------------|----------------------------------------------------------------------------------------------------|------------------------------------------------------------------------------|
| Abnormal<br>noise from the<br>servomotor, or<br>vibration from<br>the coupled<br>machine | Excessive vibration and shock to the encoder                                                                                                    | Check if the vibration from<br>the machine occurred or if<br>the servomotor installation<br>is correct (check for mount-<br>ing surface accuracy, fixing,<br>and alignment). | Reduce the machine vibration, or secure the servomotor installation.         |
|                                                                                          | Incorrect filter setting                                                                                                    | Check if the setting for the reference filter (FIL) setting is correct.                                                                                                    | Increase the value of the rotary switch.                                     |
| Overtravel (OT)<br>(Movement<br>over the zone                                            | The forward/reverse run pro-<br>hibited input signal does not<br>change. (P-OT (CN1-4) or                                                         | Check if the voltage of +24 V external power supply for input signal is correct.                                                                                             | Connect to the +24 V external power supply.                                  |
| specified by the host controller)                                                        | N-OT (CN1-3) is at H-level.)                                                                                                    | Check if the overtravel limit switch (SW) operates correctly.                                                                                                    | Correct the overtravel limit switch (SW).                                    |
|                                                                                          |                                                                                                    | Check if the wiring of the overtravel limit switch (SW) is correct.                                                                                                    | Correct the overtravel limit switch (SW) wiring.                             |
|                                                                                          | The forward/reverse run prohibited input signal does not operate normally. (P-OT or N-OT signal sometimes changes.)                               | Check for the fluctuation of<br>the voltage of the +24 V<br>external power supply for<br>input signal.                                                                       | Stabilize the +24 V power supply voltage.                                    |
|                                                                                          |                                                                                                    | Check if the overtravel limit switch (SW) operates correctly.                                                                                                    | Adjust the overtravel limit switch (SW) so that it operates correctly.       |
|                                                                                          |                                                                                                    | Check if the wiring of the overtravel limit switch (SW) is correct. (Check for damaged cable or loose screws.)                                                               | Correct the overtravel limit switch (SW) wiring.                             |
|                                                                                          | The forward/reverse run prohibited input signal (P-OT/N-OT) is set to "Always enabled."  Improper position setting of the overtravel limit switch | Check the parameter Pn50A.3 "P-OT signal selection."                                                                                                    | Correct the setting of parameter Pn50A.3.                                    |
|                                                                                          |                                                                                                    | Check the parameter Pn50B.0 "N-OT signal selection."                                                                                                    | Correct the setting of parameter Pn50B.0.                                    |
|                                                                                          |                                                                                                    | The distance to the over-<br>travel limit switch (OTLS) is<br>too short considering the<br>coasting distance.                                                                | Correct the OTLS position.                                                   |
|                                                                                          | Noise interference because of incorrect specifications of encoder cable.                                                                          | Check if twisted pair shielded wires with core of 0.12 mm <sup>2</sup> are used.                                                                                             | Use the specified encoder cable.                                             |
|                                                                                          | Noise interference because<br>the encoder cable wiring<br>distance is out of the specifi-<br>cations range.                                       | The encoder cable wiring distance must be 20 m max.                                                                                                    | The wiring distance of the encoder cable must be within the specified range. |
|                                                                                          | Noise interference because of damaged encoder cable                                                                                               | Check if the encoder cable is not pinched/bent or its sheath is not damaged.                                                                                                 | Modify the encoder cable layout.                                             |

| Malfunction                                                                           | Cause                                                                                                    | Inspection                                                                                                    | Corrective Actions                                                   |  |
|---------------------------------------------------------------------------------------|----------------------------------------------------------------------------------------------------|----------------------------------------------------------------------------------------------------|----------------------------------------------------------------------|--|
| Overtravel (OT)<br>(Movement<br>over the zone<br>specified by the<br>host controller) | Excessive noise interference to the encoder cable                                                          | Check if the encoder cable is not bundled with or too closed to high-voltage lines.                                                                                          | Change the encoder cable layout so that no surge voltage is applied. |  |
|                                                                                       | FG potential varies by influ-<br>ence of machines such as<br>welder installed on the ser-<br>vomotor side. | Check if the machine is correctly grounded (check for faulty grounding).                                                                                                    | Ground the machine separately from PG side FG.                       |  |
|                                                                                       | SERVOPACK pulse count error by influence of noise                                                          | Check if the signal line from the encoder is not influenced by noise.                                                                                                    | Take measures against noise for the encoder wiring.                  |  |
|                                                                                       | Excessive vibration and shock to the encoder                                                               | Check if the vibration from<br>the machine occurred or if<br>the servomotor installation<br>is correct (check for mount-<br>ing surface accuracy, fixing,<br>and alignment). | Reduce the machine vibration, or secure the servomotor installation. |  |
|                                                                                       | The encoder is faulty.                                                                                     | The encoder is faulty.                                                                                                    | Replace the servomotor.                                              |  |
|                                                                                       | The SERVOPACK is faulty.                                                                                   | The SERVOPACK is faulty.                                                                                                    | Replace the SERVOPACK.                                               |  |
| Position error (without alarm)                                                        | Unsecured coupling between machine and servomotor                                                          | Check if the coupling between the machine and servomotor is not displaced.  Secure the coupling between the machine servomotor.                                              |                                                                      |  |
|                                                                                       | The encoder is faulty (pulse count does not change).                                                       | Check if the encoder is faulty.                                                                                                    | Replace the servomotor.                                              |  |

# 9 Inspections

## 9.1 Regular Inspections

For inspection and maintenance of the SERVOPACK, follow the inspection procedures in the following table at least once every year. Other routine inspections are not required.

| Item         | Frequency            | Procedure                                      | Comments                                 |
|--------------|----------------------|------------------------------------------------|------------------------------------------|
| Exterior     | At least once a year | Check for dust, dirt, and oil on the surfaces. | Clean with cloth or com-<br>pressed air. |
| Loose Screws |                      | Check for loose connector screws.              | Tighten any loose screws.                |

# 9.2 Part's Life Expectancy

The following electric or electrical parts are subject to mechanical wear or deterioration over time. If an unusual noise or vibration occurs, refer to the life expectancy table and contact your Omron Yaskawa representative. After examining the part in question, we will determine whether the parts should be replaced or not. When the part has expired before the expected time, further inspection will be required.

| Part        | Life Expectancy | Comments                                                                                                 |
|-------------|-----------------|----------------------------------------------------------------------------------------------------|
| Cooling Fan | 30,000 hours    | Life depends on operation conditions. Check that there is no unusual noise or vibration when inspecting. |

Note: 1. The life expectancy listed in the table is a reference period that may be affected by the environmental and operating conditions.

2. The recommended models of the replacement cooling fans are:

| SERVOPACK     | Model        | Manufacturer   |
|---------------|--------------|----------------|
| SJDE-04ANA-OY | JZSP-CHF08-1 | SUN-WA TECHNOS |
| SJDE-08ANA-OY | JZSP-CHF08-2 | CORPORATION    |

# 9.3 Replacement of Cooling Fan

# 

- Do not open the SERVOPACK case for 5 minutes after the power supply indicator (PWR LED) goes out. High voltage may remain in the SERVOPACK after the power supply has been turned OFF.
- After turning OFF the power supply, wait 15 minutes before replacing the cooling fan.
   Failure to observe this caution may result in burns because the heat sink is hot.
- · Mount the cooling fan in the correct way.
- Improper mounting may result in the breakdown of the SERVOPACK.

### ■ 400 W SERVOPACKs

- Open the front cover of the SER-VOPACK.
  - Press the tip of a flathead screwdriver against each of the two notches on the SERVO-PACK to dislodge the hooks.
  - Insert the tip of a flathead screwdriver into the two notches on the SERVOPACK one at a time and pry the front cover off.

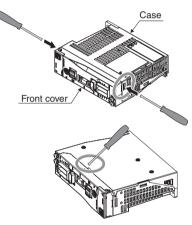

Open the case of the SERVO-PACK.

Insert the tip of a flathead screwdriver into the two notches on the SERVOPACK one at a time and pry the hooks loose.

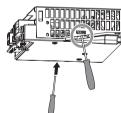

3. Lift up to remove the case.

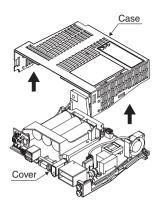

 Disconnect the cooling-fan cable from the fan connector on the SERVOPACK.

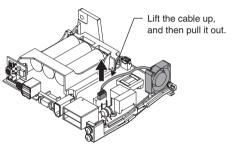

5. Unscrew the cooling fan and remove it.

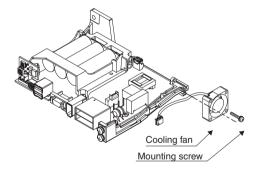

Install the new cooling fan.
 (Type: JZSP-CHF08-01)
 Caution: Before installing the new cooling fan, make sure that the arrows on the heat sink and the arrow on the cooling fan face the direction as shown in the diagram.

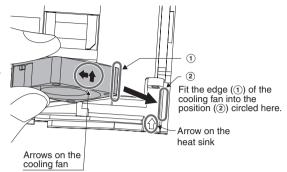

- Secure the new cooling fan to the SERVOPACK with mounting screws.
- Connect the cooling-fan cable to the fan connector on the SERVO-PACK.

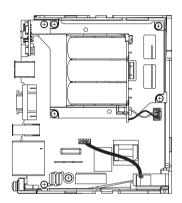

Reattach the case and cover to the SERVOPACK in their original positions.

#### ■ 750 W SERVOPACKs

- Remove the front cover of the SERVOPACK.
  - Press the tip of a flathead screwdriver against each of the notches (A) on the SERVO-PACK to dislodge the hooks.
  - Insert the tip of a flathead screwdriver into the notches ® on the SERVOPACK one at a time and pry the front cover off.

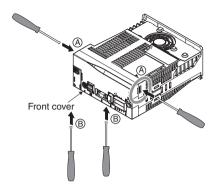

Open the case of the SERVO-PACK.

Insert the tip of a flathead screwdriver into the two notches on the SERVOPACK one at a time and pry the hooks loose.

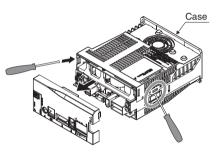

3. Remove the case.

Lift up to pull the case of the SER-VOPACK off.

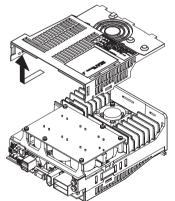

4. Remove the six mounting screws.

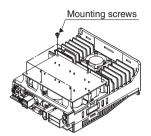

 Disconnect the cooling-fan cable from the fan connector on the SERVOPACK.

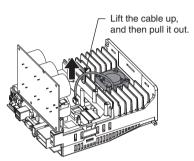

6. Remove two mounting screws on the cooling fan.

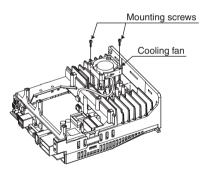

7. Install the new cooling fan. (Type: JZSP-CHF08-01)

Thread the cooling-fan cable through the opening  $(\bigcirc)$  as shown in Diagram A.

Caution: Make sure that the arrow on the heat sink and the arrows on the cooling fan face the direction as shown in Diagram B.

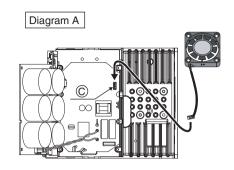

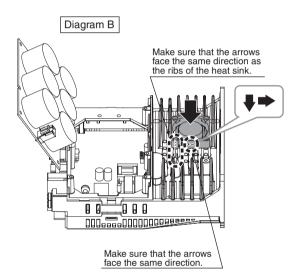

- Secure the cooling fan on the SERVOPACK with the mounting screws.
- Reattach the case and front cover to the SERVPACK in their original positions.

# 10 Specifications

# 10.1 Specifications

| SERVOPACK Model SJDE- |                                                        |                                             | 01ANA-OY                                                                                          | 02ANA-OY             | 04ANA-OY             | 08ANA-OY              |
|-----------------------|--------------------------------------------------------|---------------------------------------------|---------------------------------------------------------------------------------------------------|----------------------|----------------------|-----------------------|
| Basic<br>Specifica-   |                                                        | Max. Applicable Servomotor<br>Capacity [kW] |                                                                                                   | 0.2                  | 0.4                  | 0.75                  |
| tions                 | Continuous C                                           | Continuous Output Current [Ams]             |                                                                                                   | 1.1                  | 2                    | 3.7                   |
|                       | Instantaneous Max. Output Current [Ams]                |                                             | 2.5                                                                                               | 3.3                  | 6                    | 11.1                  |
|                       | Input Power                                            | Voltage                                     | Single-phase 200 to 230 VAC +10 to -15 %                                                          |                      |                      |                       |
|                       | Supply<br>(Common                                      | Frequency                                   | 50/60 Hz ±5%                                                                                      |                      |                      |                       |
|                       | for main cir-<br>cuit and<br>control cir-<br>cuit)     | Capacity<br>(at rated output)<br>[kVA]      | 0.40                                                                                              | 0.75                 | 1.2                  | 2.2                   |
|                       | SERVOPACK Power Loss<br>(At rated output) [W]          |                                             | 14                                                                                                | 16                   | 24                   | 35                    |
|                       | Input Control Method                                   |                                             | Capacitor input type single-phase full-wave rectification (with inrush current limiting resistor) |                      |                      |                       |
|                       | Output Control Method                                  |                                             | PWM control, sine-wave current driven                                                             |                      |                      |                       |
|                       | Allowable Load Moment of Inertia [kg· m <sup>2</sup> ] |                                             | 0.6 × 10 <sup>-4</sup>                                                                            | 3 × 10 <sup>-4</sup> | 5 × 10 <sup>-4</sup> | 10 × 10 <sup>-4</sup> |
|                       | Leakage<br>Current                                     | Power Supply<br>Frequency                   | 3.5 mA max.                                                                                       |                      |                      |                       |

| SERVOPACK Model SJDE- |                                                |                                | 01ANA-OY                                                                                                    | 02ANA-OY                                                                                                    | 04ANA-OY                        | 08ANA-OY                         |
|-----------------------|------------------------------------------------|--------------------------------|----------------------------------------------------------------------------------------------------|----------------------------------------------------------------------------------------------------|---------------------------------|----------------------------------|
| Built-in<br>Functions |                                                |                                |                                                                                                    | Activated when the power supply is turned OFF, when the servo is turned OFF, or when an alarm occurs.  (Deactivated after the motor stops; Activated if the power supply is turntd OFF.) |                                 |                                  |
|                       | Communications for Maintenance                 |                                |                                                                                                    | CX-Drive (Modification/initialization of parameters, JOG operation, etc.)                                                                                                    |                                 |                                  |
|                       | Regenerative                                   | Energy Processing              | Optional (A regenerative unit is required when the regenerative energy is excessively large.)                                        |                                                                                                    |                                 |                                  |
|                       | Emergency S                                    | top                            | Emergency stop (E-STP)                                                                                                    |                                                                                                    |                                 |                                  |
|                       | Overtravel (O                                  | T) Prevention                  | Forward run prohibited (P-OT), reverse run prohibited (N-OT)                                                                         |                                                                                                    |                                 |                                  |
|                       | Display                                        |                                | Four LED ind                                                                                                    | icator lamps: P                                                                                                    | WR, RDY, COI                    | M, and ALM                       |
|                       |                                                | Power Supply Status<br>Monitor | PWR_LED is unlit when the control/main circuit power supply is OFF. PWR_LED is lit when the control/main circuit power supply is ON. |                                                                                                    |                                 |                                  |
|                       | S                                              | Servo ON/OFF Monitor           | RDY_LED is lit when the servo is OFF. RDY_LED blinks when the servo is ON.                                                           |                                                                                                    |                                 |                                  |
|                       | MECHATROLINK Monitor                           |                                | COM_LED is unlit when the MECHATROLINK-II is not busy.  COM_LED is lit when the MECHATROLINK-II is busy.                             |                                                                                                    |                                 |                                  |
|                       | Feedback                                       |                                | Incremental encoder (8192 pulses/rev.)                                                                                               |                                                                                                    |                                 |                                  |
|                       | Reference Resolution Setting (Electronic Gear) |                                | 0.01 ⊴B/A ≤10                                                                                                    | 00                                                                                                    |                                 |                                  |
|                       | Protection                                     |                                | circuit sensor<br>position error                                                                                                    | overvoltage, un<br>error, board te<br>overflow, overs<br>ection, system e                                                                                                    | mperature erro<br>speed, encode | or, excessive<br>r signal error, |
| MECHATRO<br>Communica |                                                | Communications<br>Protocol     | MECHATROL                                                                                                    | -INK-II                                                                                                    |                                 |                                  |
|                       |                                                | Station Address                | 41H to 5FH (Max. number of slaves: 30)                                                                                               |                                                                                                    |                                 |                                  |
|                       |                                                | Transmission Speed             |                                                                                                    | 10 Mbps                                                                                                    |                                 |                                  |
|                       |                                                | Transmission Cycle             | 1 ms, 1.5 ms, 2 ms, 3 ms, 4 ms                                                                                                    |                                                                                                    |                                 |                                  |
|                       |                                                | Data Length                    | 17 bytes or 32 bytes                                                                                                    |                                                                                                    |                                 |                                  |
| Command Method        |                                                | Performance                    | Position conti<br>tions                                                                                                    | rol through ME0                                                                                                    | CHATROLINK-                     | II communica-                    |
|                       |                                                |                                | (For sequence                                                                                                    | INK-II comma<br>e, motion, data<br>and other comm                                                                                                    | setting/referer                 | nce, monitor,                    |
| Sequence Ir           | Sequence Input Signals Fixed inputs            |                                | nal, forward r                                                                                                    | ernal latch signa<br>un prohibited si<br>mergency stop                                                                                                    | ignal, reverse f                |                                  |
| Sequence C            | Sequence Output Signals Fixed outputs          |                                | 2 points (Ser                                                                                                    | vo alarm and b                                                                                                    | rake interlock)                 |                                  |

### 10.2 Allowable Moment of Inertia

| Servomot | or           | Multiplication of Rotor Moment of Inertia                      |
|----------|--------------|----------------------------------------------------------------|
| Model    | Rated Output | (Allowable Load Moment of Inertia)                             |
| SJME-01  | 100 W        | $\times$ 9.5 (0.6 $\times$ 10 <sup>-4</sup> kgm <sup>2</sup> ) |
| SJME-02  | 200 W        | $\times$ 7.2 (3.0 $\times$ 10 <sup>-4</sup> kgm <sup>2</sup> ) |
| SJME-04  | 400 W        | $\times$ 7.1 (5.0 $\times$ 10 <sup>-4</sup> kgm <sup>2</sup> ) |
| SJME-08  | 750 W        | × 6.4 (10.0 × 10 <sup>-4</sup> kgm <sup>2</sup> )              |

Note: The values are for standard servomotors without brakes.

### 10.3 Overload Characteristics

The SERVOPACK provides a function to protect the servomotor and SERVOPACK from overloads.

#### IMPORTANT

- If an overload alarm occurs, remove the cause and wait for at least one minute until the servomotor temperature decreases. And then, turn ON the power supply.
   If the start and stop operation of the servomotor is repeated in a short time of period, the servomotor windings may burn out.
- Always use the SERVOPACK in combination with the correct servomotor model.
- The overload characteristics shown below are the values used when the servomotor is installed on an aluminum heat sink (250 × 250 × 6 (mm)) at the ambient temperature of 40 ° C. Use the SERVOPACK and servomotor under the same conditions to obtain the overload characteristics shown below.

The overload characteristics are shown below.

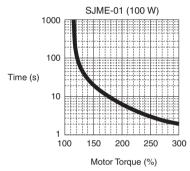

Example:
If the motor torque is 300 %, an overload alarm will occur in approximately two second

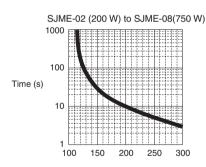

Motor Torque (%)

Note: The motor torque (%) is a percentage to the rated torque.

## **Revision History**

The revision dates and numbers of the revised manuals are given on the bottom of the back cover.

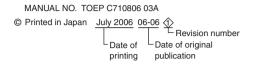

| Date of Printing | Rev.<br>No. | Section | Revised Content                                              |
|------------------|-------------|---------|--------------------------------------------------------------|
| June 2006        | -           | -       | First edition                                                |
| July 2006        | 1>          | Preface | Addition: Trademarks of the MECHATROLINK Members Association |
| January 2007     | 01          | All     | Revision 01 for OYMC                                         |

### OMRON EUROPE B.V. Wegalaan 67-69, NL-2132 JD, Hoofddorp, The Netherlands. Tel: +31 (0) 23 568 13 00 Fax: +31 (0) 23 568 13 88 www.omron-industrial.com

Austria

Tel: +43 (0) 1 80 19 00 www.omron.at

Belgium

Tel: +32 (0) 2 466 24 80 www.omron.be

Czech Republic Tel: +420 234 602 602 www.omron.cz

Denmark Tel: +45 43 44 00 11 www.omron.dk

Finland

Tel: +358 (0) 207 464 200

www.omron.fi

France

Tel: +33 (0) 1 56 63 70 00 www.omron.fr

Germany

Tel: +49 (0) 2173 680 00 www.omron.de

Hungary

Tel: +36 (0) 1 399 30 50 www.omron.hu

Italy

Tel: +39 02 32 681 www.omron.it

Middle East & Africa

Tel: +31 (0) 23 568 11 00 www.omron-industrial.com www.omron.ru

Netherlands

Tel: +31 (0) 23 568 11 00 www.omron.nl

Norway

Tel: +47 (0) 22 65 75 00 www.omron.no

Poland

Tel: +48 (0) 22 645 78 60 www.omron.com.pl

Portugal

Tel: +351 21 942 94 00 www.omron.pt

Russia

Tel: +7 095 745 26 64

Spain

Tel: +34 913 777 900 www.omron.es

Sweden

Tel: +46 (0) 8 632 35 00 www.omron.se

Switzerland

Tel: +41 (0) 41 748 13 13 www.omron.ch

Turkey

Tel: +90 (0) 216 474 00 40 Pbx

www.omron.com.tr

**United Kingdom** 

Tel: +44 (0) 870 752 08 61 www.omron.co.uk

Manufacturer

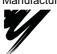

YASKAWA ELECTRIC CORPORATION

### YASKAWA

In the event that the end user of this product is to be the military and said product is to be employed in any weapons systems or the manufacture thereof, the export will fall under the relevand regulations as stipulated in the Foreign Exchange and Foreign Trade Regulations. Therefore, be sure to follow all procedures and submit all relevant documentation according to any and all rules, regulations and laws may apply.

Specifications are subject to change without notice for ongoing product modifications and improvements.

© 2006 OMRON Yaskawa Motion Control. All rights reserved.

Note: Specifications subject to change without notice. Manual No. TOEP-C71080603-01-OY

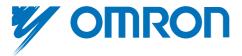